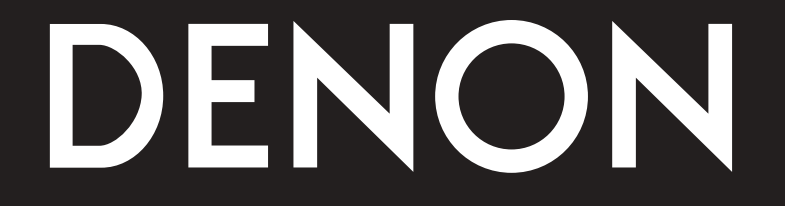

# **DVD AUDIO-VIDEO/SUPER AUDIO CD PLAYER DVD-5910**

## **INSTRUCCIONES DE OPERACION**

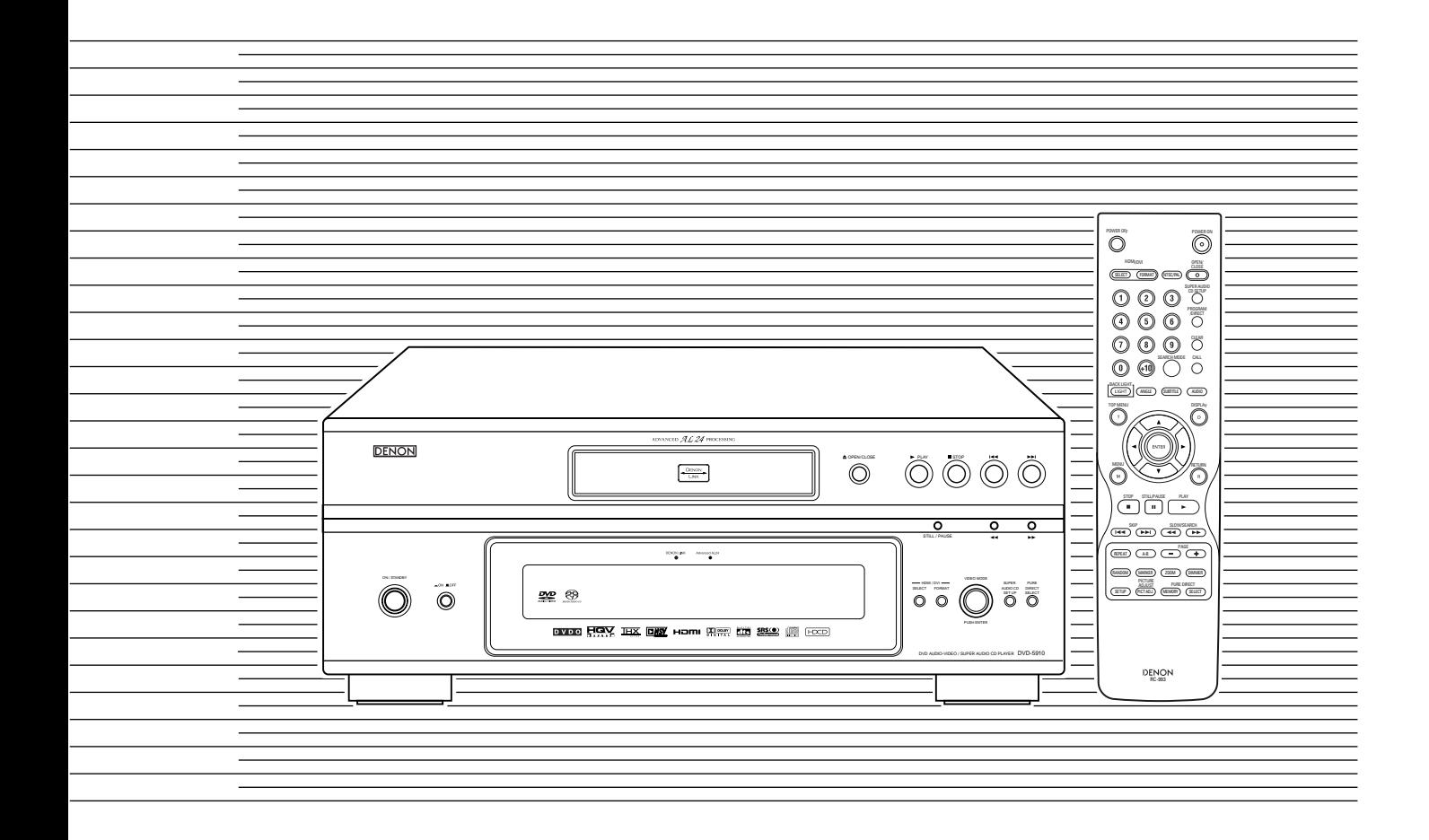

PARA LECTORES DE ESPAÑOL PAGINA 166 ~ PAGINA 245

#### **IMPORTANT TO SAFETY**

#### **WARNING:**

**TO PREVENT FIRE OR SHOCK HAZARD, DO NOT EXPOSE THIS APPLIANCE TO RAIN OR MOISTURE.**

#### **CAUTION:**

#### **1. Handle the power supply cord carefully**

Do not damage or deform the power supply cord. If it is damaged or deformed, it may cause electric shock or malfunction when used. When removing from wall outlet, be sure to remove by holding the plug attachment and not by pulling the cord.

#### **2. Do not open the top cover**

In order to prevent electric shock, do not open the top cover. If problems occur, contact your DENON DEALER.

#### **3. Do not place anything inside**

Do not place metal objects or spill liquid inside the DVD audio-video/ Super audio CD player.

Electric shock or malfunction may result.

Please, record and retain the Model name and serial number of your set shown on the rating label.

Model No. DVD-5910 Serial No.

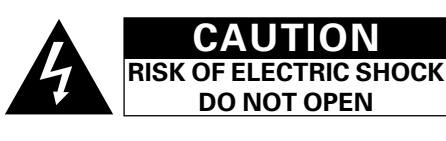

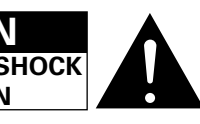

#### **CAUTION:**

**TO REDUCE THE RISK OF ELECTRIC SHOCK, DO NOT REMOVE COVER (OR BACK). NO USER SERVICEABLE PARTS INSIDE. REFER SERVICING TO QUALIFIED SERVICE PERSONNEL.**

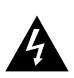

The lightning flash with arrowhead symbol, within an equilateral triangle, is intended to alert the user to the presence of uninsulated "dangerous voltage" within the product's enclosure that may be of sufficient magnitude to constitute a risk of electric shock to persons.

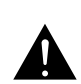

The exclamation point within an equilateral triangle is intended to alert the user to the presence of important operating and maintenance (servicing) instructions in the literature accompanying the appliance.

#### **NOTE:**

This DVD audio-video/Super audio CD player uses the semiconductor laser. To allow you to enjoy music at a stable operation, it is recommended to use this in a room of 5 °C (41 °F)  $\sim$  35 °C (95 °F).

#### **CAUTION:**

**USE OF CONTROLS OR ADJUSTMENTS OR REFORMANCE OF PROCEDURES OTHER THAN THOSE SPECIFIED HEREIN MAY RESULT IN HAZARDOUS RADIATION EXPOSURE.**

**THE COMPACT DISC PLAYER SHOULD NOT BE ADJUSTED OR REPAIRED BY ANYONE EXCEPT PROPERLY QUALIFIED SERVICE PERSONNEL.**

#### **FCC INFORMATION (For US customers)**

#### **1. PRODUCT**

This product complies with Part 15 of the FCC Rules. Operation is subject to the following two conditions: (1) this product may not cause harmful interference, and (2) this product must accept any interference received, including interference that may cause undesired operation.

#### **2. IMPORTANT NOTICE: DO NOT MODIFY THIS PRODUCT**

This product, when installed as indicated in the instructions contained in this manual, meets FCC requirements. Modification not expressly approved by DENON may void your authority, granted by the FCC, to use the product.

#### **3. NOTE**

This product has been tested and found to comply with the limits for a Class B digital device, pursuant to Part 15 of the FCC Rules. These limits are designed to provide reasonable protection against harmful interference in a residential installation.

This product generates, uses and can radiate radio frequency energy and, if not installed and used in accordance with the instructions, may cause harmful interference to radio communications. However, there is no guarantee that interference will not occur in a particular installation. If this product does cause harmful interference to radio or television reception, which can be determined by turning the product OFF and ON, the user is encouraged to try to correct the interference by one or more of the following measures:

- Reorient or relocate the receiving antenna.
- Increase the separation between the equipment and receiver.
- Connect the product into an outlet on a circuit different from that to which the receiver is connected.
- Consult the local retailer authorized to distribute this type of product or an experienced radio/TV technician for help.

#### • **FOR CANADA MODEL ONLY**

#### **CAUTION**

TO PREVENT ELECTRIC SHOCK, MATCH WIDE BLADE OF PLUG TO WIDE SLOT, FULLY INSERT.

**PANEL FRONTAL**

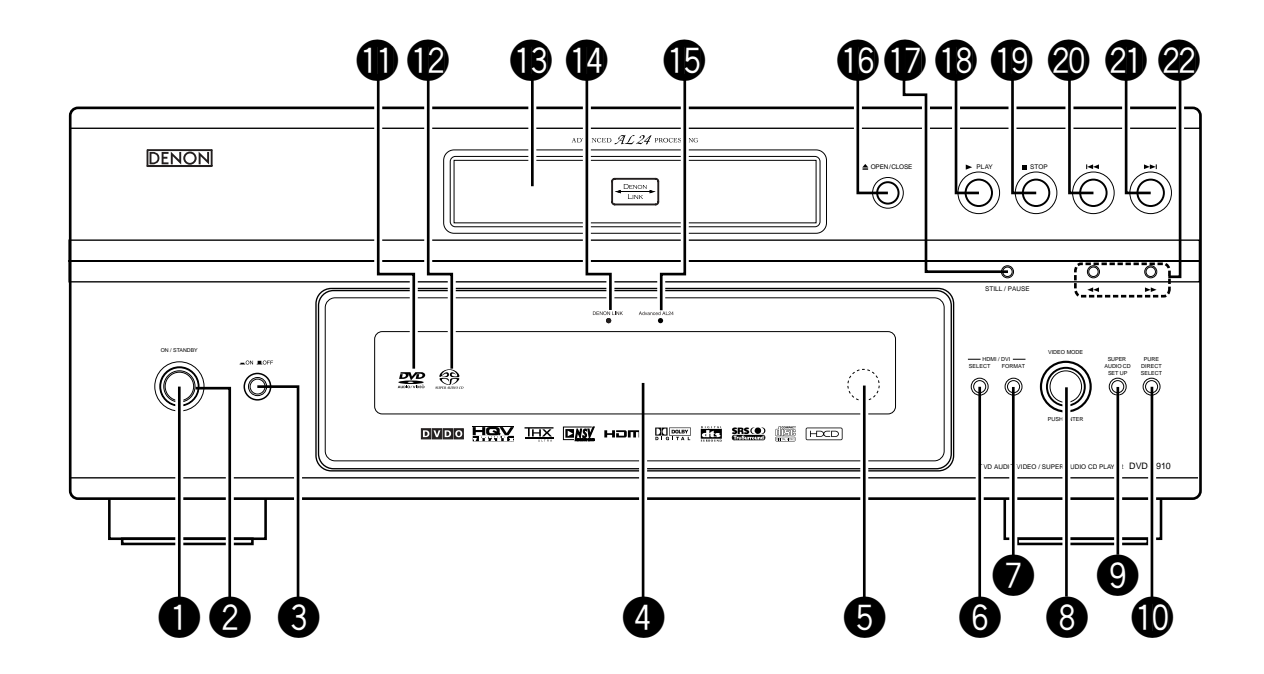

**PANEL TRASERO**

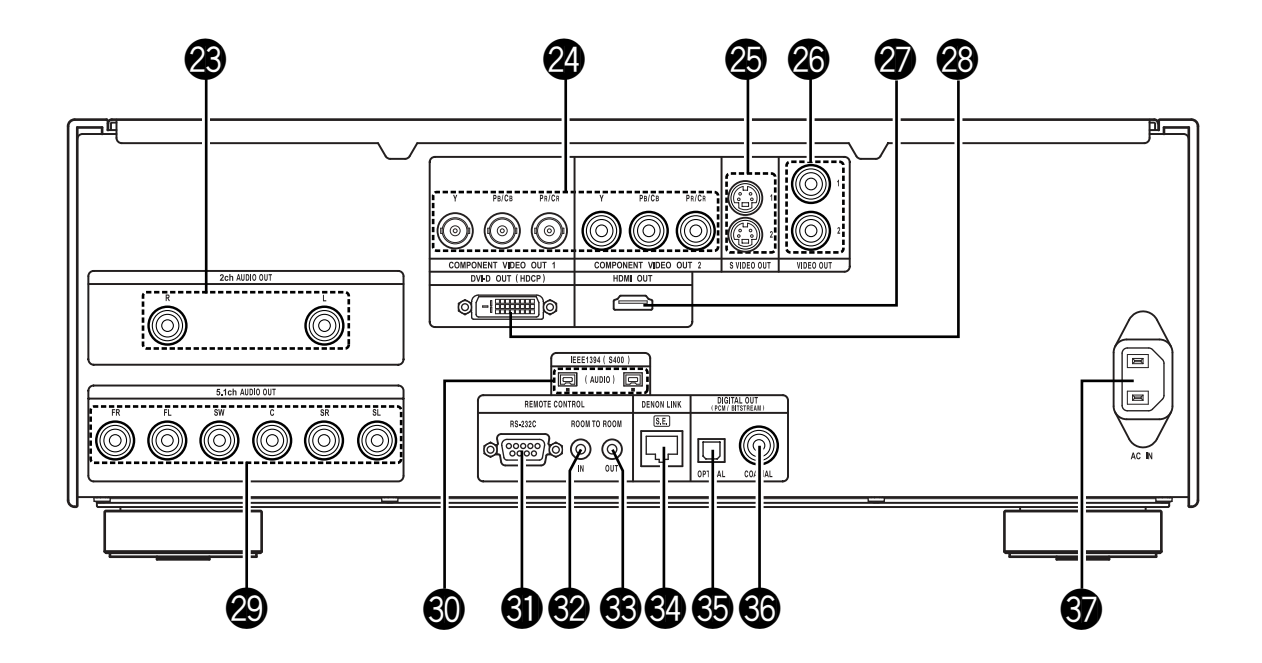

Download from Www.Somanuals.com. All Manuals Search And Download.

## **SAFETY INSTRUCTIONS**

- 1. Read Instructions All the safety and operating instructions should be read before the product is operated.
- 2. Retain Instructions The safety and operating instructions should be retained for future reference.
- 3. Heed Warnings All warnings on the product and in the operating instructions should be adhered to.
- 4. Follow Instructions All operating and use instructions should be followed.
- 5. Cleaning Unplug this product from the wall outlet before cleaning. Do not use liquid cleaners or aerosol cleaners.
- 6. Attachments Do not use attachments not recommended by the product manufacturer as they may cause hazards.
- 7. Water and Moisture Do not use this product near water for example, near a bath tub, wash bowl, kitchen sink, or laundry tub; in a wet basement; or near a swimming pool; and the like.
- 8. Accessories Do not place this product on an unstable cart, stand, tripod, bracket, or table. The product may fall, causing serious injury to a child or adult, and serious damage to the product. Use only with a cart, stand, tripod, bracket, or table recommended by the manufacturer, or sold with the product. Any mounting of the product should follow the manufacturer's instructions, and should use a

mounting accessory recommended by the manufacturer.

9. A product and cart combination should be moved with care. Quick stops, excessive force, and uneven surfaces may cause the product and cart combination to overturn.

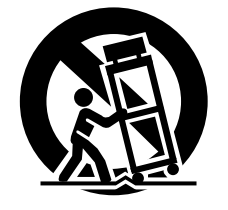

- 10. Ventilation Slots and openings in the cabinet are provided for ventilation and to ensure reliable operation of the product and to protect it from overheating, and these openings must not be blocked or covered. The openings should never be blocked by placing the product on a bed, sofa, rug, or other similar surface. This product should not be placed in a built-in installation such as a bookcase or rack unless proper ventilation is provided or the manufacturer's instructions have been adhered to.
- 11. Power Sources This product should be operated only from the type of power source indicated on the marking label. If you are not sure of the type of power supply to your home, consult your product dealer or local power company. For products intended to operate from battery power, or other sources, refer to the operating instructions.
- 12. Grounding or Polarization This product may be equipped with a polarized alternating-current line plug (a plug having one blade wider than the other). This plug will fit into the power outlet only one way. This is a safety feature. If you are unable to insert the plug fully into the outlet, try reversing the plug. If the plug should still fail to fit, contact your electrician to replace your obsolete outlet. Do not defeat the safety purpose of the polarized plug.

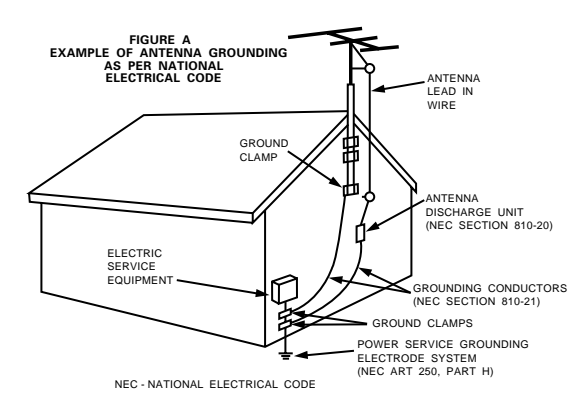

- 13. Power-Cord Protection Power-supply cords should be routed so that they are not likely to be walked on or pinched by items placed upon or against them, paying particular attention to cords at plugs, convenience receptacles, and the point where they exit from the product.
- 15. Outdoor Antenna Grounding If an outside antenna or cable system is connected to the product, be sure the antenna or cable system is grounded so as to provide some protection against voltage surges and built-up static charges. Article 810 of the National Electrical Code, ANSI/NFPA 70, provides information with regard to proper grounding of the mast and supporting structure, grounding of the lead-in wire to an antenna discharge unit, size of grounding conductors, location of antenna-discharge unit, connection to grounding electrodes, and requirements for the grounding electrode. See Figure A.
- 16. Lightning For added protection for this product during a lightning storm, or when it is left unattended and unused for long periods of time, unplug it from the wall outlet and disconnect the antenna or cable system. This will prevent damage to the product due to lightning and power-line surges.
- 17. Power Lines An outside antenna system should not be located in the vicinity of overhead power lines or other electric light or power circuits, or where it can fall into such power lines or circuits. When installing an outside antenna system, extreme care should be taken to keep from touching such power lines or circuits as contact with them might be fatal.
- 18. Overloading Do not overload wall outlets, extension cords, or integral convenience receptacles as this can result in a risk of fire or electric shock.
- 19. Object and Liquid Entry Never push objects of any kind into this product through openings as they may touch dangerous voltage points or short-out parts that could result in a fire or electric shock. Never spill liquid of any kind on the product.
- 20. Servicing Do not attempt to service this product yourself as opening or removing covers may expose you to dangerous voltage or other hazards. Refer all servicing to qualified service personnel.
- 21. Damage Requiring Service Unplug this product from the wall outlet and refer servicing to qualified service personnel under the following conditions:
	- a) When the power-supply cord or plug is damaged,
	- b) If liquid has been spilled, or objects have fallen into the product,
	- c) If the product has been exposed to rain or water,
	- d) If the product does not operate normally by following the operating instructions. Adjust only those controls that are covered by the operating instructions as an improper adjustment of other controls may result in damage and will often require extensive work by a qualified technician to restore the product to its normal operation,
	- e) If the product has been dropped or damaged in any way, and
	- f) When the product exhibits a distinct change in performance – this indicates a need for service.
- 22. Replacement Parts When replacement parts are required, be sure the service technician has used replacement parts specified by the manufacturer or have the same characteristics as the original part. Unauthorized substitutions may result in fire, electric shock, or other hazards.
- 23. Safety Check Upon completion of any service or repairs to this product, ask the service technician to perform safety checks to determine that the product is in proper operating condition.
- 24. Wall or Ceiling Mounting The product should be mounted to a wall or ceiling only as recommended by the manufacturer.
- 25. Heat The product should be situated away from heat sources such as radiators, heat registers, stoves, or other products (including amplifiers) that produce heat.

#### **NOTAS SOBRE EL USO**

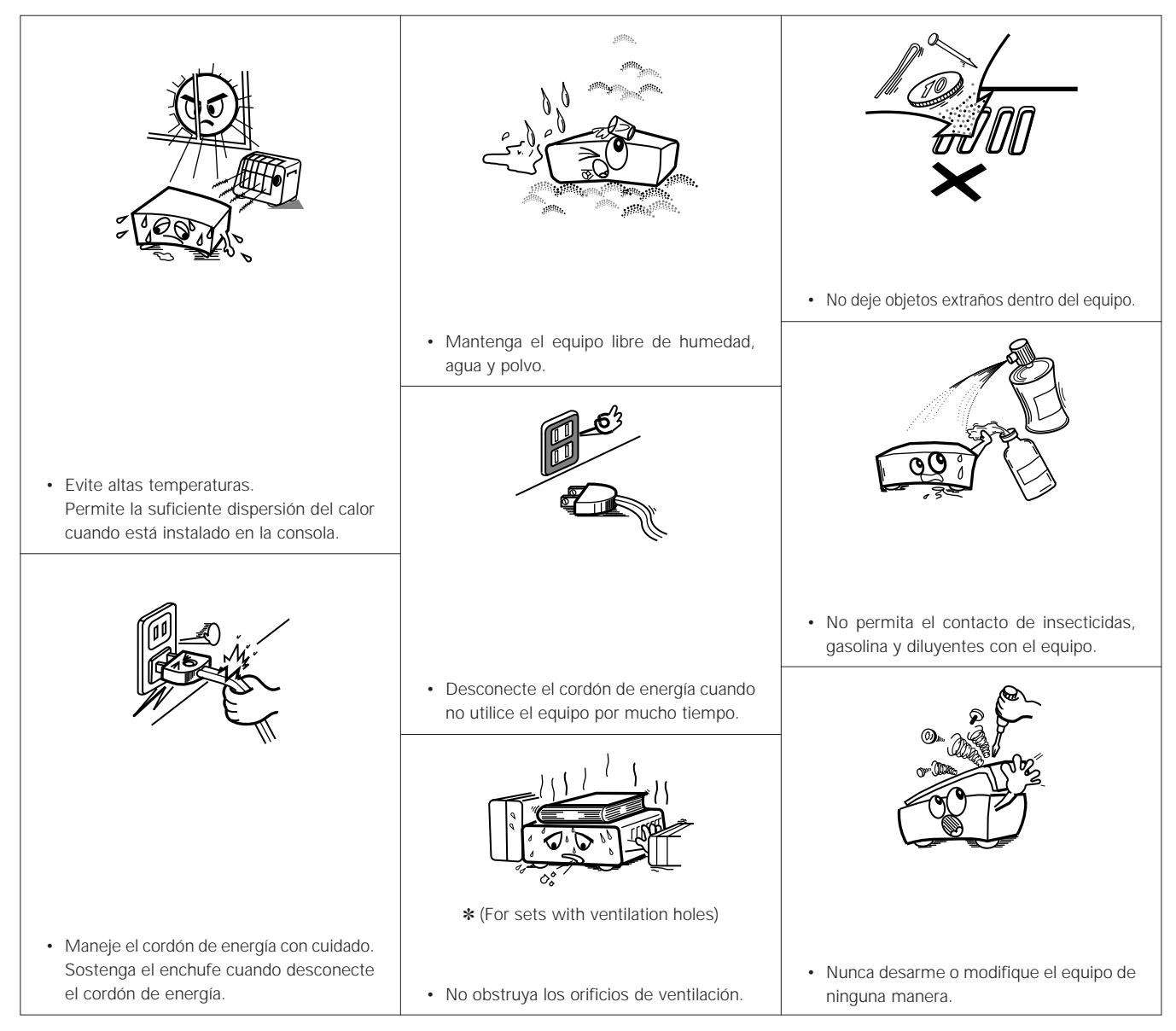

#### **Derechos de Autor**

De acuerdo con las leyes está prohibido reproducir, emitir, alquilar o interpretar discos en público sin la autorización del propietario de los derechos de autor.

#### **— CONTENDIO —**

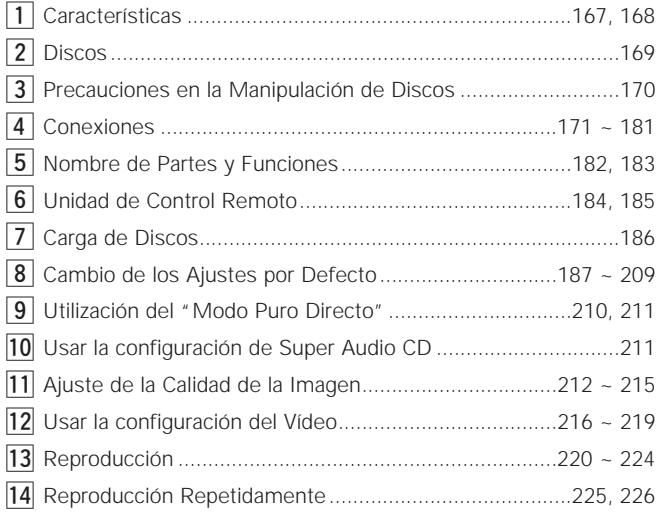

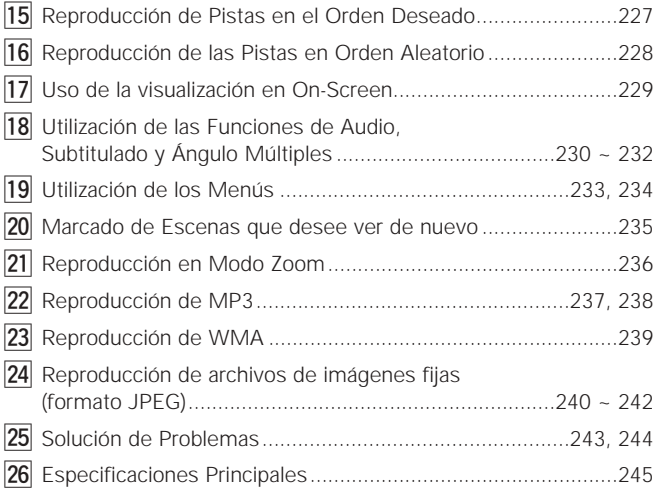

#### • **ACCESORIOS**

**Compruebe que los siguientes elementos se encuentran en la caja junto con la unidad principal:**

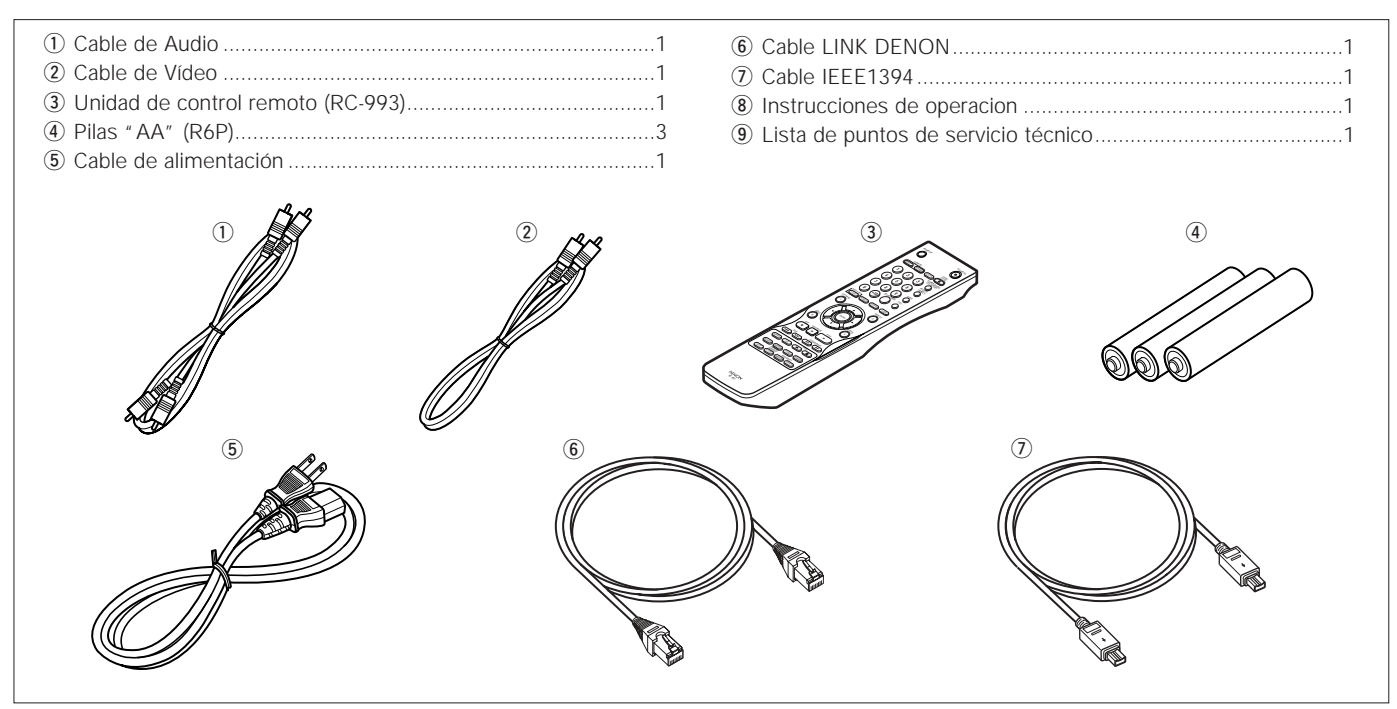

## **1 CARACTERÍSTICAS**

**1. El nuevo convertidor I/P de 10 bits y alto rendimiento realiza todo el procesamiento con una precisión de 10 bits** Una función de detección de fuente de cine/vídeo de alta precisión hace que el DVD-5910 no sólo sea compatible con fuentes de cine de 30-marco, sino que también le permite producir imágenes de alta calidad, suaves y naturales, con bajo nivel de ruido, incluso al reproducir imágenes que han presentado problemas durante la edición. Además, las numerosas funciones de ajuste de calidad de imagen, incluyendo reducción de ruido y corrección digital del gamma, permiten emitir no sólo señales progresivas, sino también señales HDMI/DVI, por lo que los ajustes finos pueden realizarse de acuerdo con la pantalla que se está utilizando.

#### **2. Nuevo escalador de 10 bits que realiza una conversión de píxeles de alta definición**

El DVD-5910 está equipado con un nuevo escalador que utiliza un algoritmo original para realizar la conversión de píxeles de las señales de salida de vídeo a las que se les ha aplicado un procesamiento progresivo óptimo mediante el convertidor I/P, para producir señales de alta definición de 720P o 1080i con una precisión de 10 bits. Esto, conjuntamente con el convertidor I/P de 10 bits y alto rendimiento, hace posible una reproducción efectiva con alta calidad de imagen y permite emitir señales digitales desde los conectores HDMI/DVI sin afectar la calidad de imagen debido a la conversión analógica. Asimismo, las señales se optimizan para ser emitidas a los transmisores HDMI y DVI independientes, por lo que se puede emitir dos señales de vídeo digital al mismo tiempo.

**3. La función de corrección DPI (DENON Pixel Image) produce una corrección más natural de los contornos**  DENON ha desarrollado un circuito de corrección de contornos que utiliza un nuevo algoritmo que muestrea los datos de imagen de los píxeles contiguos a los píxeles percibidos y los procesa. La imagen es detectada y procesada en unidades de píxeles en dirección vertical, horizontal y diagonal, con lo que se generan contornos más naturales.

Además, otros procesos se realizan de manera óptima para las imágenes; por ejemplo, las señales de brillo y color son procesadas mediante algoritmos independientes, el efecto de "anillo" que tiende a producirse al mejorar las imágenes se reduce, etc., todo lo cual permite obtener imágenes más naturales sin reducir su calidad.

#### **4. Convertidor D/A de vídeo de 14 bits/216 MHz (NOTA 1)**

El DVD-5910 utiliza un convertidor D/A que lleva a cabo la conversión D/A de todas las señales de vídeo a 14 bits y permite un sobremuestreo 8X en el modo progresivo para conseguir la imagen de alta calidad que se les supone a los DVDs. Además, la tecnología NSV reduce el ruido mediante la conversión D/A.

#### **5. Interfaz de vídeo digital HDMI/DVI (NOTA 2)**

HDMI versión 1.1 permite la transferencia digital de señales de vídeo y de audio de discos de audio DVD que poseen protección de derechos de autor de CPPM, algo que no fue posible con HDMI versión 1.0. El DVD-3910 es compatible con HDMI versión 1.1.

(1) Conector HDMI

Las señales de vídeo digitales se transfieren en Y Cb Cr o en RGB.

Las señales de audio se pueden transferir simultáneamente, de tal forma que es posible transferir señales de audio y de vídeo con un solo cable.

(2) Conector DVI-D Las señales de vídeo digitales se transfieren en RGB.

#### **6. AL24 Processing**

Para la salida de 2 canales se incluye la característica "Advanced AL24 Processing", que incrementa considerablemente la cantidad de información en el eje de tiempo mediante una exclusiva tecnología de detección y procesamiento de alta velocidad de señales para la circuitería de reproducción de señales PCM (CD/DVD). Además de expandir los datos a 24 bits, las señales se corrigen de forma natural, sin afectar los datos originales, por medio de un muestreo de conversión "hacia arriba".

Asimismo, para la salida de audio de 5.1 canales se utiliza la original tecnología de reproducción de forma de onda analógica de DENON, "AL24 Processing PLUS", lo que se traduce en una alta calidad de sonido para todas las fuentes de señales PCM.

#### **7. Convertidor de 24-bit D/A de alta precisión**

El circuito de reproducción de audio incluye un convertidor avanzado de segmento tipo D/A que cumple con los requisitos del sector, fabricado por Burr-Brown, una empresa de consolidada reputación por sus convertidores D/A. Este convertidor D/A de alto rendimiento permite no solo la introducción de datos de 24-bit/192 kHz de discos de audio DVD, sino que también incluye un filtro analógico puro FIR para una reproducción DSD ideal de súper audio CDs.

Y en el caso de señales mixtas para los canales izquierdo y derecho, este convertidor D/A se utiliza para modos monoaurales independientes para los canales izquierdo y derecho, una característica excepcional que permite reproducir incluso señales de alta calidad.

#### **8. Conectores de transferencia de audio digital DENON LINK/IEEE1394**

(1) Terminal DENON LINK

Esta terminal se puede utilizar para la transferencia digital de señales de audio de DVD, pero también para señales de multi-canals de audio DVD.

(2) Terminal IEEE1394

Esta terminal se puede utilizar para la transferencia digital de señales de audio de DVD, pero también para señales de audio de DVD, de Súper Audio CD y para otras señales de audio multicanal.

#### **9. Certificación THX® Ultra, el símbolo de una calidad alta excelente (NOTA 3)**

El DVD-5910 cumple con los estándares THX® Ultra, un estricto conjunto de criterios establecidos por Lucasfilm sobre la calidad de imagen y sonido de los reproductores de vídeo DVD y su compatibilidad con el equipo conectado. Esto hace posible conseguir imágenes y sonido de alta calidad.

#### **10. Compatibilidad de reproducción multi-canal de súper audio CD**

Además de reproducir discos de vídeo y audio DVD, el DVD-5910 puede reproducir súper audio CDs multi-canales con un margen de frecuencias de reproducción que cubre 100 kHz y un margen dinámico de 120 dB o superior dentro del margen de frecuencia audible, y se pueden emitir un máximo de 5.1 canales.

#### **11. Descodificador HDCD® (High Definition Compatible Digital®) (NOTA 4)**

La HDCD es una tecnología de codificación/descodificación que reduce significativamente el nivel de distorsión que se da durante la grabación digital, al mismo tiempo que mantiene la compatibilidad con el formato de CD convencional. La tecnología HDCD permite que los datos de 20 bits puedan convertirse en datos de 16 bits, propios de los CDs actuales, sin pérdida en la calidad del sonido.

#### **12. Descodificador Dolby Digital/DTS (NOTA 5, 6)**

El modelo DVD-5910 está equipado con un descodificador Dolby Digital/DTS integrado, que le permite recrear la atmósfera de una sala de cine o de conciertos, al usar el DVD-5910 en combinación con un amplificador y altavoces AV.

#### **13. Diseño absolutamente resistente a las vibraciones**

- (1) Mecanismo que utiliza un cargador híbrido.
- (2) El mecanismo de recogida está situado en el centro para reducir los efectos de las vibraciones externas.
- (3) Un bastidor pesado y un centro de gravedad bajo se combinan para obtener un diseño con bajas vibraciones.
- (4) Los seis bloques (mecanismo + unidad de control, unidad de audio, unidad de vídeo, unidad de interfaz digital, unidad de alimentación analógica y unidad de alimentación digital) están estructuralmente aislados en un diseño que elimina la interferencia mutua.

#### **14. Funciones múltiples**

- (1) Función de reproducción de imágenes fijas Los CDs Kodak Picture **(NOTA 7)** y Fujifilm Fujicolor **(NOTA 8)** pueden reproducirse en la unidad DVD-5910. También pueden reproducirse imágenes fijas almacenadas en formato JPEG en soporte CD-R/RW.
- (2) Función de reproducción Windows Media™ **(NOTA 9)** Los CDs Windows Media™ pueden reproducirse en la unidad DVD-5910.
- (3) Función de audio múltiple Selección de hasta 8 idiomas de audio. (El número de idiomas ofrecidos varía de un DVD a otro.)
- (4) Función de subtítulos múltiple Selección de hasta 32 idiomas de subtítulos. (El número de idiomas ofrecido varía de un DVD a otro.)
- (5) Función de ángulo múltiple El ángulo de visión puede cambiarse. (Para DVDs en los que se han grabado varios ángulos.)
- (6) Función GUI (Graphical User Interface) El botón DISPLAY del mando a distancia puede utilizarse para mostrar información sobre el reproductor y el disco en la pantalla de televisión.
- (7) Función de marcador Pueden almacenarse en memoria las posicines de hasta cinco escenas, de modo que usted podrá ver sus escenas favoritas siempre que quiera.
- (8) Función de desactivación de reproducción Esta función puede utilizarse para desactivar la reproducción de aquellos DVDs que no quiera que vean sus hijos.

#### **NOTAS:**

- 1. "NSV" es una marca registrada de Analog Devices, Inc.
- 2. HDMI, el logotipo de HDMI y "High-Definition Multimedia Interface" son marcas comerciales o marcas registradas de HDMI Licensing LLC.
- 3. Fabricado bajo licencia de Lucasfilm Ltd. Lucasfilm y THX® Ultra son marcas registradas de Lucasfilm Ltd.
- 4.  $F(x)$ <sup>®</sup>, HDCD<sup>®</sup>, High Definition Compatible Digital<sup>®</sup> y Microsoft<sup>®</sup> son marcas registradas de Microsoft Corporation, Inc. en Estados Unidos y/o el resto de países. El sistema HDCD se fabrica bajo licencia de Microsoft Corporation, Inc. Este producto está cubierto por una o más de una de las siguientes patentes: en los Estados Unidos: 5.479.168, 5.638.074, 5.640.161, 5.808.574, 5.838.274, 5.854.600, 5.864.311, 5.872.531, y en Australia: 669114. Otras patentes pendientes.
- 5. Fabricado bajo licencia de los Laboratorios Dolby. "Dolby" y la doble "D" son símbolos de marca registrada de los Laboratorios Dolby.
- 6. "DTS" e "DTS Digital Surround" son marcas registradas de Digital Theater Systems, Inc.
- 7. "KODAK" es una marca registrada de Eastman Kodak Company.
- 8. "FUJICOLOR CD" es una marca registrada de Fuji Photo Film Co, Ltd.
- 9. "Windows Media™" y "Windows®" son marcas registradas de Microsoft Corporation, Inc.

## **2 DISCOS**

• En el DVD-5910 pueden utilizarse los tipos de discos que figuran en la tabla que sigue a continuación. Las marcas están indicadas en las etiquetas o estuches de los discos.

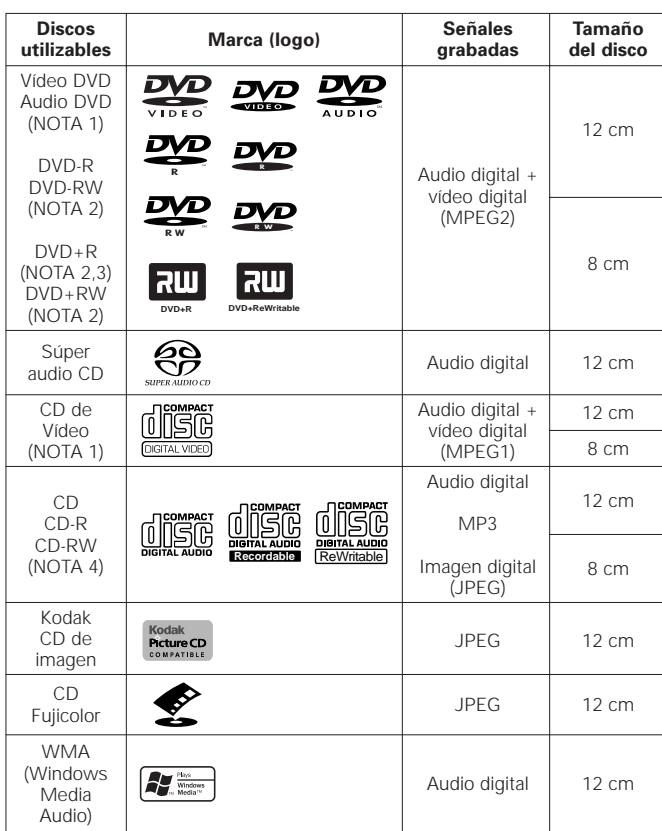

#### 2 **En el DVD-5910 no se pueden reproducir los siguientes tipos de discos:**

- DVDs con números de región que no sea "1" o "ALL"
- DVD-ROM/RAMs
- CD-ROMs (excepto archivos MP3, JPEG o WMA)
- CVD/VSDs/SVCD
- CDVs (Sólo se puede reproducir la parte de audio.)
- CD-Gs (Sólo se da salida al audio.)
- Photo CDs
- NOTA 1: Algunos discos de DVD audio, DVD vídeo y CD vídeo no funcionan tal y como se describe en este manual debido a las intenciones de los fabricantes de estos discos.
- NOTA 2: El DVD-5910 no puede reproducir discos DVD-R, -RW , +R y +RW grabados en el modo "VR" o con "CPRM". Si desea reproducir imágenes grabadas con un grabador de DVD en el DVD-5910, ponga el grabador de DVD en el "modo de vídeo" (para grabar en el formato DVD-Vídeo) y grabe en un disco DVD-R, -RW ,+R o +RW. Los discos que no hayan sido finalizados no pueden reproducirse. Dependiendo del estado de grabación del disco, puede que éste

no sea aceptado o que no pueda reproducirse con normalidad (la imagen o el sonido pueden no ser perfectos, etc.).

- NOTA 3: No es posible reproducir discos DVD+R DL.(doble capa).
- NOTA 4: De acuerdo con la calidad de grabación, algunos CD-R/RW no se pueden reproducir.

#### **NOTA:**

• Este reproductor de vídeo ha sido diseñado y fabricado cumpliendo con la información de gestión regional que aparece impreso sobre el disco DVD.

Si el número de región del disco DVD no corresponde al número de región del reproductor, éste disco no podrá ser reproducido por éste reproductor.

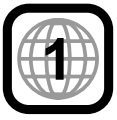

El número de región de éste reproductor de DVD es 1.

#### 2 **Termilogía utilizada con los discos** • **Grupos y pistas (DVD-audios)**

Los DVD-audios se dividen en varias secciones de gran tamaño, llamadas "grupos", y secciones más pequeñas, llamadas "pistas". Se asignan unos números a estas secciones. Estos números se denominan "números de grupo" y "números de pista".

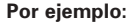

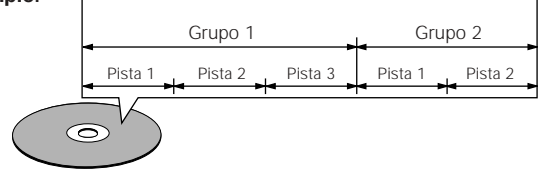

#### • **Títulos y capítulos (Vídeo-DVDs)**

Los vídeo-DVDs están divididos en varias secciones grandes denominadas "títulos" y secciones pequeñas denominadas "capítulos".

A estas secciones se asignan números. Estos números se denominan "números de títulos" y "números de capítulos".

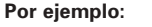

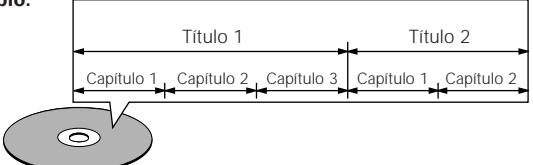

• **Pistas (súper audio CDs, CDs de vídeo y de música)**

Los súper audio CDs, CDs de vídeo y de música están divididos en secciones llamadas "pistas".

A estas secciones se asignan números. Estos números se denominan "números de pista".

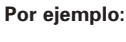

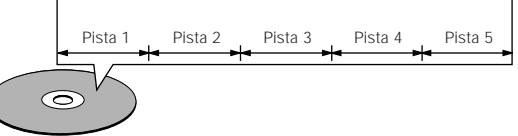

#### • **Control de reproducción (CDs de vídeo)**

Los CDs de vídeo que incluyen las palabras "playback control" en el disco o en el estuche están equipados con una función de visualización de menús en la pantalla del televisor para poder seleccionar la posición deseada, ver información, etc., en forma de diálogo.

En este manual, la reproducción de CDs de vídeo que emplean tales menús se denomina "reproducción de menús".

Los CDs de vídeo con control de reproducción pueden ser utilizados en el DVD-5910.

## **3 PRECAUCIONES EN LA MANIPULACIÓN DE DISCOS**

#### **Discos**

Sólo los discos que incluyan las marcas indicadas en la página 169 pueden ser reproducidos en el DVD-5910.

Observe, sin embargo, que los disco con formas especiales (discos con forma de corazón, discos hexagonales, etc.) no se pueden reproducir en el DVD-5910. No intente reproducir tales discos, ya que podría dañar el reproductor.

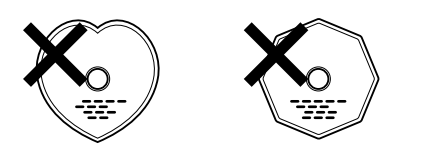

#### **Manipulación de los discos**

Evite tocar la superficie de los discos al cargarlos y descargarlos.

Tenga cuidado de no dejar huellas de dedos en la superficie de señales (el lado brillante con colores del arco iris).

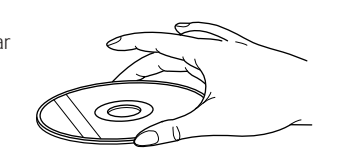

#### **Limpieza de los discos**

- Las huellas de dedos o la suciedad depositada sobre los discos puede disminuir la calidad de sonido o causar saltos durante la reproducción. Limpie las huellas o la suciedad.
- Utilice para ello un juego de limpieza de discos disponible en los comercios o un paño suave para limpiar las huellas de dedos o la suciedad.

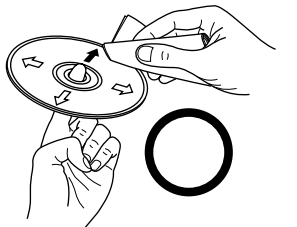

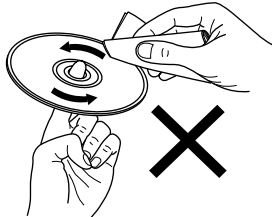

Realice la limpieza suavemente desde el centro hacia afuera.

No limpie con movimiento circulares.

**NOTA:**

• No utilice aerosol de discos o productos antiestáticos. Tampoco debe usar productos químicos volátiles como bencina o diluyente.

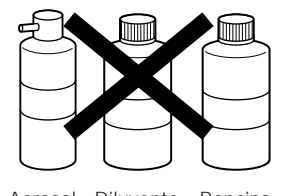

Aerosol Diluyente Bencina de discos

#### **Precauciones al manipular los discos**

- No deje huellas de dedos, grasa o suciedad en los discos.
- Tenga especial cuidado de no arañar los discos al sacarlos de sus estuches.
- No doble los discos.
- No caliente los discos.
- No agrande el orificio central.
- No escriba en el lado etiquetado (impreso) con un bolígrafo o lápiz.
- Pueden formarse gotas de agua en la superficie del disco si éste es trasladado súbitamente de un sitio frío a otro cálido. No utilice secadores de pelo, etc. para secar el disco.

#### **Precauciones al guardar los discos**

- Retire siempre los discos después de reproducirlos.
- Guarde los discos en sus estuches para protegerlos del polvo, los arañazos y deformaciones.
- No ponga los discos en los sitios siguientes:
- 1. Sitios expuestos a la luz solar directa durante períodos de tiempo prolongados
- 2. Sitios húmedos o con polvo
- 3. Lugares expuestos al calor de radiadores, etc.

#### **Precaución al cargar los discos**

- Ponga sólo un disco por vez. Cargar un disco sobre otro puede resultar en daños o arañazos en los mismos.
- Ponga los discos de 8 cm firmemente en la guía de discos, sin utilizar ningún adaptador. Si el disco no se pone correctamente, podría salirse de la guía y bloquear la bandeja de discos.
- Tenga cuidado al cerrar la bandeja de discos para no cogerse los dedos.
- No coloque nada que no sean los discos en la bandeja.
- No cargue discos quebrados o alabeados o discos que hayan sido pegados con cinta adhesiva, etc.
- No utilice discos en los que la parte adhesiva de cinta de celofán o pegamento utilizado para pegar la etiqueta esté expuesta, o discos con restos de cinta o etiquetas que se han despegado. Tales discos pueden atascarse dentro del reproductor, ocasionando daños.

#### **PRECAUCIONES EN LA INSTALACIÓN**

#### **Nota:**

**Para la dispersión del calor, no instale este equipo en un lugar confinado tal como una librería o unidad similar.**

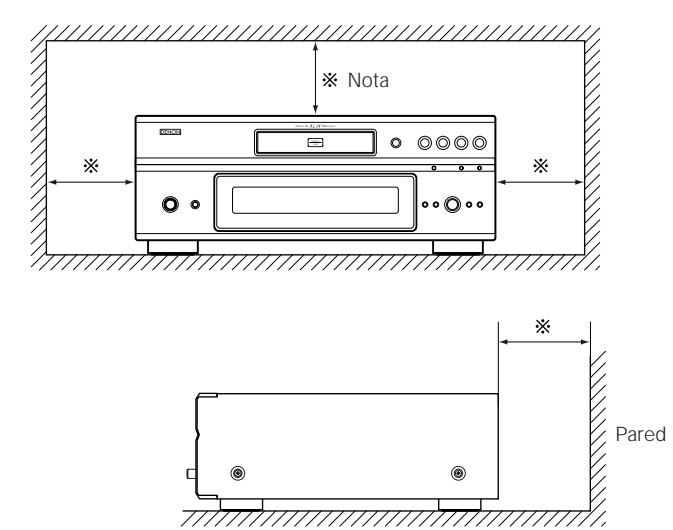

## **4 CONEXIONES**

#### **NOTAS:**

- Al realizar las conexiones lea los manuales de todos los componentes implicados.
- No enchufe el cable de alimentación hasta que haya terminado con todas las conexiones.
- Si la alimentación estuviera activada al realizar las conexiones, podrían generarse ruidos y dañar los altavoces.
- Asegúrese de conectar los canales izquierdo y derecho correctamente, L (izquierdo) a L, R (derecho) a R.
- Enchufe el cable de alimentación firmemente en la toma de red general. Una conexión mal hecha puede resultar en ruidos.
- Si ata el cable de alimentación con los cables de conexión podrían producirse zumbidos o ruidos.

#### **(1) Conexión a un televisor**

• Utilice el cable de audio vídeo para conectar el terminal de entrada del televisor y los terminales de entrada de audio a las salidas VIDEO OUT o S-VIDEO OUT y AUDIO OUT del DVD-5910.

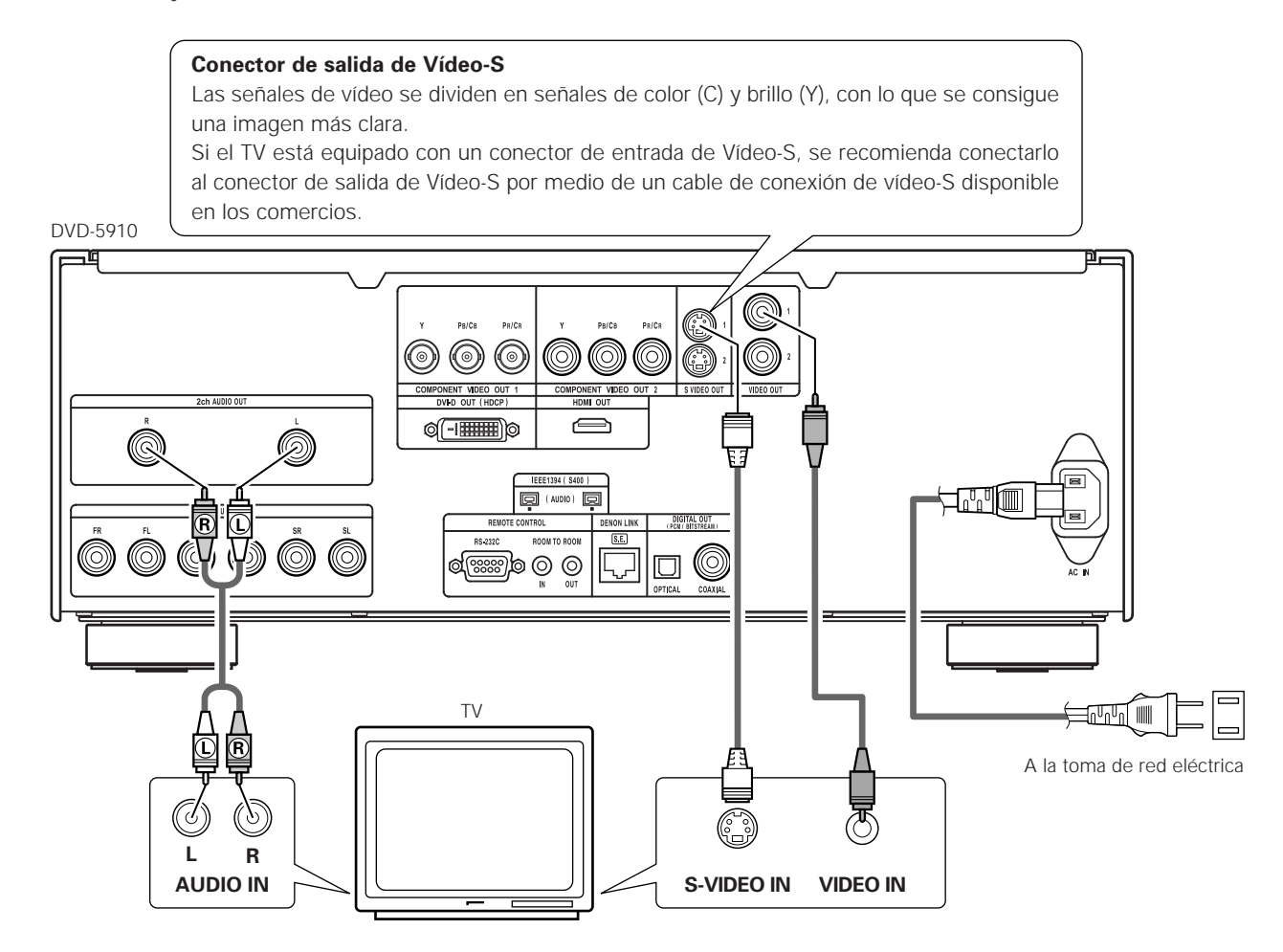

#### **NOTAS:**

- Conecte las salidas de vídeo del DVD-5910 directamente a la televisión o a través de un amplificador AV. No lo conecte a través de un aparato de vídeo (VCR). Algunos discos contienen señales de prohibición de copia. Si se reproducen tales discos a través de un VCR, el sistema de prohibición de copia podría causar trastornos en la imagen.
- Ajuste "TIPO DE TV" de "CONFIGURACIÓN VÍDEO" de "CONFIGURACIÓN" para que concuerde con el formato del televisor. Cuando el televisor sea de formato NTSC, ajuste a NTSC. (Consulte la páginas 197, 198.)
- Utilice los conectores "2ch AUDIO OUT" para conectar un televisor al DVD-5910. Para utilizar con una salida de audio de 5.1 canales, ajuste "2CH (SRS OFF)" o "2CH (SRS ON)" en "CANAL AUDIO" en "CONFIGURACIÓN DE AUDIO" bajo "CONFIGURACIÓN" en los ajustes iniciales. (Consulte la páginas 200, 201.)
- Ajuste el "ASPECTO DE TV" en "CONFIGURACIÓN VÍDEO" en "CONFIGURACIÓN" para cumplir con el aspecto de su TV. (Consulte la páginas 197, 198.)
- Para utilizarlo con la salida de video o s-video, establezca "ENTRELAZADA" en "TV SYSTEM" en "CONFIGURACIÓN VIDEO" en "CONFIGURACIÓN" en las configuraciones iniciales. (Consulte la páginas 197, 198.)

#### **(2) Conexión a un TV o monitor equipado con conectores de entrada de componentes vídeo**

#### **Conectores de salida de componentes vídeo (PR/CR, PB/CB y Y)**

Las señales de rojo (PR/CR), azul (PB/CB) y brillo (Y) son enviadas de manera independiente, con lo que se consigue una reproducción vídeo más fiel.

- Los conectores de entrada de los componentes vídeo pueden estar marcados de manera diferente en algunos televisores o monitores (PR, PB y Y/R-Y, B-Y y Y/CR, CB y Y, etc.). Para más detalles remítase a las instrucciones de funcionamiento del televisor.
- **Conecte de esta forma si el televisor es compatible con la Exploración Progresiva.**

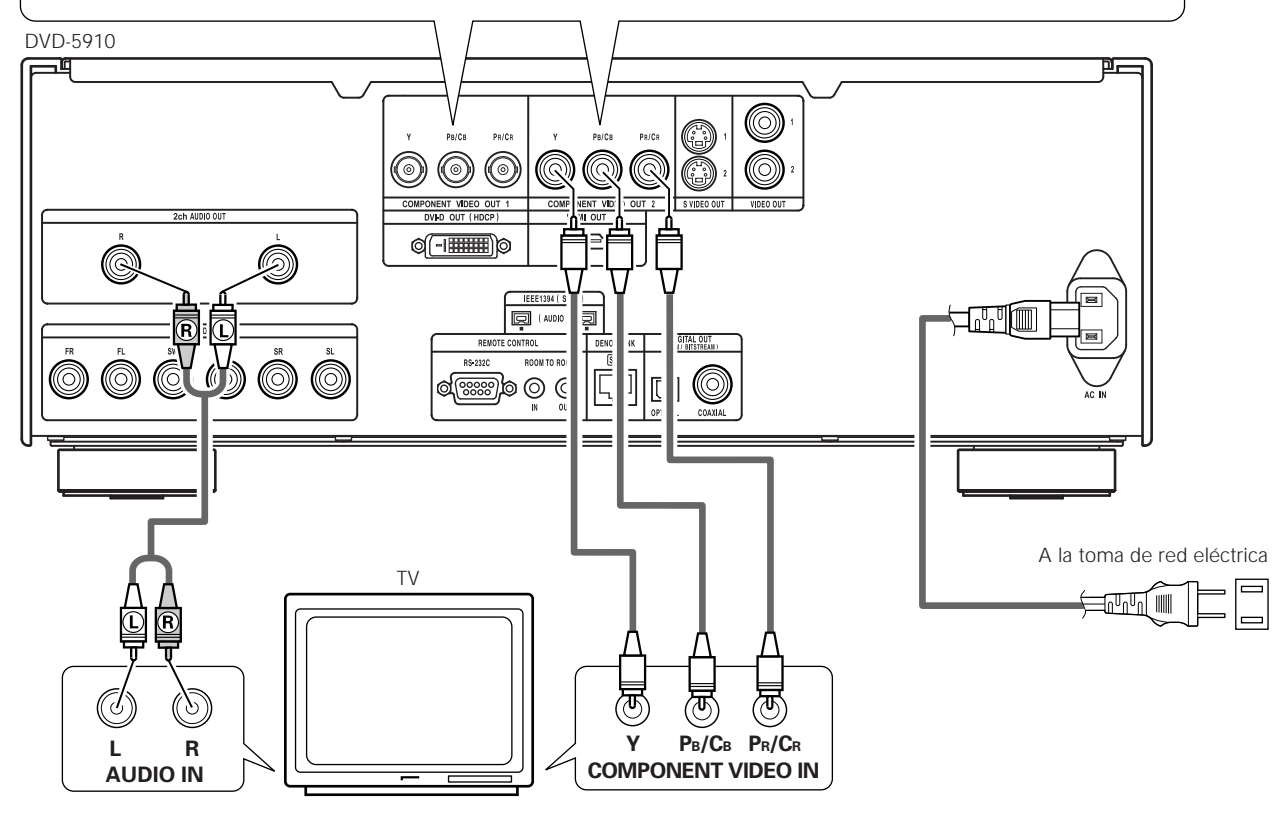

#### **NOTAS:**

- Utilice los tres cables de vídeo que pueden encontrarse en el mercado para conectar al televisor o al monitor los conectores de salida del componente vídeo del DVD-5910.
- Ajuste "TIPO DE TV" de "CONFIGURACIÓN VÍDEO" de "SETUP" para que concuerde con el formato del televisor. Cuando el televisor sea de formato NTSC, ajuste a NTSC. (Consulte la páginas 197, 198.)
- Ajuste la salida "COMPONENT VIDEO OUT" de "CONFIGURACIÓN VÍDEO" de "SETUP" para que concuerde con Progresiva TV.
- Utilice los conectores "2ch AUDIO OUT" para conectar un televisor al DVD-5910. Para utilizar con una salida de audio de 5.1 canales, ajuste "2CH (SRS OFF)" o "2CH (SRS ON)" en "CANAL AUDIO" en "CONFIGURACIÓN DE AUDIO" bajo "SETUP" en los ajustes iniciales. (Consulte la páginas 200, 201.)
- Ajuste el "ASPECTO DE TV" en "CONFIGURACIÓN VÍDEO" en "SETUP" para cumplir con el aspecto de su TV. (Consulte la página 197, 198.)

LOS CONSUMIDORES DEBEN TENER EN CUENTA QUE NO TODOS LOS EQUIPOS DE TELEVISIÓN DE ALTA DEFINICIÓN SON TOTALMENTE COMPATIBLES CON ESTE PRODUCTO Y PUEDEN CAUSAR QUE SE VISUALICEN ARTEFACTOS EN LA IMAGEN. EN CASO DE PROBLEMAS DE IMAGEN DE EXPLORACIÓN PROGRESIVA 525 o 625, SE RECOMIENDA QUE EL USUARIO CAMBIE LA CONEXIÓN A LA SALIDA "DEFINICIÓN ESTÁNDAR". SI TIENE DUDAS ACERCA DE LA COMPATIBILIDAD DE SU TELEVISOR CON ESTE MODELO DE REPRODUCTOR DE DVD (525p Y 625p), PÓNGASE EN CONTACTO CON NUESTRO CENTRO DE SERVICIO AL CLIENTE.

Cuando se reproduzcan DVDs grabados en Dolby Digital o DTS, desde los conectores de salida de audio digital del reproductor DVD se envían señales de corriente de bits Dolby Digital o DTS. Si se conecta un decodificador Dolby Digital o DTS, se puede conseguir un sonido con potencia y sentido de presencia de un cine o una sala de concierto.

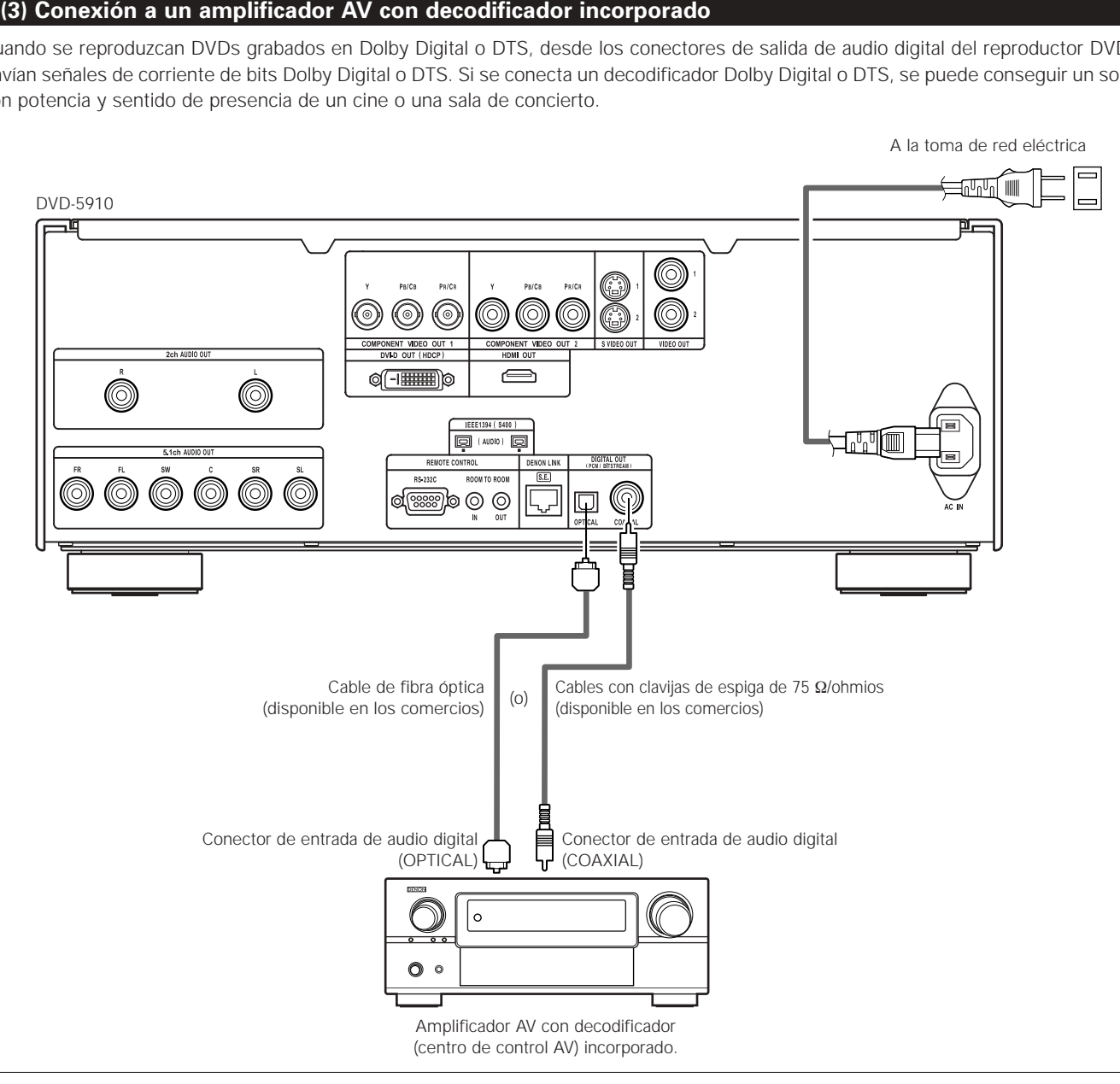

#### **NOTA:**

• Se generan ruidos violentos que podrían dañar sus oídos o dañar los altavoces cuando se reproduce un DVD grabado en DTS mientras se está utilizando un decodificador, etc., esto no es compatible con DTS.

#### 2 **Conexión de un cable de fibra óptica (disponible en comercios) al conector de entrada de audio digital (OPTICAL)**

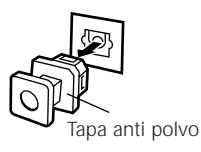

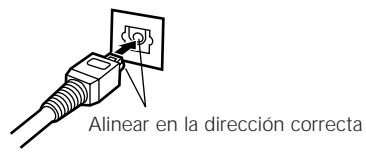

Extraiga la tapa anti polvo, alinee el cable en la dirección correcta, insértelo firmemente hasta el fondo.

#### **NOTA:**

• Guarde la tapa anti polvo en un lugar seguro y procure no perderla.

Cuando no utilice el terminal, ponga la tapa para proteger el terminal del polvo.

#### 2 **Salida de sonido de los conectores de salida de audio digital del DVD-5910**

[ En caso de salida de flujo de bits ]

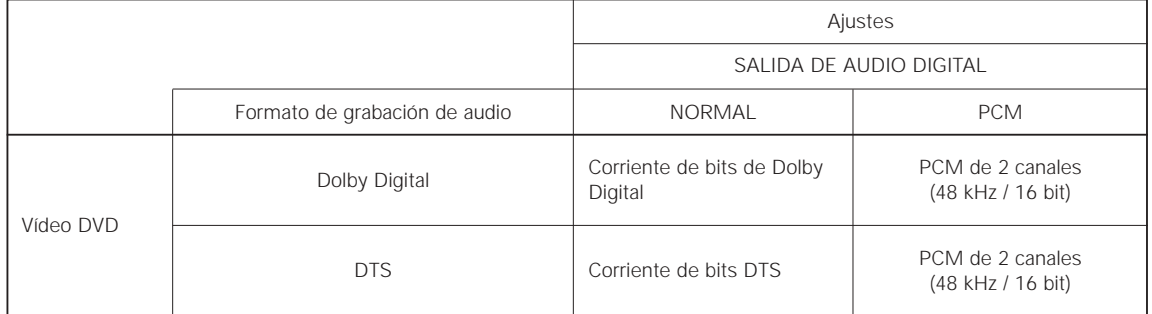

[ En caso de salida PCM ]

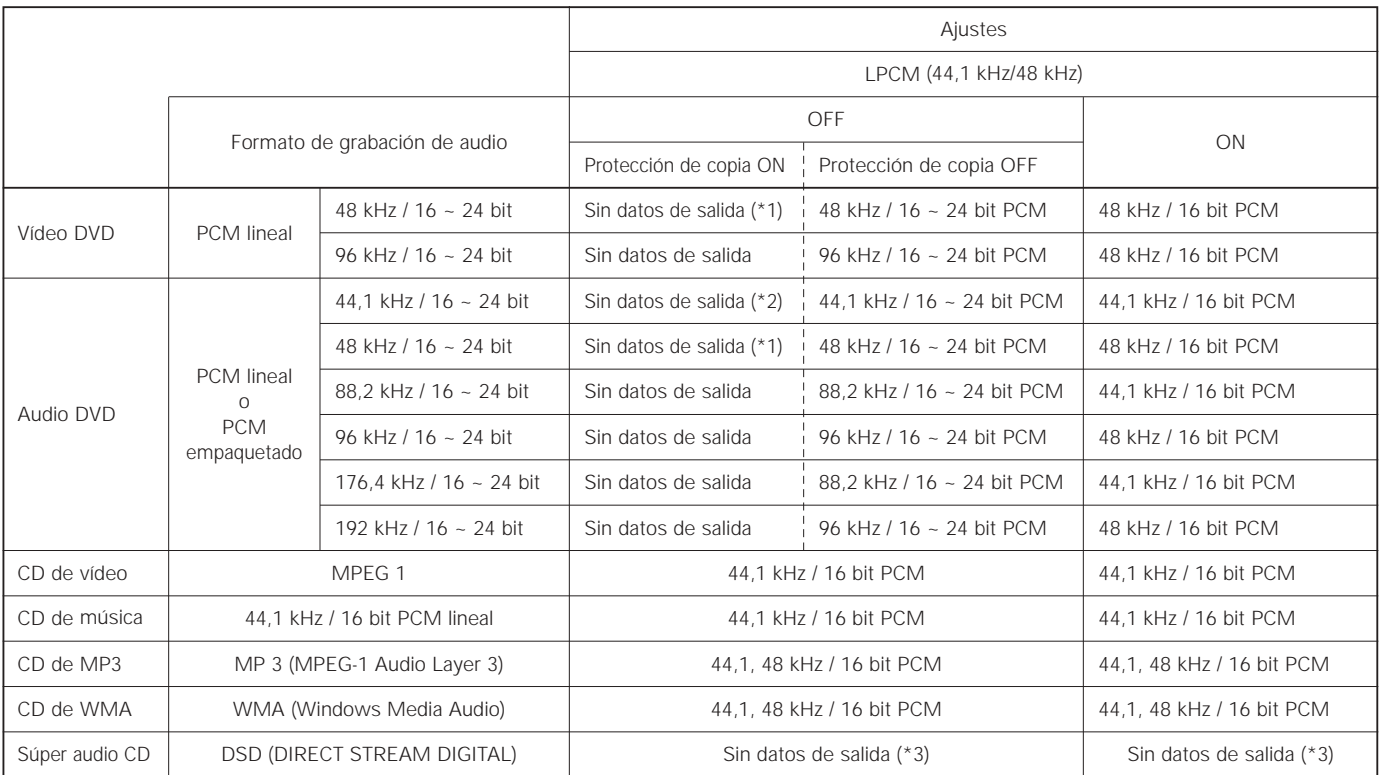

\*1 Solo se emiten fuentes de 48 kHz/16-bit.

\*2 Solo se emiten fuentes de 44,1 kHz/16-bit.

\*3 Las señales PCM de 44,1 kHz/16-bit se emiten durante la reproducción de capa del CD.

- Combinación de 2 canales para fuentes PCM multi-canales. (Solo los canales frontal izquierdo y derecho son salidas para fuentes para las cuales la combinación de canales está prohibida).
- Cuando se reproduzcan PCM lineares con protección de derechos de autor o DVDs PCM comprimidos, en consideración a los derechos de autor, no se emitirán señales digitales para fuentes que excedan los 48 kHz/16 bitios. Cuando se reproduzcan tales fuentes, ajuste "LPCM (44,1 kHz/48 kHz)" bajo "CONFIGURACIÓN DE AUDIO" en "SETUP" a "ON" (consulte la páginas 200, 203.) o realice las conexiones analógicas. (Consulte la página 175.)
- Cuando realice conexiones digitales a un amplificador AV que no sea compatible con las señales de 96 kHz/88,2 kHz, ajuste "LPCM (44,1 kHz/48 kHz)" bajo "CONFIGURACIÓN DE AUDIO" en "SETUP" a "ON". (Consulte la páginas 200, 203.)
- Con Super Audio CD, las señales de audio digital no se pueden emitir en el terminal de salida digital. Utilice conexiones analógicas o IEEE1394. (Consulte la páginas 175, 178, 179.)
- Cuando se selecciona "SALIDA DE AUDIO DIGITAL : OFF" en "MODO PURO DIRECTO", las señales digitales no se emitirán en ese momento desde la salida de audio digital.
- Las señales bitstream son señales que se encuentran comprimidas y transformadas en formato digital. El decodificador las transforma en señales de audio multi-canal (canales 5.1, etc.).
- El audio PCM lineal es el formato de grabación de señal utilizado para los CDs de música. Mientras que para los CDs de música, las señales son grabadas a 44,1 kHz/16 bits, para los DVDs son grabadas desde 44,1 kHz/16 bits a 192 kHz/24 bits, lo que proporciona una calidad de sonido superior a los CDs de música.
- Las señales de PCM empaquetado son señales PCM comprimidas con alta calidad de sonido, que se descomprimen sin que se produzca pérdida de información.

#### **(4) Conexión de un sistema surround básico de canal 5.1**

Pueden obtenerse señales de audio de canal 5.1 analógicas con el DVD-5910.

Las señales de audio multi-canal grabadas en PCM comprimido y los súper audio CDs multi-canal se pueden reproducir cuando está conectado un amplificador AV equipado con entradas de audio analógicas de 5.1 canales.

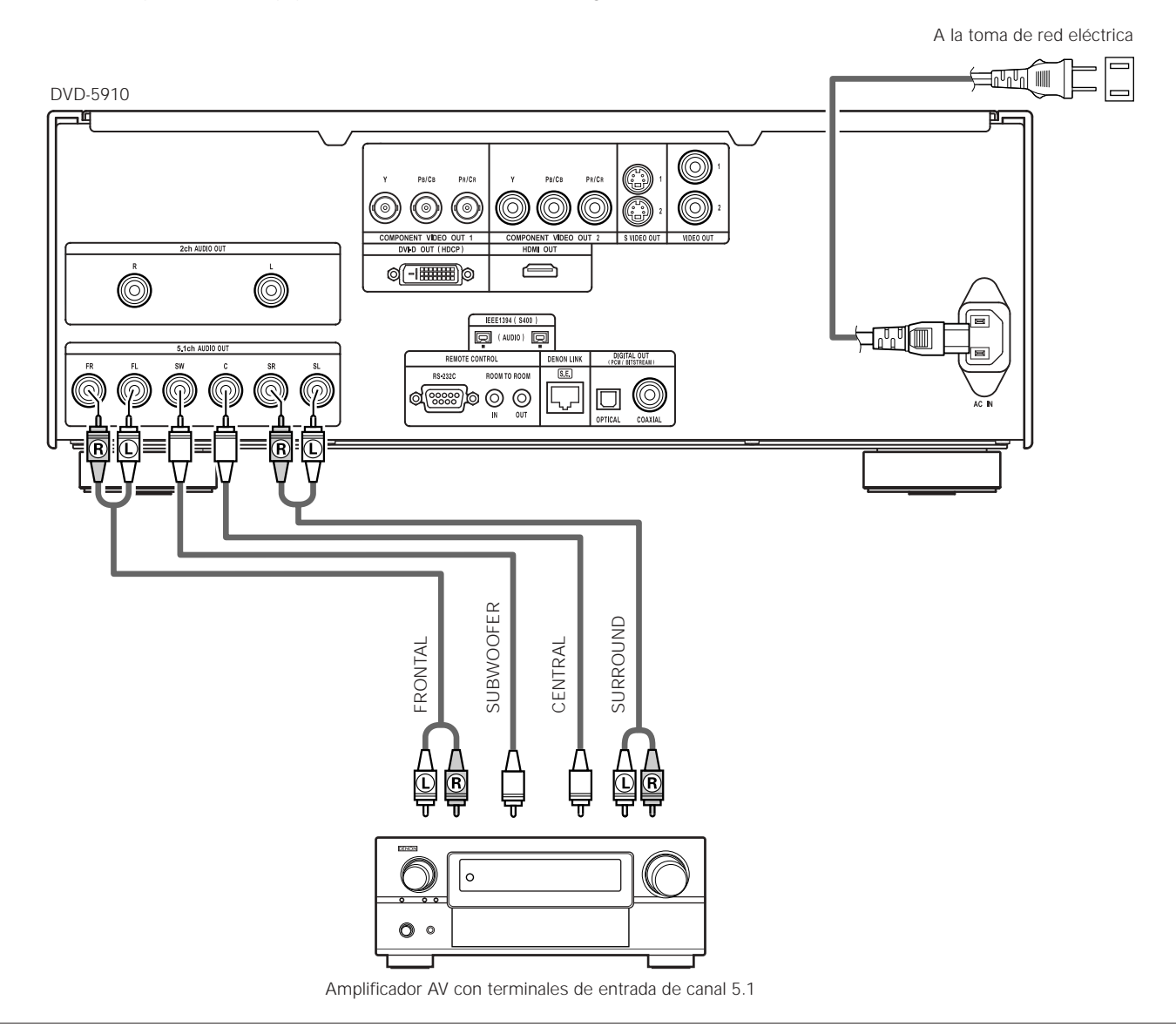

#### **NOTAS:**

- Para conexiones multi-canal, marque "CANAL AUDIO" bajo "CONFIGURACIÓN DE AUDIO" en "SETUP" para "MULTI-CANAL" y configure los apartados de "CONFIG. ALTAVOCES", "NIVEL CANALES" y "TIEMPO DE RETARDO". (Consulte la páginas 200 ~ 204.)
- Con el DVD-5910, le recomendamos desactivar la salida digital en "MODO PURO DIRECTO" y solamente emitir seañles analógicas con el fin de mantener al mínimo las interferencias provenientes de los circuitos de salida digital y de esta forma permitirle disfrutar una velocidad y frecuencia de muestreo altas y un sonido multicanal de alta calidad. (Consulte la páginas 210, 211.)

#### **(5) Conexión a un grabador digital (Grabador de MD, platina DAT, etc.)**

✽ Realice el ajuste por defecto "CONFIGURACIÓN DE AUDIO" tal como se indica a continuación. (Consulte la páginas 200 ~ 204.)

- "SALIDA DE AUDIO DIGITAL" → "PCM"
	- "LPCM (44,1 kHz/48 kHz)"  $\rightarrow$  "ON"

La reproducción de DVDs con ajustes incorrectos puede producir ruidos que podrían dañar los oídos o los altavoces.

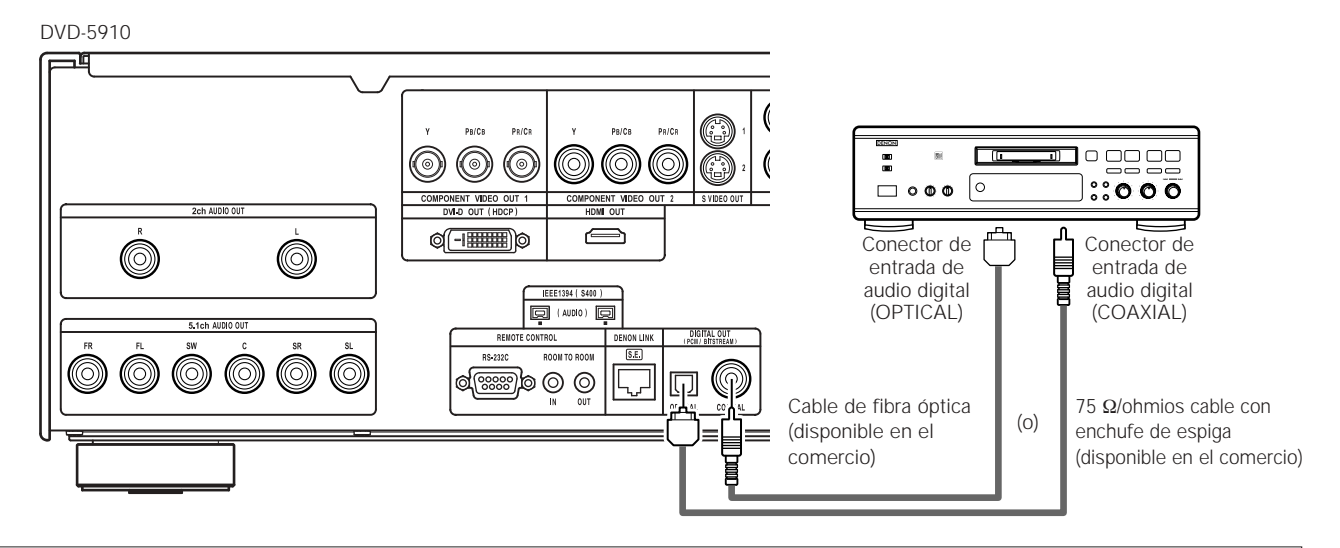

#### **NOTA:**

• Las señales digitales de audio no se pueden emitir cuando se reproducen súper audio CDs. Utilice conexiones analógicas para grabar súper audio CDs.

#### **(6) Conexión a un componente estéreo**

DVD-5910

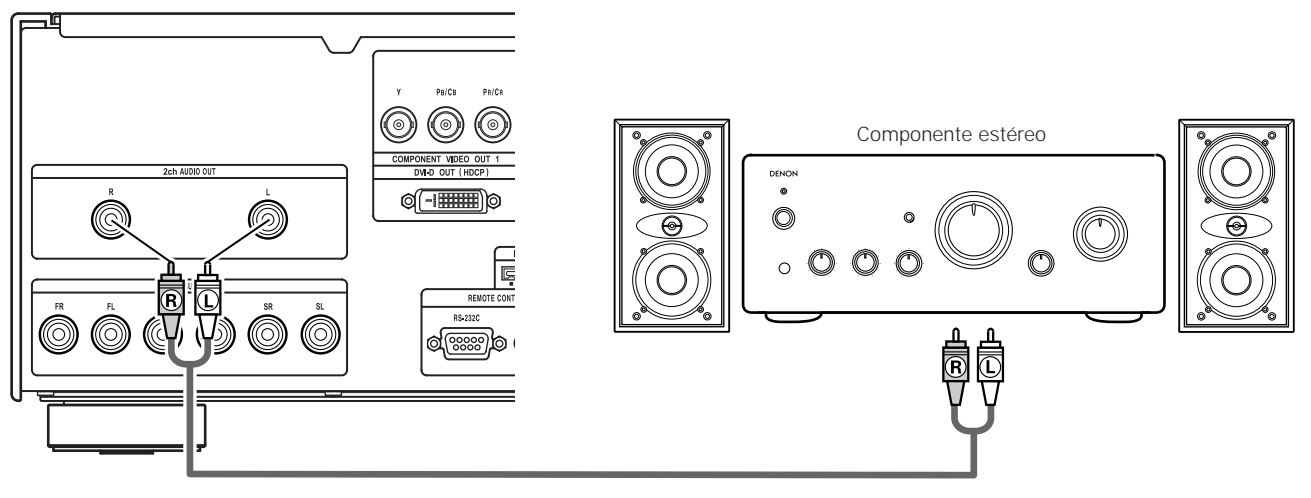

#### **NOTA:**

• Cuando realice la conexión a un dispositivo de audio de 2 canales en "5.1ch AUDIO OUT", ajuste "CANAL AUDIO" bajo "CONFIGURACIÓN DE AUDIO" en "SETUP" a "2CH (SRS OFF)" o "2CH (SRS ON)" (consulte la páginas 200, 201.). Para fuentes multi-canales, las señales están combinadas dentro de dos canales (analógicos). (Solo los canales frontal izquierdo y derecho son salidas para fuentes para las cuales la combinación de canales está prohibida).

#### **(7) Conexiones LINK DENON**

Puede disfrutar de un sonido digital de alta calidad con una menor pérdida de transferencia de señal digital conectando un amplificador AV LINK DENON compatible y que se vende por separado.

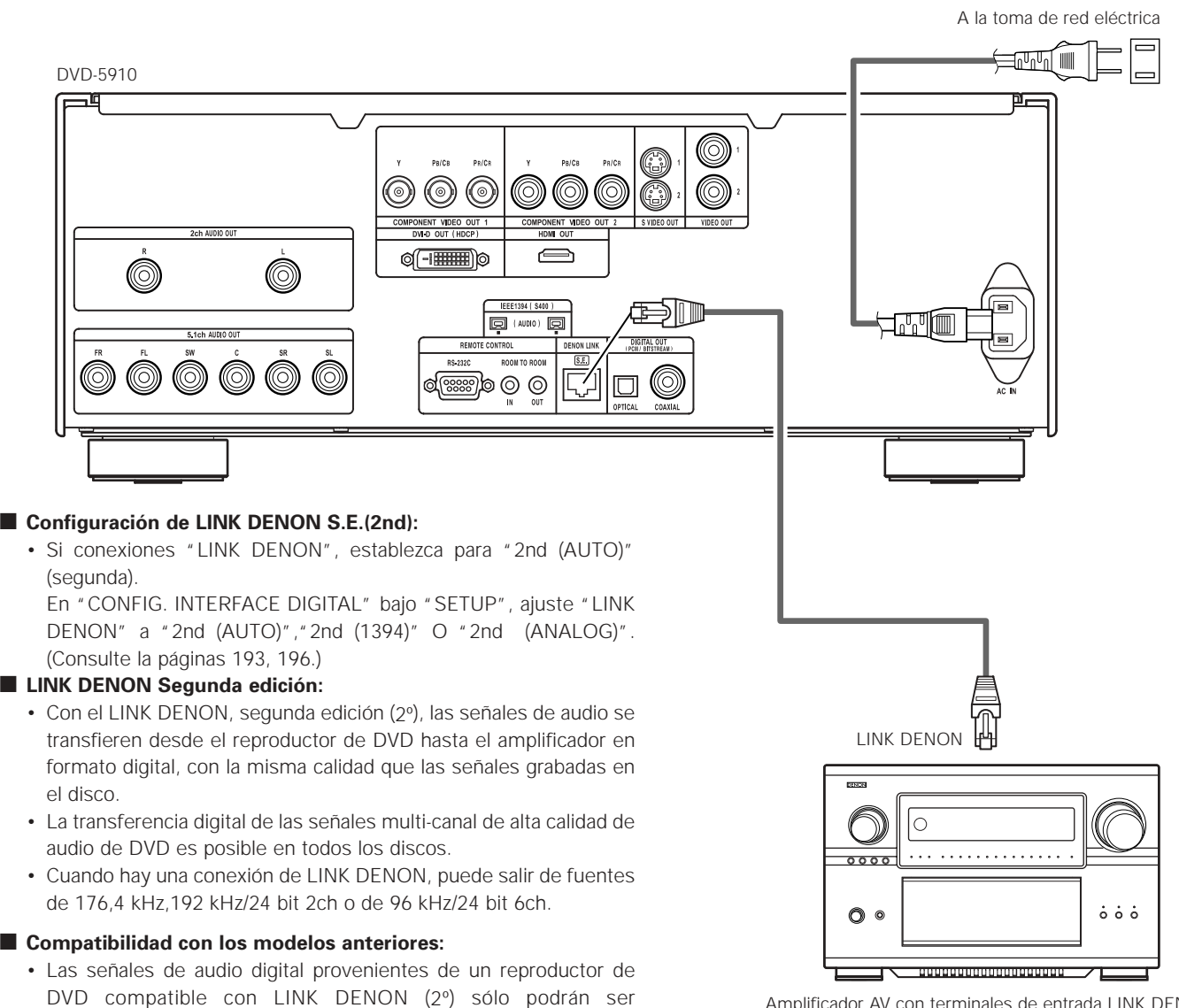

Amplificador AV con terminales de entrada LINK DENON

#### **NOTAS:**

 $(2^{\circ}).$ 

reproducidas en un amplificador AV compatible con LINK DENON.

- Cuando se ajusta LINK DENON, las señales de audio con frecuencia reducida se emiten solo en los terminales izquierdo y derecho y en los terminales izquierdo y derecho frontales.Si usted quiere usar los términos analógicos, ponga "LINK DENON" a "OFF".
- La configuración de los altavoces de la unidad DVD-5910 queda invalidada cuando se conecta el conector LINK DENON. (Haga los ajustes de altavoces en el amplificador AV al que el DVD-5910 está conectado.)
- Con la conexión de segunda LINK DENON, las señales de Súper Audio CD no son emitidas en el conector LINK DENON. Utilice los terminales de salida de audio analógico o los conectores IEEE1394.

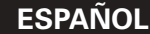

#### **(8) Conexiones IEEE1394**

La conexión simple de un cable IEEE1394 permite la transferencia digital de alta calidad entre los siguientes dispositivos que dispongan de conectores IEEE1394: el audio del vídeo DVD, el audio del DVD que hasta ahora sólo podía conectarse mediante un cable de audio de cinco conductores en una conexión analógica o Súper Audio CD y otras señales de audio multi-canal. (excepto las conexiones LINK DENON)

(IEEE1394 es un estándar internacional establecido por el Institute of Electrical and Electronics Engineers, Inc. de los Estados Unidos).

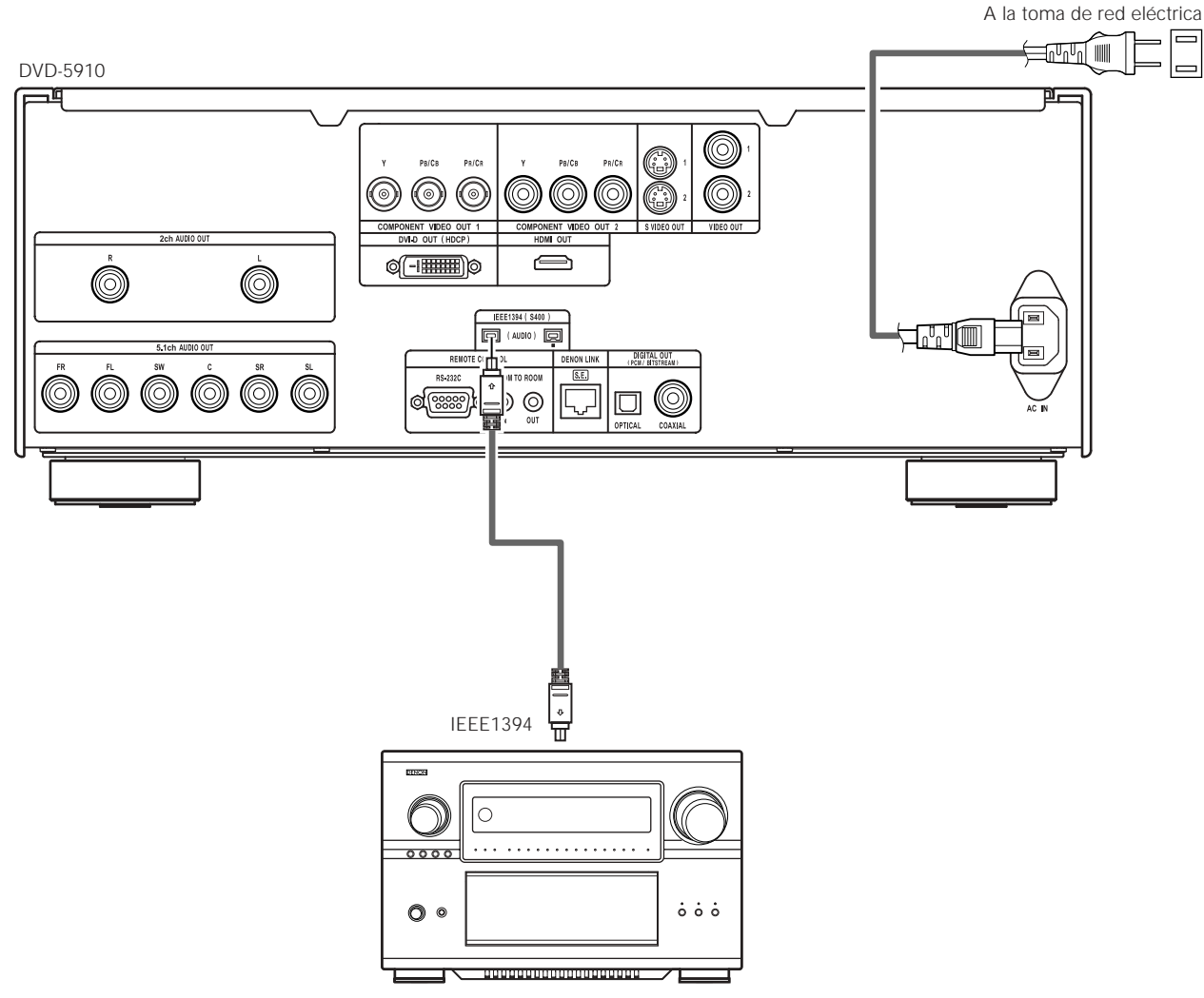

Amplificador AV con terminales de entrada IEEE1394

#### 2 **Configuración IEEE1394:**

- Para la conexión IEEE1394, ajuste la opción "IEEE1394" que aparece bajo "CONFIG. INTERFACE DIGITAL" en "SETUP", a "ON". (Consulte la páginas 193~ 197.)
- ✽ El modo IEEE1394 de la unidad DVD-5910 está designado basándose en la Norma IEEE Std. 1394a-2000 para bus en serie de alto rendimiento.
- ✽ Red IEEE1394

Pueden realizarse los siguientes tipos de conexión entre dispositivos que manipulen señales de audio IEEE1394 (protocolo A&M).: q Conexiones en margarita

- Conecte los grupos en series utilizando un único cable IEEE1394. Pueden conectarse hasta 15 grupos.
- (2) Conexiones en árbol (torre)

Conecte los grupos en paralelo y en serie utilizando un único cable IEEE1394. Pueden conectarse hasta 63 grupos.

#### **Sistema de protección de copyright**

Para reproducir a través de una conexión IEEE1394 el sonido de un súper audio CDs o de un DVD (excepto para aquellos discos que puedan copiarse libremente), tanto el reproductor como el amplificador deben disponer de un sistema de protección de copyright llamado DTCP (Digital Transmission Content Protection). El DTCP es una tecnología de protección anticopia que consta de encriptación de datos y autentificación del dispositivo remoto. Esta unidad es compatible con DTCP. Consulte el manual de funcionamiento de su amplificador para obtener información acerca de su amplificador.

#### **NOTAS:**

- Utilice el cable IEEE1394 que viene con la unidad. Si utiliza un cable diferente al cable IEEE1394 incluido, utilice un cable IEEE1394 de 4 pins con una longitud de 3,5 m o menos para S400 o superior.
- La salida de "Señal de audio IEEE 1394 (Protocolo A&M)" del conector IEEE 1394 de la unidad DVD-5910 no produce señales de vídeo, conecte a un TV o monitor con "componente de salida de vídeo" o "salida de S-video" o "salida de vídeo". (Consulte la páginas 171, 172.)
- La salida de "Señal de audio IEEE1394 (Protocolo A&M)" del conector IEEE1394 de la unidad DVD-5910 sólo puede recibirse en un equipo AV que disponga de un conector IEEE1394. Un vídeo digital (DV), un ordenador personal y las señales de audio i-Link (marca registrada de Sony) no pueden enviarse ni recibirse. Las conexiones inadecuadas pueden dar como resultado fallos en la unidad. Conecte según se indica el manual de funcionamiento del otro dispositivo. Tenga en cuenta que no existe ninguna garantía del funcionamiento de la conexión, incluso entre dispositivos que dispongan de IEEE1394. Si se transmiten o reciben señales de control de datos entre dispositivos con IEEE1394, depende de las funciones de los respectivos dispositivos.
- Cuando se realice la conexión utilizando el conector IEEE1394, conecte solamente el cable entre los dos dispositivos. Nunca conecte dos cables entre los dos dispositivos (conexión en bucle). Si lo hace, la salida de la señal de un dispositivo regresará al mismo dispositivo, lo que provocará un fallo en su funcionamiento.
- Los conectores de audio analógico, conectores de audio digital, LINK DENON y el conector HDMI del DVD-5910 no emiten señales de audio cuando se selecciona IEEE 1394.
- Para utilizar estos conectores, ajuste la opción IEEE 1394 a "OFF".
- Cuando el conector IEEE1394 está conectado, la configuración de los altavoces de la unidad DVD-5910 estará desactivada.
- Durante la reproducción de un dispositivo que disponga de IEEE1394, no desconecte el cable IEEE1394 del otro dispositivo, no conecte un nuevo dispositivo y no active o desactive la alimentación. Esto podría interrumpir la salida de audio.
- Entre los dispositivos que disponen de IEEE1394, cuando la alimentación se encuentra en modo pausa o desactivada, algunos dispositivos no pueden enviar datos. Consulte el manual de instrucciones del dispositivo conectado que disponga de IEEE1394. Esta unidad no puede enviar datos por IEEE1394 en modo pausa.
- Los dispositivos que disponen de IEEE1394 tienen una tasa de transferencia de datos máxima para ese dispositivo marcada cerca del conector IEEE1394. La transferencia máxima del dispositivo IEEE1394 se define como, aproximadamente, 100/200/400 Mbps\*, con S200 inscrito para los dispositivos de 200 Mbps y con S400 inscrito para los dispositivos de 400 Mbps. La tasa de transferencia máxima de datos IEEE1394 de esta unidad es de 400 Mbps. La tasa de transferencia real puede ser algo más lenta cuando esté conectada a dispositivos S100 o S200, o dependiendo de las especificaciones del dispositivo. Asegúrese de que las conexiones se realizan entre dispositivos que disponen de la misma tasa máxima de transferencia de datos.
- Mbps (Mega bps) es una abreviatura de "Mega bits por segundo" e indica el volumen de datos que pueden comunicarse en un segundo. A 400 Mbps, se transfieren 400 megabits de datos en 1 segundo.

#### **(9) Conexiones Multimedia de Alta Definición (HDMI)**

Una conexión simple mediante 1 cable (utilizando un cable disponible en el comercio) con un dispositivo equipado con un conector HDMI (Interfaz Multimedia de Alta Definición) permite transferir digitalmente las imágenes digitales de otras fuentes, así como el sonido multicanal de discos DVD de vídeo y audio.

El DVD-5910 es compatible con la especificación HDMI (Interfaz Multimedia de Alta Definición), versión 1.1. (Se puede transferir señales de audio multi-canal de discos DVD de audio.) Para hacer las conexiones al DVD-5910, utilice cables tipo A que cuenten con la certificación HDMI. Para lograr una transferencia de señales estable, le recomendamos utilizar cables de máximo 5 metros de longitud.

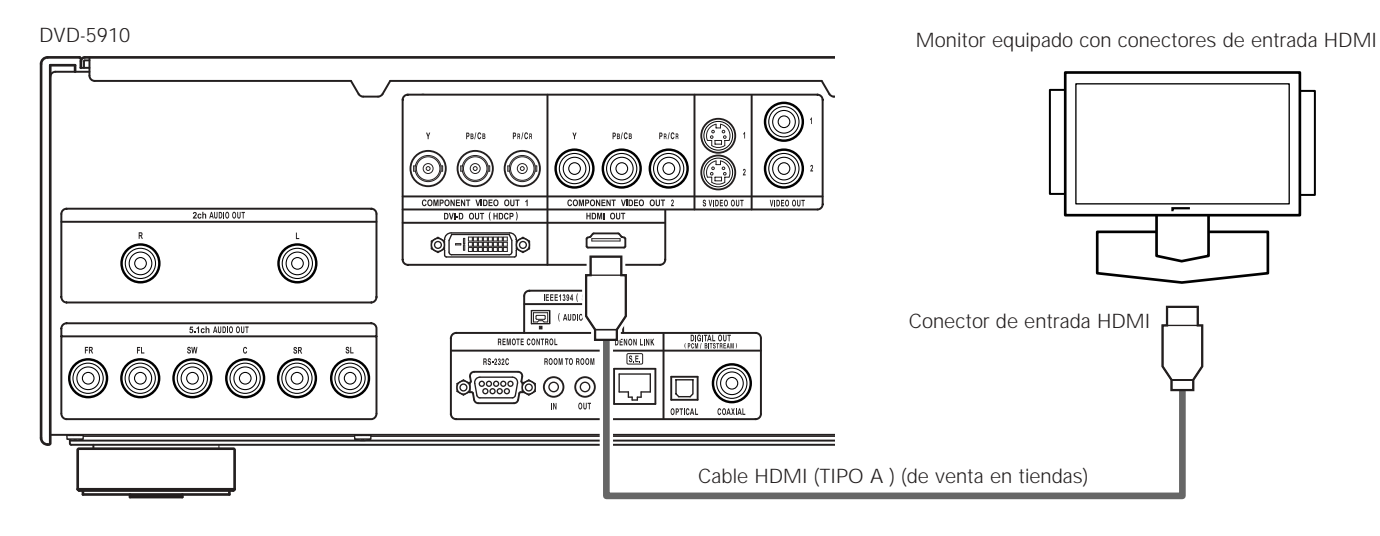

#### **Configuración HDMI**

• Al utilizar conexiones HDMI, emplee el botón HDMI/DVI SELECT de la unidad principal o del mando a distancia para seleccionar "HDMI Y Cb Cr" o "HDMI R G B". (Consulte la página 216. El ajuste predeterminado de esta opción es "HDMI/DVI OFF".)

#### **Configuración de vídeo**

• El ajuste preestablecido de fábrica es "480P/576P". Puede ajustarse manualmente para cambiar la resolución. Utilice el botón HDMI/DVI FORMAT de la unidad principal o del mando a distancia para ajustar la resolución a 480P/576P, 720P o 1080i, según el monitor conectado.

Cuando se selecciona "AUTO", la resolución del dispositivo HDMI conectado es detectada y la resolución se ajusta automáticamente.

#### **Configuración de audio**

• Al conectar otro dispositivo mediante el conector HDMI, realice la configuración "CONFIG. AUDIO HDMI" bajo"CONFIG. INTERFACE DIGITAL"en "SETUP" de acuerdo con las especificaciones del dispositivo o monitor que va a conectar. (Consulte la página 193.)

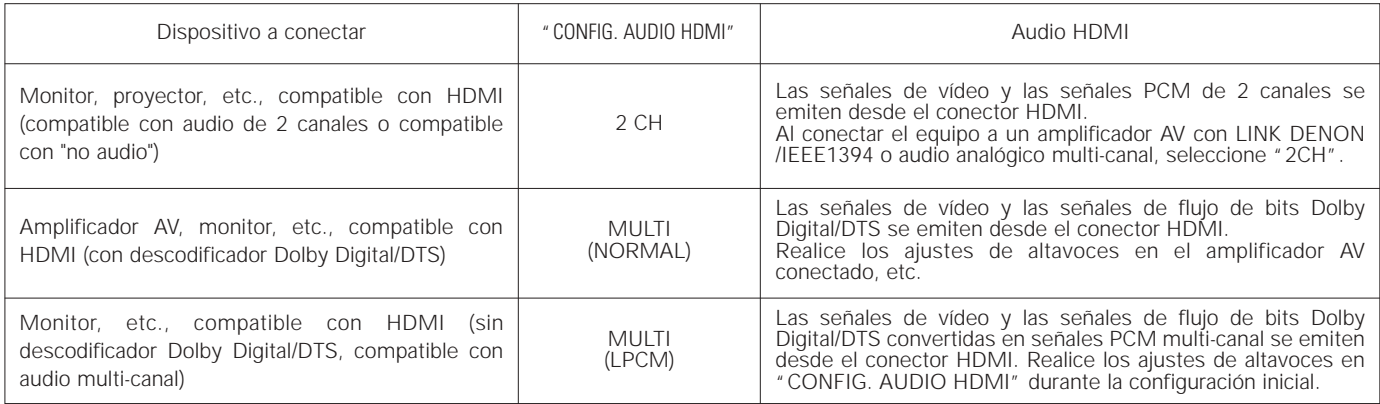

✽ Si se ha seleccionado la opción LINK DENON e IEEE1394, cambie el ajuste de "CONFIG. AUDIO HDMI" a "2CH".

✽ Cuando se selecciona la opción para emitir señales de audio desde el conector IEEE1394, no se emiten señales de audio desde el conector HDMI.

✽ Cuando se selecciona "MULTI (NORMAL)" "MULTI (LPCM)", sólo los terminales L/R y FL/FR emiten señales de audio analógico. (Las señales de los terminales FL/FR son señales de audio remezcladas.)

✽ Al reproducir discos CD Super Audio, el conector HDMI sólo emite las señales de audio digital de la capa CD. Para reproducir señales del área multi-canal/estéreo, ajuste la opción "CONFIG. AUDIO HDMI" a "2CH" y utilice el audio analógico o IEEE1394.

#### **NOTAS:**

- La salida de vídeo como la de audio HDMI se eliminan si la salida de vídeo se configura en "OFF" o si se configura "ALL OFF". (Consulte la páginas 210, 211.)
- Al seleccionar MULTI (NORMAL), se invalidan los ajustes del altavoz DVD-5910 bajo "CONFIGURACIÓN DE AUDIO".
- Entre los dispositivos compatibles con HDMI, algunos dispositivos pueden controlar a otros a través del conector HDMI; sin embargo, no es posible controlar el DVD-5910 por medio de otro dispositivo a través del conector HDMI.
- Cuando se utilice equipo de visualización que no sea compatible con el HDCP (función de protección de contenido), la imagen no se emitirá correctamente. (consulte la tabla de compatibilidades).
- Las señales de audio provenientes del conector HDMI (incluyendo la frecuencia de muestreo y la longitud en bits) pueden estar limitadas por el equipo que se encuentra conectado.
- Cuando se utilizan dispositivos no compatibles con la versión 1.1 de la especificación HDMI, el conector HDMI no emite las señales de audio de discos DVD de audio protegidos contra copia mediante CPPM.

#### **(10) Conexiones DVI**

La conexión con equipos que posean un conector DVD (Digital Visual Interface)-D permite la transferencia de imágenes digitales.

- ✽ Cuando se utilice equipo de visualización que no sea compatible con el HDCP (función de protección de contenido), la imagen no se emitirá correctamente.
- ✽ Realice también una conexión de audio debido a que una señal de audio no se emitirá en el conector DVI-D.
- ✽ Los cables DVI están disponibles comercialmente en los tipos de 24 y 29 espigas. El DVD-5910 es compatible con el cable DVI-D de 24 espigas, pero no será posible conectar el cable DVI de 29 espigas.

#### DVD-5910

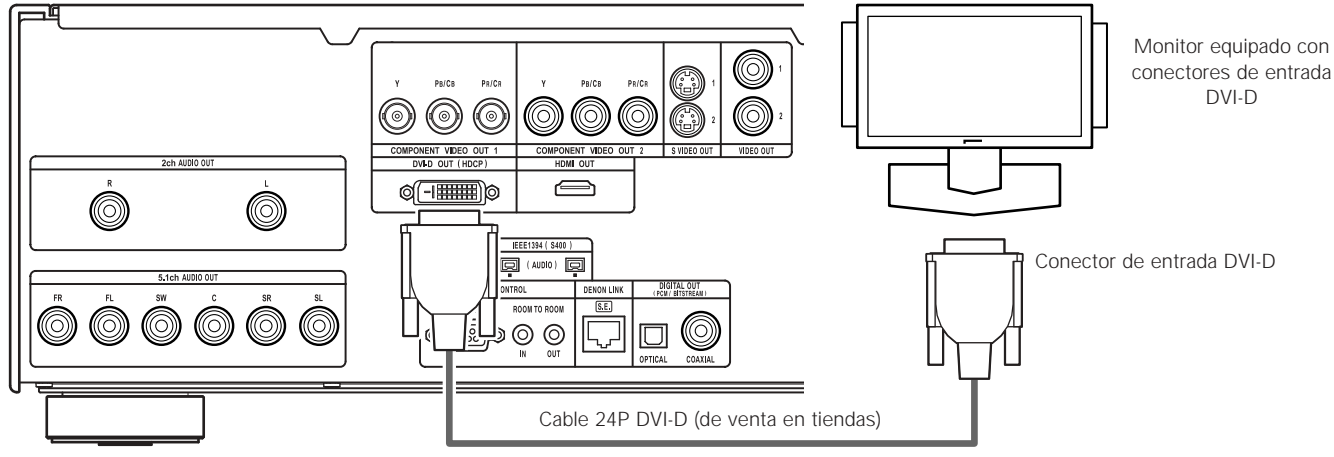

#### **Configuración DVI-D**

• Al utilizar conexiones DVI-D, emplee el botón HDMI/DVI SELECT de la unidad principal o del mando a distancia para seleccionar "HDMI Y Cb Cr" o "HDMI R G B". (Consulte "HDMI/DVI SELECT" en la página 216. El ajuste predeterminado de esta opción es "HDMI/DVI OFF".)

✽Las señales se emiten desde el conector DVI-D en formato RGB, independientemente de si se selecciona "HDMI Y Cb Cr" o "HDMI R G B".

#### **Al conectar los conectores HDMI y DVI-D a monitores**

- Los conectores HDMI y DVI-D emiten señales de vídeo con la misma resolución.
- Cuando se conectan monitores a los conectores HDMI y DVI-D en el modo "AUTO", la resolución se ajusta automáticamente según los dispositivos conectados. (Consulte "HDMI/DVI FORMAT" en la página 216.)
- q Al conectar dos dispositivos HDMI (se necesita un cable de conversión HDMI-DVI) La resolución de los dos dispositivos HDMI es detectada automáticamente, se selecciona la resolución más baja y las señales se emiten con dicha resolución.
- 2 Al conectar un dispositivo HDMI y un dispositivo DVI La resolución se ajusta a "480P/576P".
- <sup>3</sup> Al conectar dos dispositivos DVI (se necesita un cable de conversión HDMI-DVI)
- La resolución se ajusta a "480P/576P".

También se puede ajustar la resolución manualmente. Utilice el botón HDMI/DVI FORMAT de la unidad principal o del mando a distancia para ajustar la resolución a "480P/576P", "720P" o "1080i", según la resolución del dispositivo conectado.

• Seleccione el formato de salida HDMI, ya sea el formato Y Cb Cr o el formato RGB. Utilice el botón "HDMI/DVI SELECT" de la unidad principal o del mando a distancia para realizar el ajuste. La salida DVI-D se ajusta al formato RGB independientemente del ajuste HDMI. (Consulte la página 216.)

#### **Conexión de un cable de conversión HDMI-DVI**

- Cuando se conecta el equipo a un monitor mediante un cable de conversión HDMI-DVI (disponible en el comercio), no se emiten señales de audio.
- Cuando se conecta el equipo a un monitor compatible con DVI-D, la salida se cambia automáticamente a RGB.
- Para lograr una transferencia de señales estable, le recomendamos utilizar cables de máximo 5 metros de longitud.

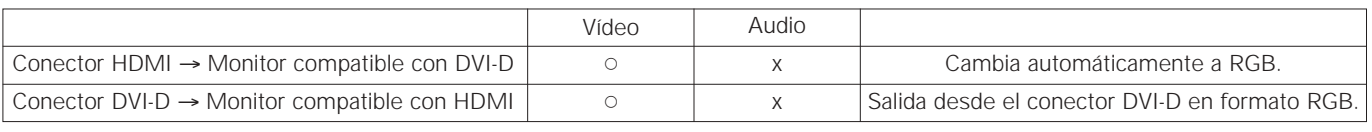

#### **Sistema de protección de derechos de autor**

Para reproducir imágenes y audio digital de vídeo o audio DVD por medio de una conexión HDMI/DVI-D, es necesario que tanto el reproductor como el monitor (o amplificador AV) sean compatibles con el sistema de protección de derechos de autor llamado HDCP (High-bandwidth Digital Content Protection System). HDCP constituye una tecnología de protección de copia que consta de encriptación y autenticación de datos del equipo asociado. El DVD-5910 es compatible con HDCP. Consulte por favor el manual del usuario de su monitor (o amplificador AV) para obtener más información al respecto.

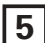

## **5 NOMBRE DE PARTES Y FUNCIONES**

#### **(1) Panel frontal** Consulte la página 3. **Botón de encendido ON/STANDBY** • Pulse una vez para ajustar el modo de espera, el indicador se ilumina de color rojo. • Pulse nuevamente para activar la alimentación, el indicador se ilumina de color verde. **2** Indicador de alimentación • Este indicador se iluminará cada vez que se active la alimentación y cuando ésta se encuentre en el modo en espera. Luz verde : Está encendido Luz roja : Encendido en modo de reserva **8** Interruptor de encendido • Púlselo una vez para activar la alimentación. • Púlselo otra vez para ajustar a la posición "OFF" y así desactivar la alimentación. r **Visualización** • En la pantalla se podrá visualizar información sobre el disco que se esté reproduciendo en ese momento. (Consulte la página 183.) **6** Sensor del control remoto y **Botón SELECT de HDMI/DVI** • Pulse este botón para seleccionar la señal de vídeo emitida desde el conector HDMI/DVI. (Consulte la página 216.) u **Botón FORMAT de HDMI/DVI** • Púlselo para configurar el formato de la señal del vídeo desde el conector HDMI y el conector DVI. (Consulte la página 216.) **8** Botón VIDEO MODE • Utilícelo para cambiar instantáneamente el modo de ajuste de las señales de vídeo almacenadas. (Consulte la página 216.) Los valores de ajuste de PICTURE MODE y SQUEEZE MODE no se almacenan. (La unidad recuperará los valores de ajuste almacenados cuando se desactive la alimentación.) • PICTURE MODE • TV SYSTEM • SQUEEZE MODE Ningún eficat para la imagen entrelazada. • AUDIO ADJUST o **Seleccione la zona/nivel de reproducción de SUPER AUDIO CD (SUPER AUDIO CD SETUP)** TIME: -30msec  $\longleftrightarrow$  TIME: 0msec  $\longleftrightarrow$  TIME: +200msec  $\rightarrow$  OFF  $\rightarrow$  ON  $\rightarrow$  AUTO  $\rightarrow$ → PROGRESSIVE ←→ INTERLACED ←→ HDMI/DVI ←  $\rightarrow$  OTHERS  $\leftarrow$  $\star$ STD  $\leftrightarrow$  M1  $\leftrightarrow$  M2  $\leftrightarrow$  M3  $\leftrightarrow$  M4  $\leftrightarrow$  M5 $\leftrightarrow$  $+ 480P/576P \rightarrow 720P \rightarrow 1080i \rightarrow \text{AUTO}$  $\rightarrow$  HDMI Y Cb Cr  $\rightarrow$  HDMI RGB  $\rightarrow$  $-$  HDMI/DVI OFF  $$ estéreo. !0**Botón PURE DIRECT SELECT** pantalla on y off. !1**Indicador DVD AUDIO/VIDEO** de un DVD o un vídeo DVD. **Indicador Supper Audio CD** Audio CD. !3**Bandeja de discos** bandeja de discos. botón PLAY <sup>1</sup>. !6**Botón OPEN/CLOSE (**5**)** !7**Botón STILL/PAUSE (**3**)** !8**Botón PLAY (**1**)** !9**Botón STOP (**2**)** @0**Botón de salto (**8**)** capítulo) anterior. @1**Botón de salto (**9**)**  $r$ MULTI $\rightarrow$  STEREO  $\rightarrow$  CD -

• Alterne la zona/nivel del Super audio CD reproducido con prioridad.

- MULTI.......Al reproducir los Super Audio CD, se reproduce con prioridad la zona Multi canal.
- STEREO....Al reproducir los Super Audio CD, se reproduce con prioridad la zona del canal
- CD.............Al reproducir los Super Audio CD, se reproduce con prioridad el nivel de CDs.
- Púlselo para cambiar los modos con señales de vídeo específicas y las señales de audio digitales e indique en

(Consulte la páginas 210, 211.)

r→NORMAL → MODE 1 → MODE 2 → ALL OFF

- Este indicador se enciende cuando se reproduce el audio
- Este indicador se enciende cuando se reproduce Super
- En esta bandeja es dónde debe cargar los discos.
- (Consulte la página 186.) • Pulse el botón OPEN/CLOSE **id** para abrir y cerrar la
- La bandeja de discos también se cierra cuando se pulsa el

#### !4**Indicador LINK DENON (DENON LINK)**

• Este indicador se ilumina cuando las señales de audio se transfieren mediante conexiones LINK DENON.

#### !5**Indicador Advanced AL24 Processing**

- Este indicador se ilumina durante el procesamiento digital de las señales de audio de un DVD, etc., mediante la función de procesamiento Advanced AL24.
- Pulse este botón para abrir y cerrar la bandeja de discos. (Consulte la páginas 186, 220.)
- Pulse este botón para realizar la pausa de imágenes o de la música o para reproducir imágenes fotograma a fotograma. (Consulte la página 222.)
- Pulse este botón para reproducir el disco.

```
(Consulte la página 221.)
```
• Pulse este botón para detener el disco.

#### (Consulte la página 222.)

- Pulse este botón para volver al comienzo de la pista (o capítulo) actual. (Consulte la página 223.)
- Pulse nuevamente para volver al comienzo de la pista (o
- Pulse este botón para ir al comienzo de la pista (o capítulo) siguiente. (Consulte la página 223.)

#### Botón Slow/Search (<</r> **A**

- Púlselo para habilitar el modo de reproducción lenta. (Consulte la páginas 222, 223.)
	- 6: buscar hacia atrás.
	- $\blacktriangleright$ : buscar hacia adelante.

#### **(2) Panel trasero**

@3**Conectores de salida de audio (2ch AUDIO OUT)** • Realice la conexión utilizando un cable de audio. Conecte un cable con enchufe de pines de los disponibles en el comercio.

#### @4**Conectores de salida de vídeo del componente externo (COMPONENT VIDEO OUT)**

• Realice la conexión con cables de vídeo (disponible en almacenes).

@5**Conector de salida de Vídeo-S (S-VIDEO OUT)**

• Realice la conexión por medio de un cable de conexión de Vídeo-S (disponible en almacenes).

- @6**Conector de salida de vídeo (VIDEO OUT)**
	- Conectar empleando el cable de vídeo incluído.

#### @7**Conector de salida HDMI (HDMI)**

- Realice la conexión utilizando un cable de conexión HDMI (TIPO A) (disponible en almacenes).
- @8**Conector de salida DVI-D-Video (DVI-D OUT)**
	- Conecte utilizando el cable de conexión 24P DVI-D (disponible en almacenes).
	- @9**Conectores de salida de audio (5.1ch AUDIO OUT)**
		- Realice la conexión utilizando un cable de audio. Conecte un cable con enchufe de pines de los disponibles en el comercio.

#### #0**Conectores de digital (IEEE1394)**

- Se utiliza para la conexión de un amplificador AV vendido por separado y equipado con un conector IEEE1394
- Utilícelo para conseguir sonido digital de alta calidad y poca pérdida de datos.
- #1**Conector de entrada de control (RS-232C)** Éste es un terminal para futura expansión del sistema.
- #2**Conector de entrada de control (ROOM TO ROOM IN)**
	- Este es el conector de entrada para el mando a distancia. Consulte a su distribuidor DENON si desea usar este conector.

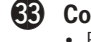

#3**Conector de extracción de control (ROOM TO ROOM OUT)** • Este es el conector de extracción para el mando a distancia. Consulte a su distribuidor DENON si desea usar este conector.

#### **(2)** Conector de extracción digital (DENON LINK)

- Se utiliza para la conexión de un amplificador AV vendido por separado y equipado con un conector LINK DENON.
- Utilícelo para conseguir sonido digital de alta calidad y poca pérdida de datos.

#### **65** Conector de salida de audio digital (OPTICAL)

- Realice la conexión con un cable de fibra óptica (disponible en almacenes).
- Por este conector se da salida a los datos digitales.
- **60** Conector de salida de audio digital (COAXIAL)
	- Realice la conexión con un cable de salida audio. Utilice un enchufe macho adquirible en el comercio de 75 Ω/ohmios. • Por este conector se da salida a los datos digitales.

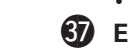

- **87** Entrada de alimentación (AC IN) • Conecte a la alimentación de c.a. con el cable de c.a. incluido.
	-

Se ilumina cuando las señales de vídeo (o audio) se emiten

(Parpadea cuando se está comprobando la conexión al

#### **(3) Visualización**

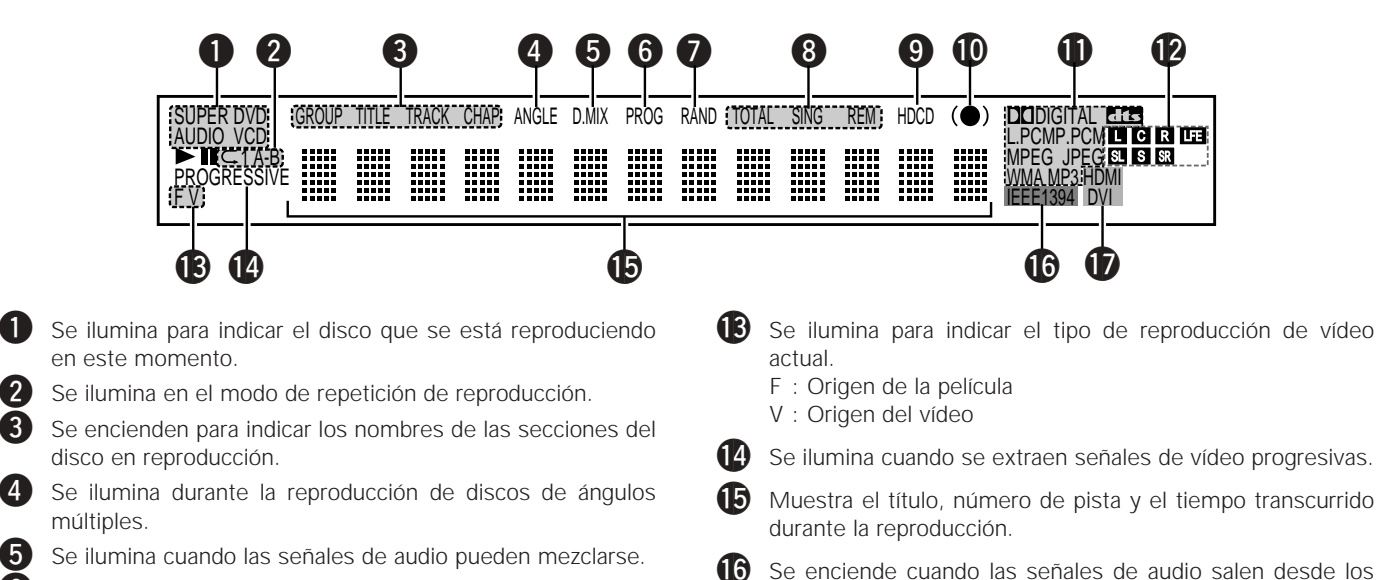

- 6 Se ilumina en el modo de reproducción programada.
- **7** Se ilumina en el modo de reproducción aleatoria.
- 8 Se iluminan para indicar el modo de mostrar hora.
- **9** Se enciende cuando está reproduciendo HDCD.
- **10** Se enciende cuando está activado el SRS TruSurround.
	- Se ilumina para indicar el formato actual de audio en reproducción.
- Se ilumina para indicar el actual de audio en reproducción.
	- L : Canal frontal izquierdo S : Monocanal surround
	- C : Canal central SR : Canal surround derecho
	- R : Canal frontal derecho LFE: Efecto de baja frecuencia
	- SL : Canal surround izquierdo
- 

terminales IEEE1394.

conector HDMI/DVI-D.)

a través del conector HDMI o DVI.

## **6 UNIDAD DE CONTROL REMOTO**

■ El DVD-5910 puede ser controlado a distancia por medio de la unidad de control remoto incluido (RC-993).

#### **(1) Introducción de las pilas**

q Quite la tapa posterior de la unidad de control remoto.

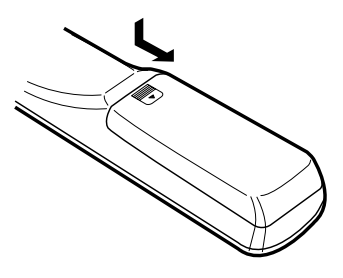

w Coloque tres pilas "AA" (R6P) ben el compartimiento de pilas, en la dirección indicadas por las marcas.

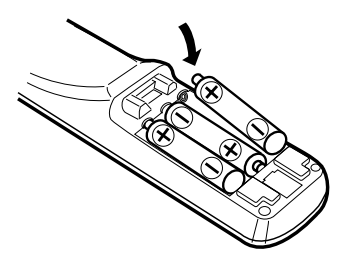

3) Cierre la tapa posterior.

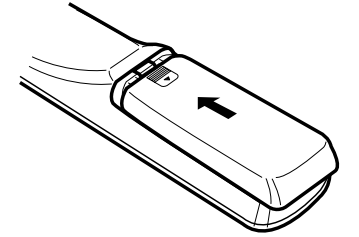

#### **Precauciones con las pilas**

- Utilice pilas "AA" (R6P) en esta unidad de control remoto.
- Cambie las pilas por otras nuevas aproximadamente una vez al año, aunque esto dependerá de la frecuencia con la que se use la unidad de control remoto.
- Si la unidad de control remoto no funcionara cerca de la unidad principal, cambie las pilas por otras nuevas, incluso si ha transcurrido menos de un año.
- La pila incluida es sólo para verificar el funccionamiento. Cámbiela por otra nueva lo antes posible.
- Al insertar las pilas, tenga cuidado de hacerlo en la dirección correcta, siguiendo las marcas  $\oplus$  y  $\ominus$  del compartimiento de pilas de la unidad de control remoto.
- Para evitar daños o fugas del sulfato de las pilas:
	- No utilice una pila nueva con otra usada.
	- No utilice dos tipos de pilas diferente.
	- No cortocircuitee, desmonte, caliente, ni tire las pilas al fuego.
- Saque las pilas cuando no vaya a utilizar la unidad de control remoto durante un período de tiempo prolongado.
- Si las pilas tuvieran fugas, limpie cuidadosamente el sulfato del interior del compartimiento de las pilas y luego inserte las pilas nuevas.

#### **(2) Utilización de la unidad de control remoto**

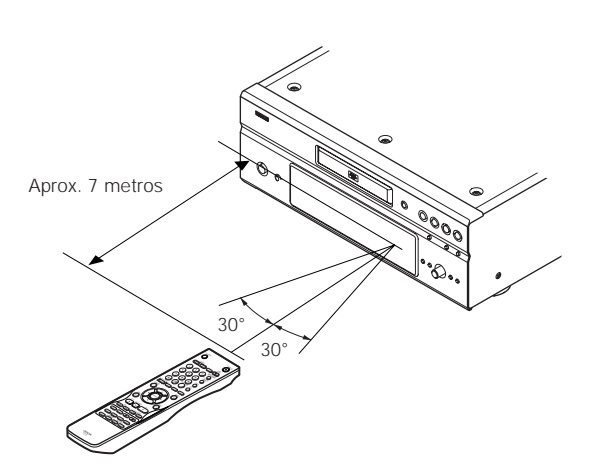

- Cuando haga funcionar la unidad de control remoto, debe apuntar hacia el sensor de control remoto tal como se indica en el diagrama.
- La unidad de control remoto puede utilizarse desde una distancia directa de aproximadamente 7 metros. Esta distancia deberá ser menor, no obstante, si hubiera obstáculos entre medio o si la unidad de control remoto no apunta directamente al sensor de control remoto.
- Puede hacerse funcionar la unidad de control remoto a un ángulo horizontal de 30° con respecto al sensor de control remoto.

#### **NOTAS:**

- Puede resultar difícil hacer funcionar la unidad de control remoto si el sensor de control remoto está expuesto a la luz solar directa o a una luz artificial fuerte.
- No pulse los botones de la unidad principal y en la unidad de control remoto al mismo tiempo. Ello ocasionará un fallo de funcionamiento.

**ESPAÑOL**

#### **(3) Nombres y funciones de los botones de la unidad de control remoto**

Los botones que no se explican aquí, funcionan de la misma forma que los botones correspondientes situados en la unidad central.

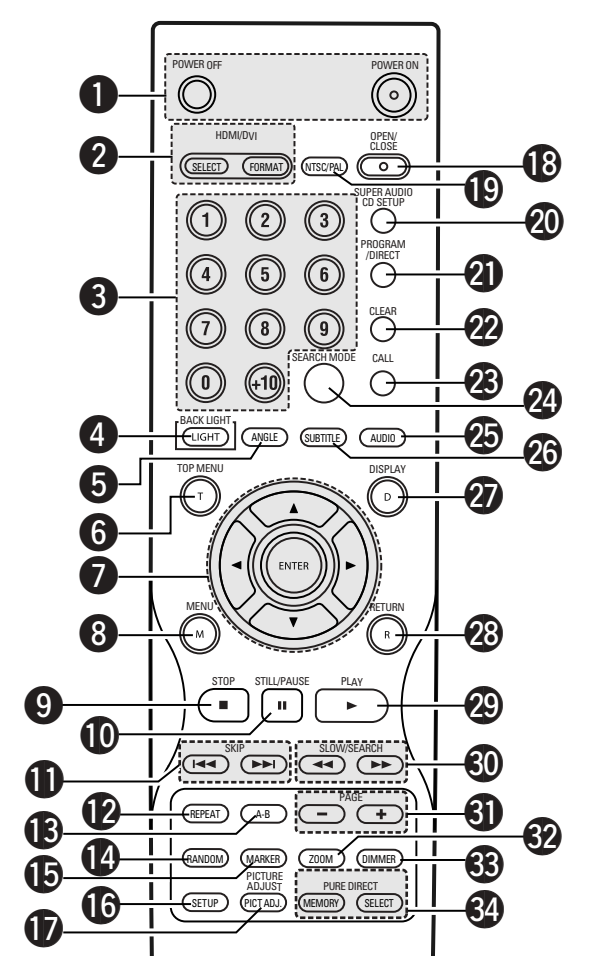

#### **Botones POWER ON/POWER OFF**

• Pulse este botón para conmutar la alimentación entre el modo activado y en espera.

#### **2** Botones HDMI/DVI SELECT/FORMAT

• Utilice estos botones para seleccionar el conector HDMI o el conector DVI, y el formato de las señales de vídeo (480P/576P, 720P, 1080i, AUTO).

#### **63** Botones de numéricos

• Utilice éstos botones para introducir números. Utilice el botón +10 para introducir el número 10 o

superiores. Ejemplo: Para introducir 25

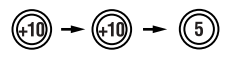

#### **4** Botón LIGHT

• Púlselo para encender el botónnes de todas. Púlselo de nuevo para quitar la luz.

#### **Botón ANGLE** • Pulse este botón para cambiar el ángulo.

y **Botón TOP MENU**

• Se visualiza el menú superior almacenado en el disco.

#### u **Botones de cursor/Botón ENTER**

- Utilice los botones de cursor  $\blacktriangle$  y  $\nabla$  para realizar la selección en sentido vertical.
- Utilice los botones de cursor  $\blacktriangleleft y \blacktriangleright$  para realizar la selección en sentido horizontal.

Pulse el botón ENTER para seleccionar la función deseada con los botones de cursor.

#### **Botón MENU**

• Se visualiza el menú DVD almacenado en el disco.

- Botón STOP ( $\blacksquare$ )
- !0**Botón STILL/PAUSE (**3**)**
- !1**Botones SKIP**
- !2**Botón REPEAT**

• Pulse este botón para reproducir las pistas repetidamente.

- !3**Botón de repetición A-B (A-B)**
	- Utilice este botón para repetir secciones entre dos puntos especificados.

#### !4**Botón RANDOM**

• Pulse este botón para reproducir las pistas del CD de vídeo o de música en orden aleatorio.

#### **15** Botón MARKER

• Pulse este botón para marcar lugares que quería visitar de nuevo.

#### !6**Botón SETUP**

• Pulse este botón para mostrar la pantalla de configuración predeterminada.

#### **12** Botón PICTURE ADJUST

• Pulse este botón para ajustar la calidad de la imagen según sus deseos.

#### !8**Botón OPEN/CLOSE**

#### !9**Botón NTSC/PAL**

• Úselo para cambiar el formato de salida de vídeo del equipo (NTSC/PAL).

#### @0**Botón SUPER AUDIO CD SETUP**

#### @1**Botón PROGRAM/DIRECT**

• Pulse este botón para cambiar entre los modos de reproducción normal y reproducción programada.

#### @2**Botón CLEAR**

• Pulse este botón para borrar números que haya introducido. **Botón CALL** 

#### • Pulse este botón para verificar el contenido del programa.

#### @4**Botón SEARCH MODE**

• Pulse este botón para cambiar el modo de búsqueda y poder buscar por grupos o títulos, pistas o capítulos, cuando realice selecciones de secciones o discos, usando directamente botones de número.

#### @5**Botón AUDIO**

• En el caso de los DVDs, púlselo para cambiar el idioma de audio. En el caso de los CDs, púlselo para cambiar de canal entre "STEREO", "MONO LEFT" y "MONO RIGHT".

#### @6**Botón SUBTITLE**

• Pulse este botón para cambiar el idioma de subtitulado de los DVDs.

#### @7**Botón DISPLAY**

• Pulse este botón para visualizar la ON-SCREEN.

#### @8**Botón RETURN**

• Pulse este botón para volver a la pantalla de menú anterior.

#### @9**Botón PLAY (**1**)**

#### $\bigcirc$  Botones SLOW/SEARCH

#### #1**Botones PAGE –/PAGE +**

• Utilice estos botones para seleccionar la imagen fija deseada en discos DVD audio que contengan imágenes fijas disponibles.

#### #2**Botón ZOOM**

• Pulse este botón para agrandar la imagen.

#### #3**Botón DIMMER**

• Utilice este botón para ajustar el brillo del visualizador de la unidad principal.

Se puede cambiar en 4 pasos, desde siempre apagado hasta siempre encendido.

#### **Botones PURE DIRECT MEMORY/SELECT**

• Utilícelos para hacer y seleccionar configuración variada para conseguir un sonido de mayor calidad.

## **7 CARGA DE DISCOS**

coloque los discos en la bandeja de discos con el lado etiquetado (impreso) hacia arriba.

Circunferencia interior de guía de la bandeja (disco de 8 cm)

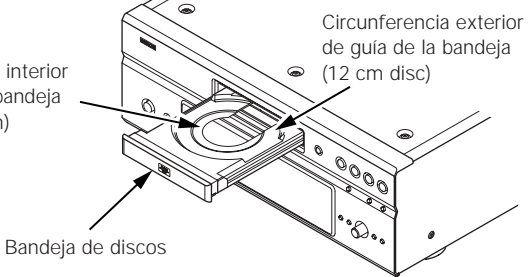

#### **NOTA:**

• No mueva el DVD-5910 mientras se está reproduciendo un disco. Si lo hace podría rayar el disco.

#### **(1) Apertura y cierre de la bandeja de discos**

- $\Omega$  Active la alimentación.
- 2) Pulse el botón OPEN/CLOSE.

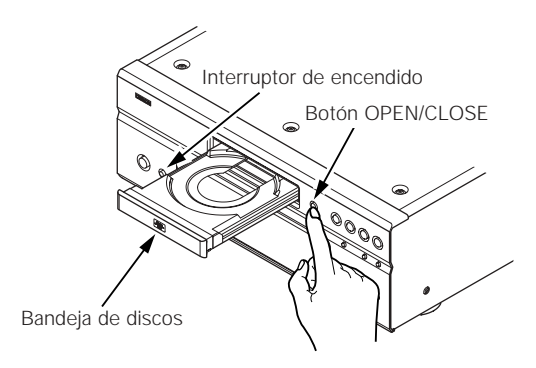

#### **NOTAS:**

- Asegúrese de activar la alimentación antes de abrir o cerrar la bandeja de discos.
- No golpee el botón con un lápiz, etc.

#### **(2) Carga de discos**

- Coja el disco con cuidado para no tocar la superficie de señales y sosténgalo con el lado etiquetado hacia arriba.
- Con la bandeja de discos totalmente abierta, coloque el disco en la misma.
- Configure los discos de 12 cm en la guía de disco externo (Dibujo 1), y los discos de 8 cm en lacircunferencia interior de guía de la bandeja (Dibujo 2).
- Pulse el botón OPEN/CLOSE. El disco se cargará automáticamente.
- La bandeja de discos también se puede cerrar automáticamente para que cargue el disco pulsando el botón PLAY.

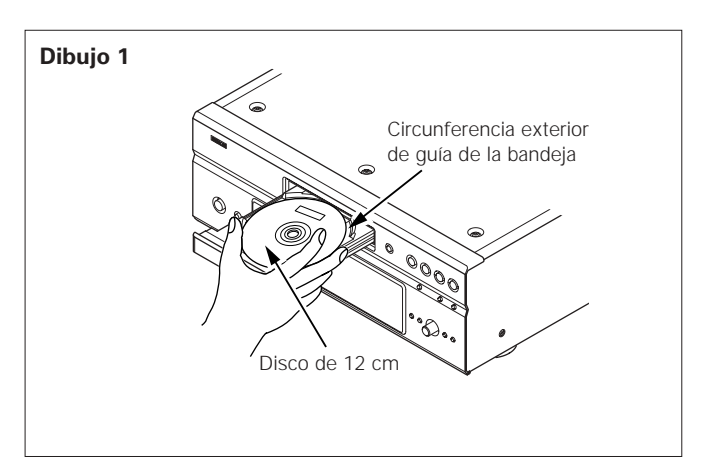

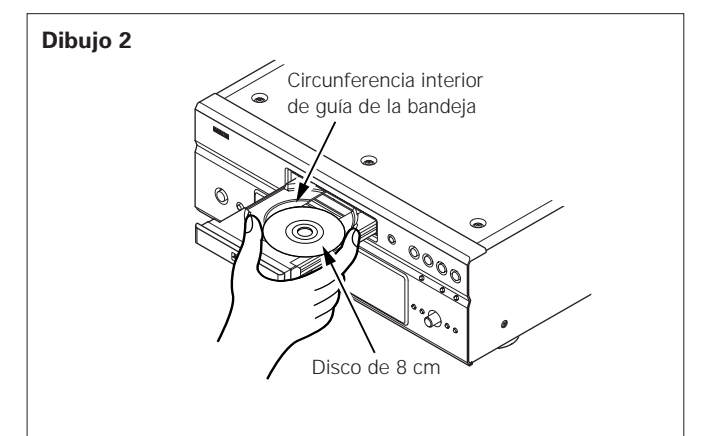

#### **NOTAS:**

- Si quedara atrapado algún objeto extraño en la bandeja de discos durante el cierre, sólo habrá que pulsar el botón OPEN/CLOSE nuevamente y la bandeja se abrirá.
- No empuje la bandeja de discos con la mano cuando la alimentación esté desactivada. Si lo hace podría dañarla.
- No coloque objetos extraños en la bandeja de discos. Si lo hace podría dañarla.

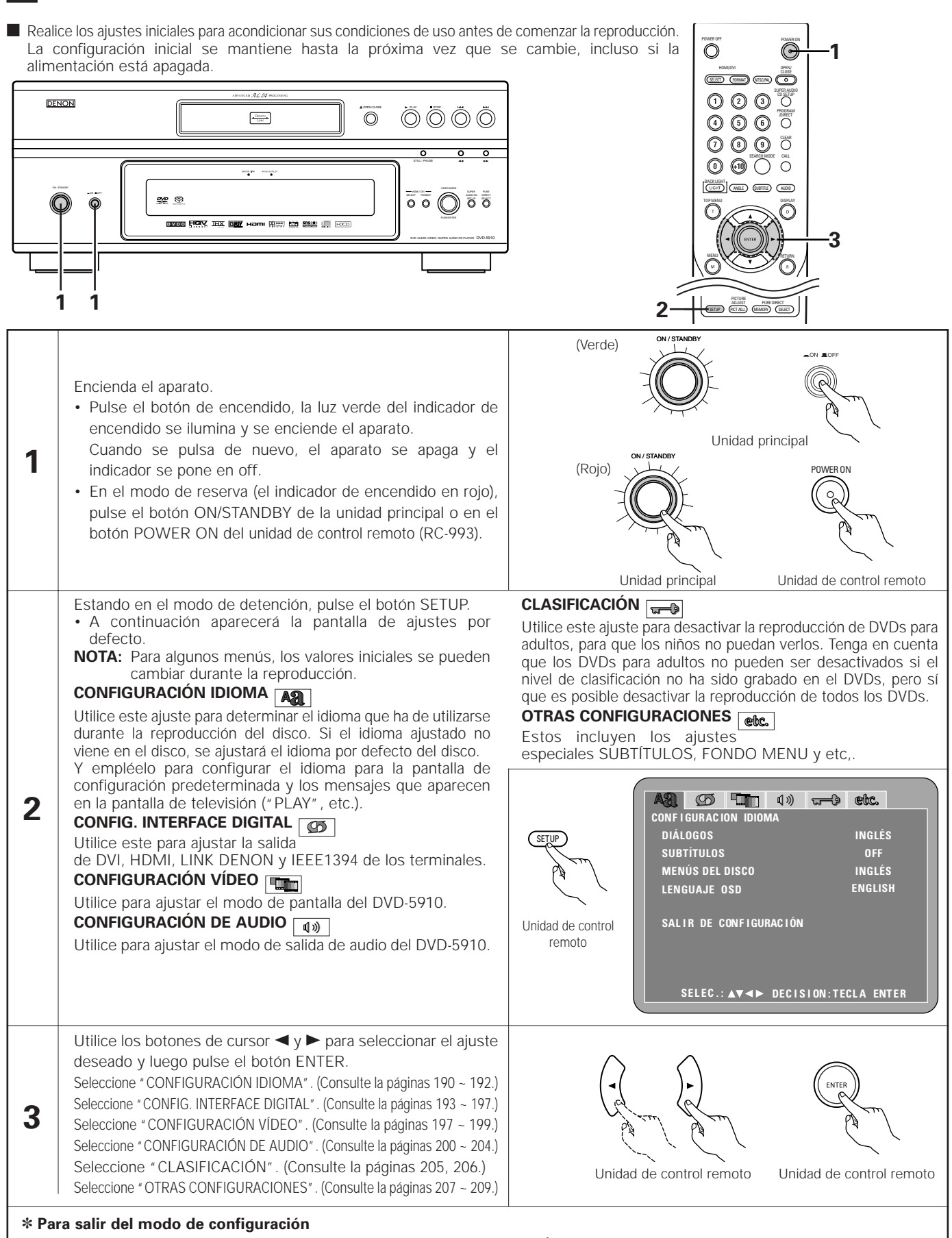

**8 CAMBIO DE LOS AJUSTES POR DEFECTO**

Utilice los botón de cursor ▼ para seleccionar "SALIR DE CONFIGURACIÓN", luego pulse el botón "ENTER". También es posible salir pulsando el botón "SETUP" localizado en la unidad de mando a distancia.

#### **Elementos de configuración para su uso**

Los caracteres en negrita indican valores predeterminados de fábrica.

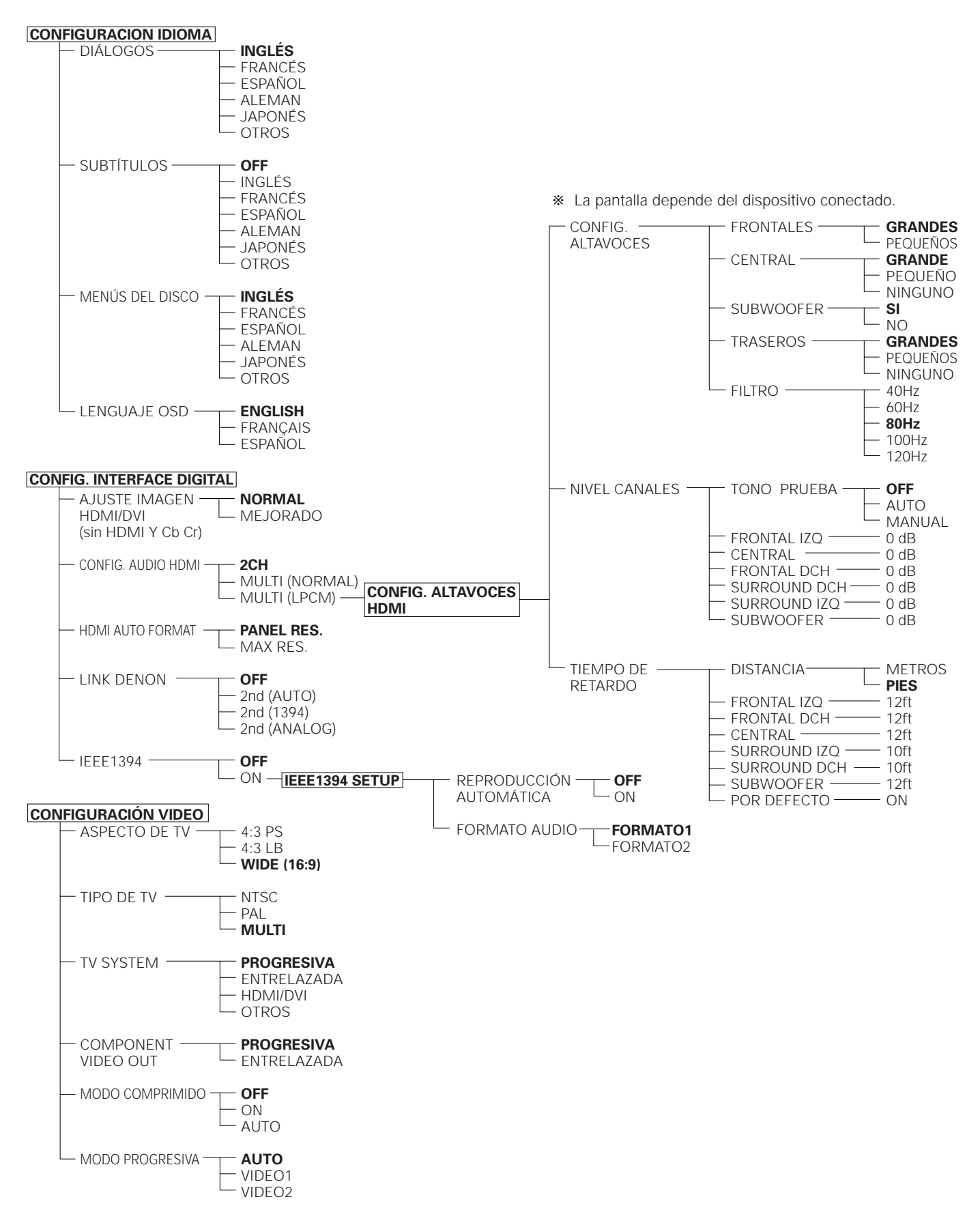

Los caracteres en negrita indican valores predeterminados de fábrica.

VISUALIZACIÓN

**OFF**  $-ON$ **OFF**  $L_{ON}$ 

> **5SEC** (5~15SEC)

MODO AUTO DESCONEXIÓN - SLIDE SHOW-

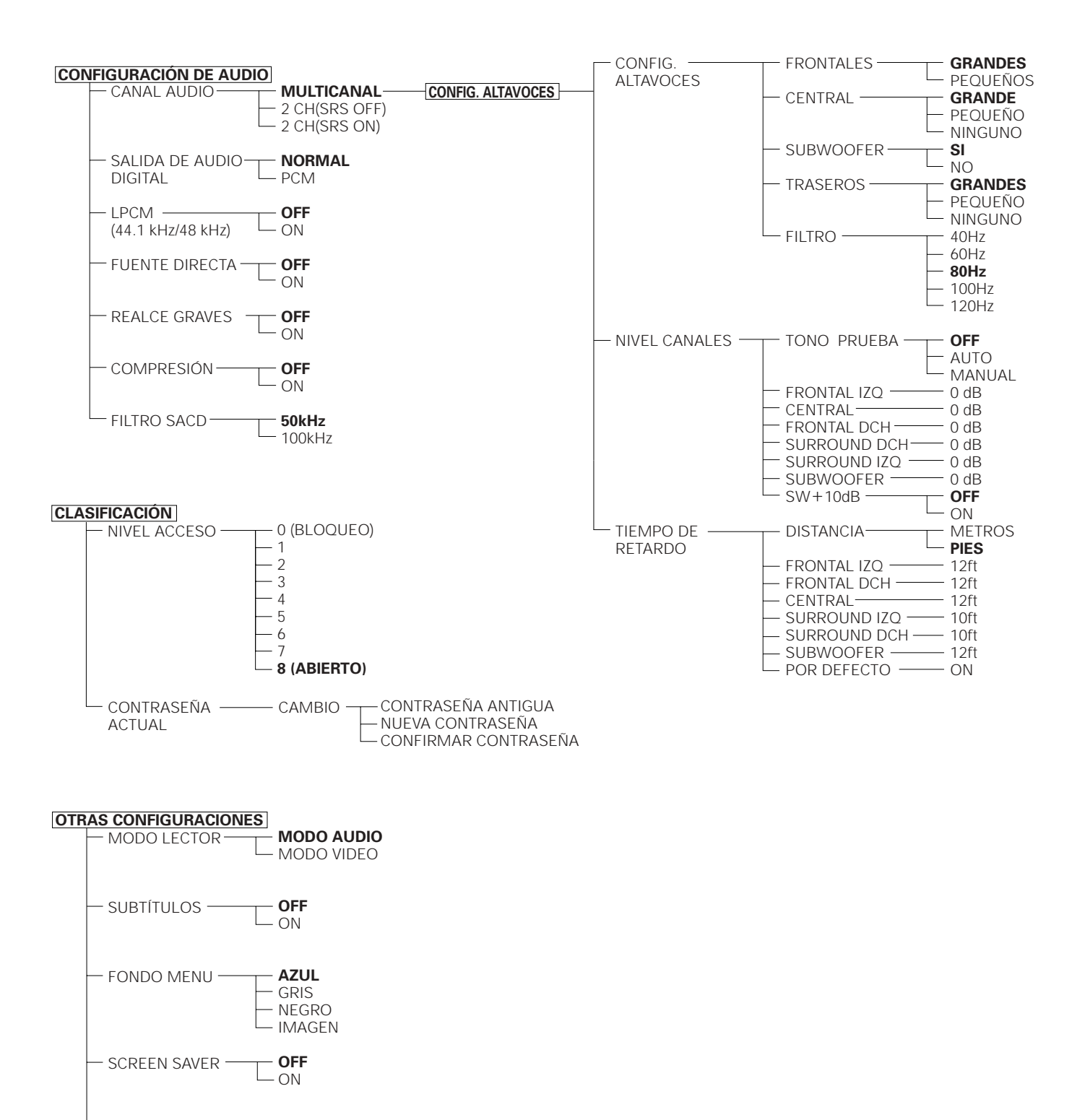

## **ESPAÑOL**

## **Cuando se ha seleccionado "CONFIGURACIÓN IDIOMA"**

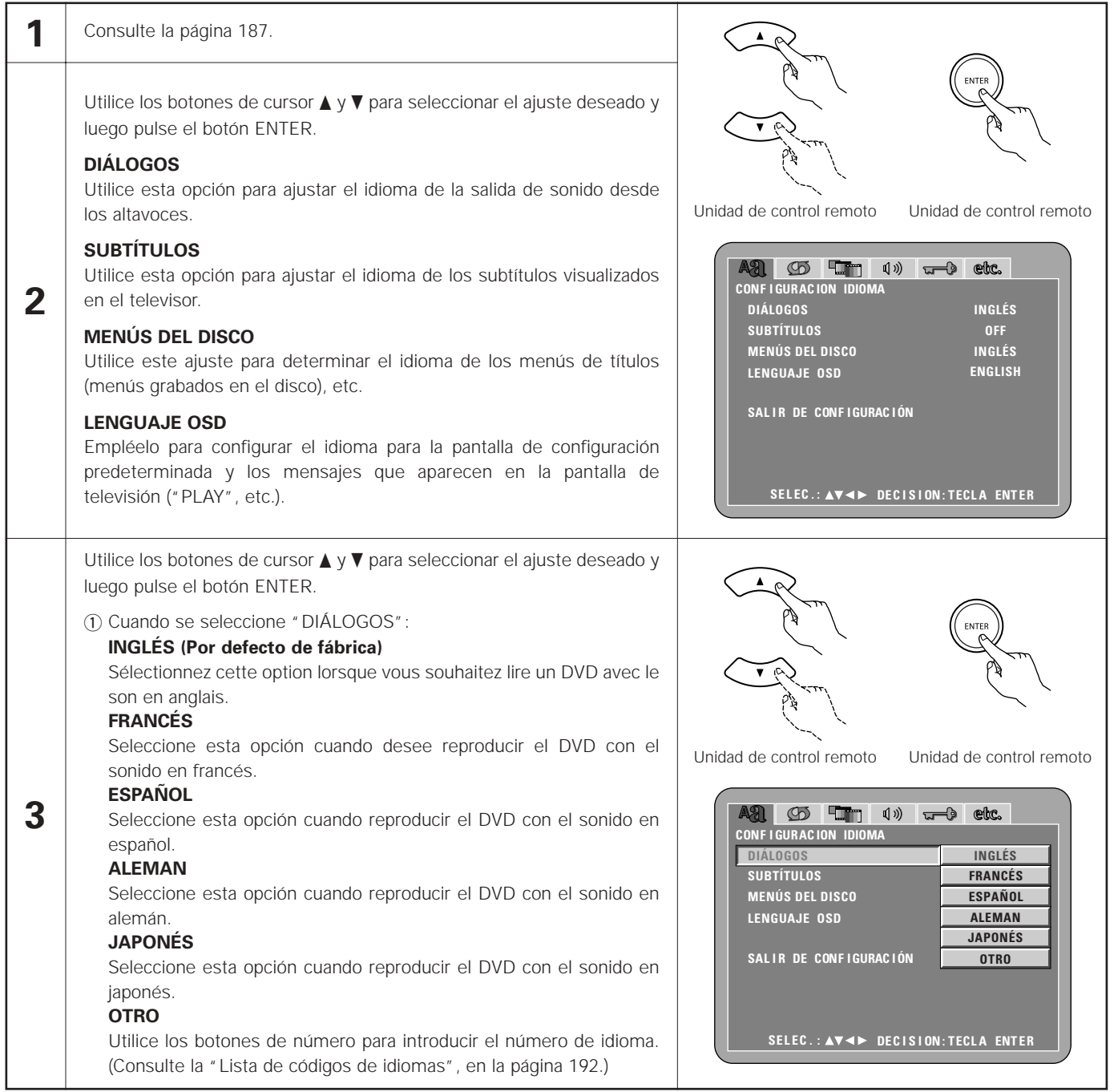

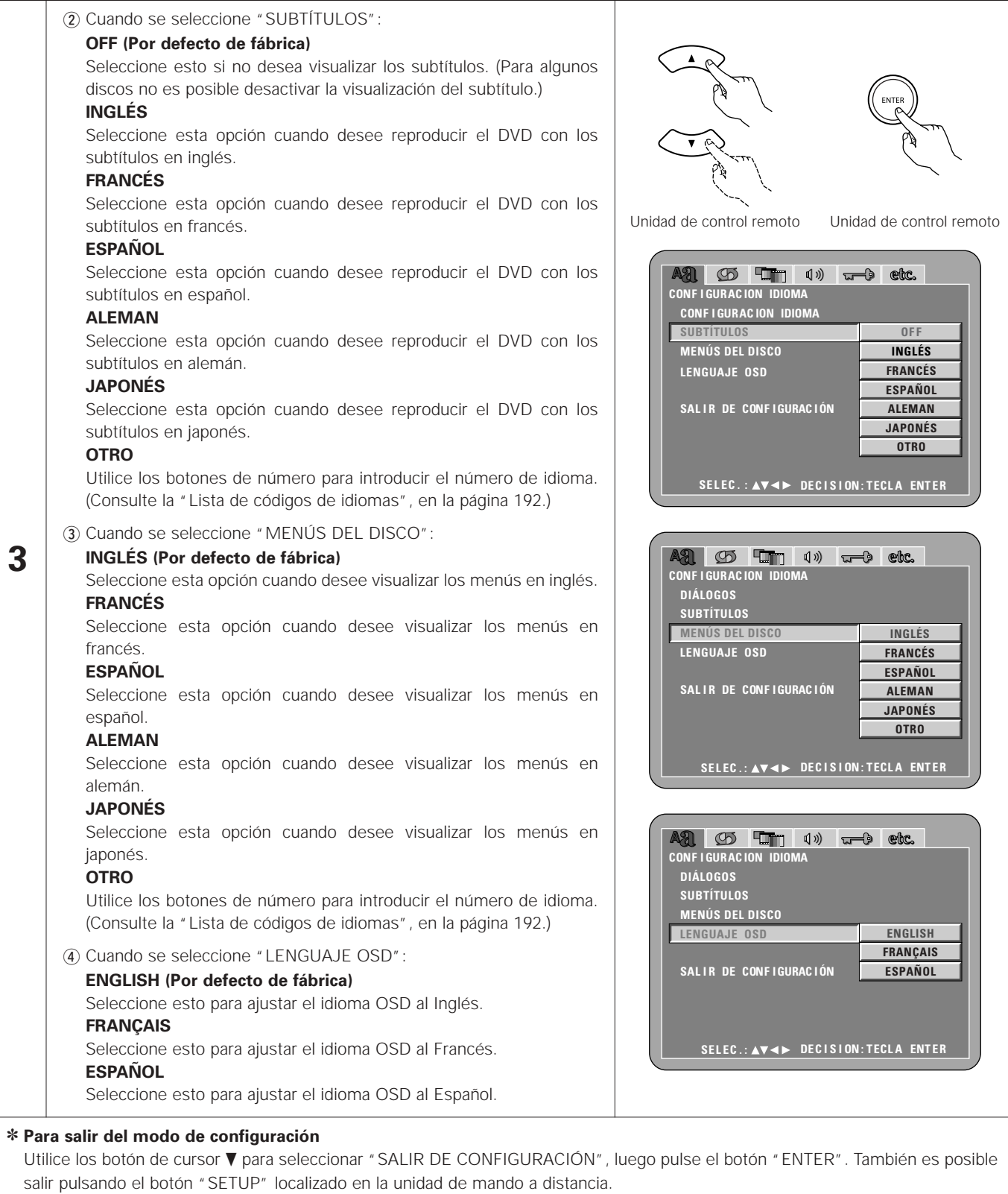

## **ESPAÑOL**

### **Lista de códigos de idiomas**

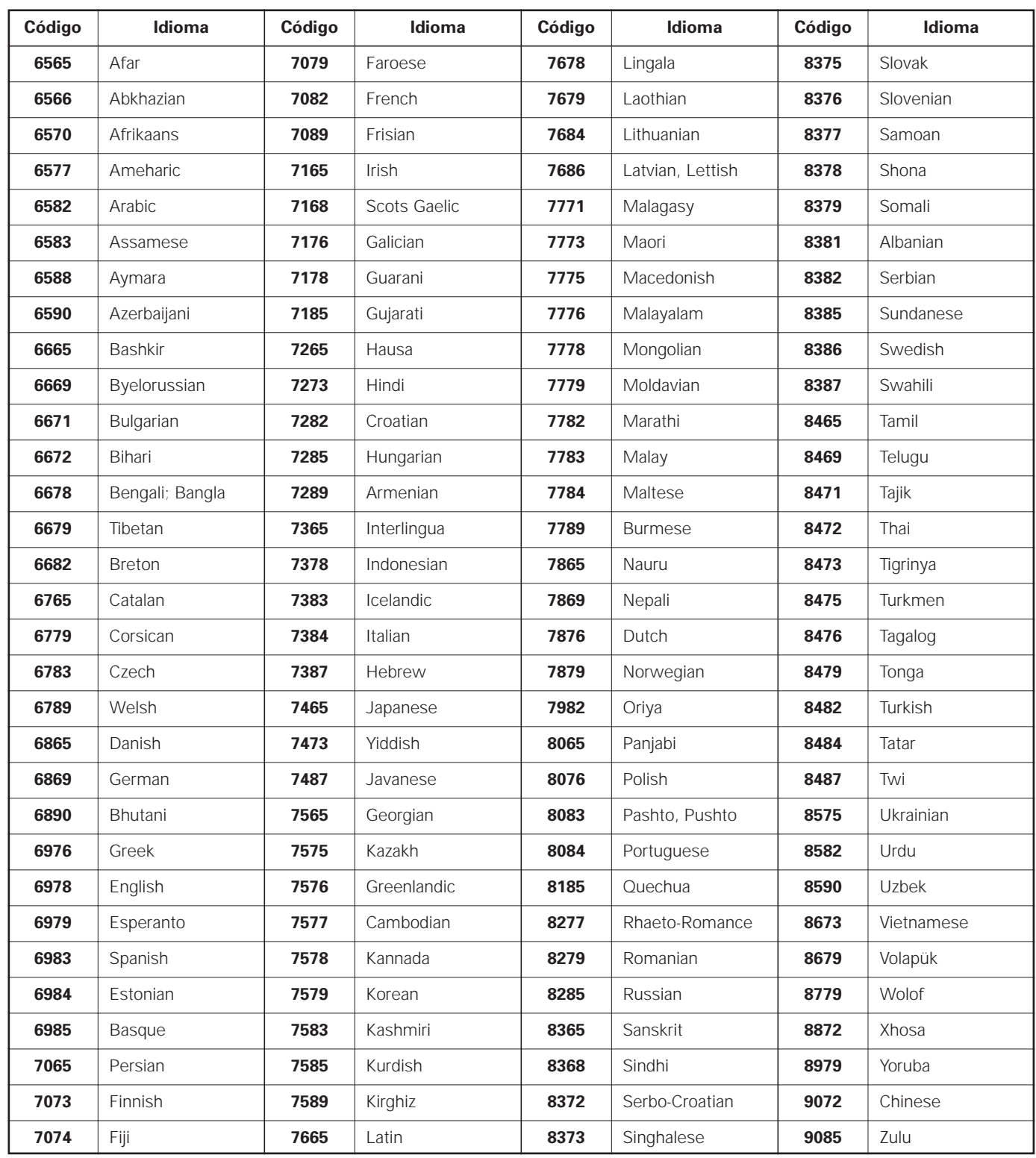

#### **Cuando se ha seleccionado "CONFIG. INTERFACE DIGITAL"**

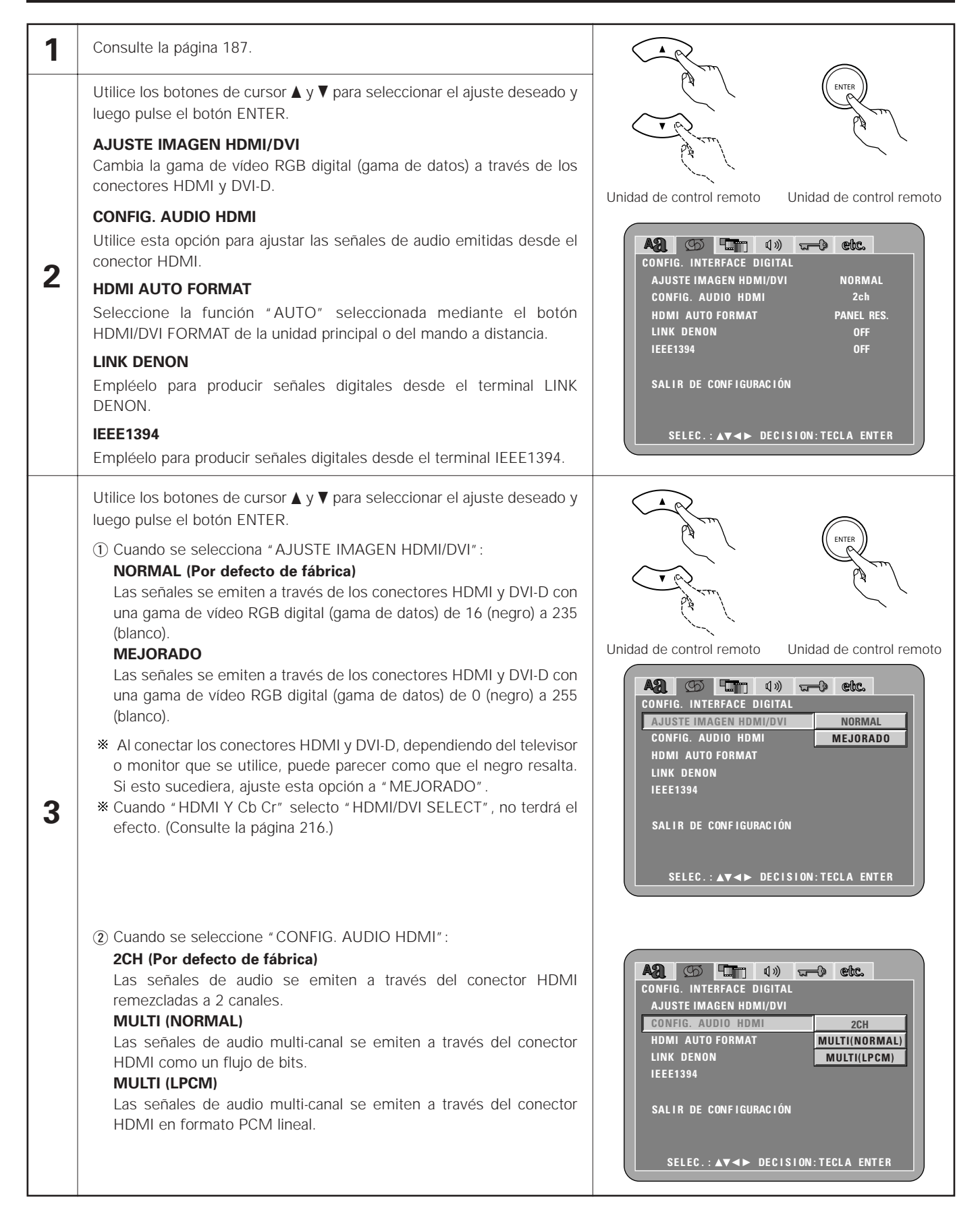

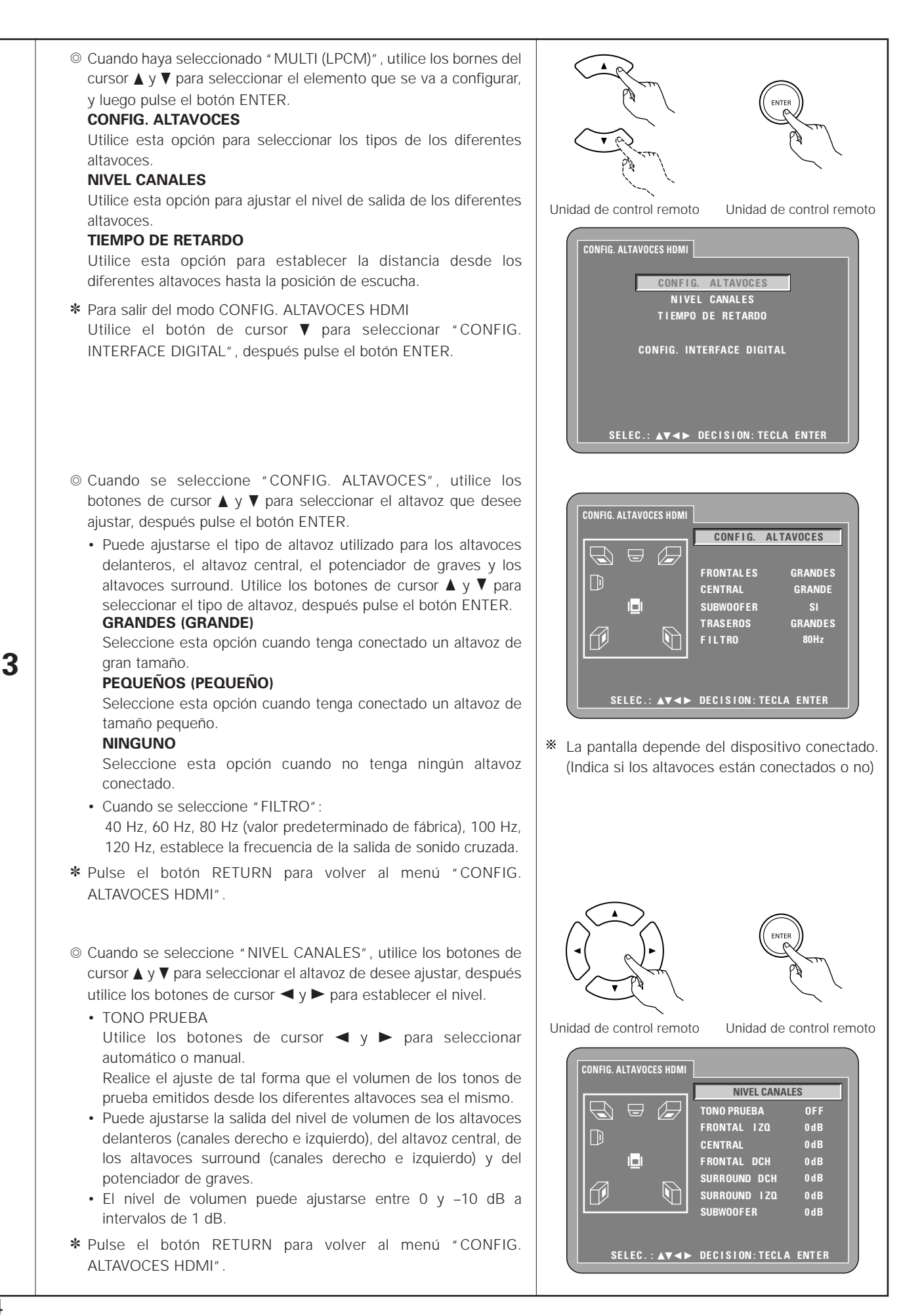

**ESPAÑOL**

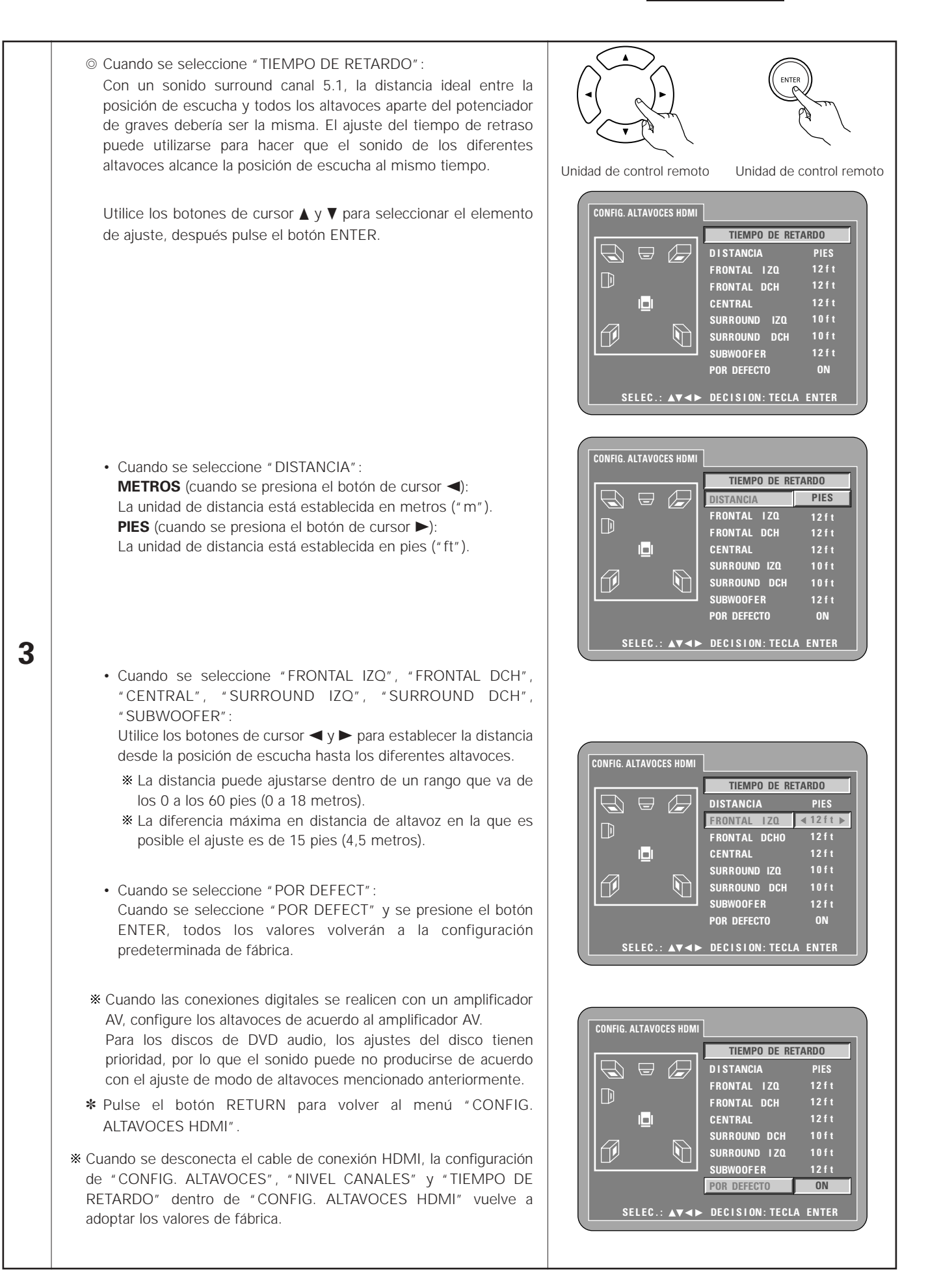

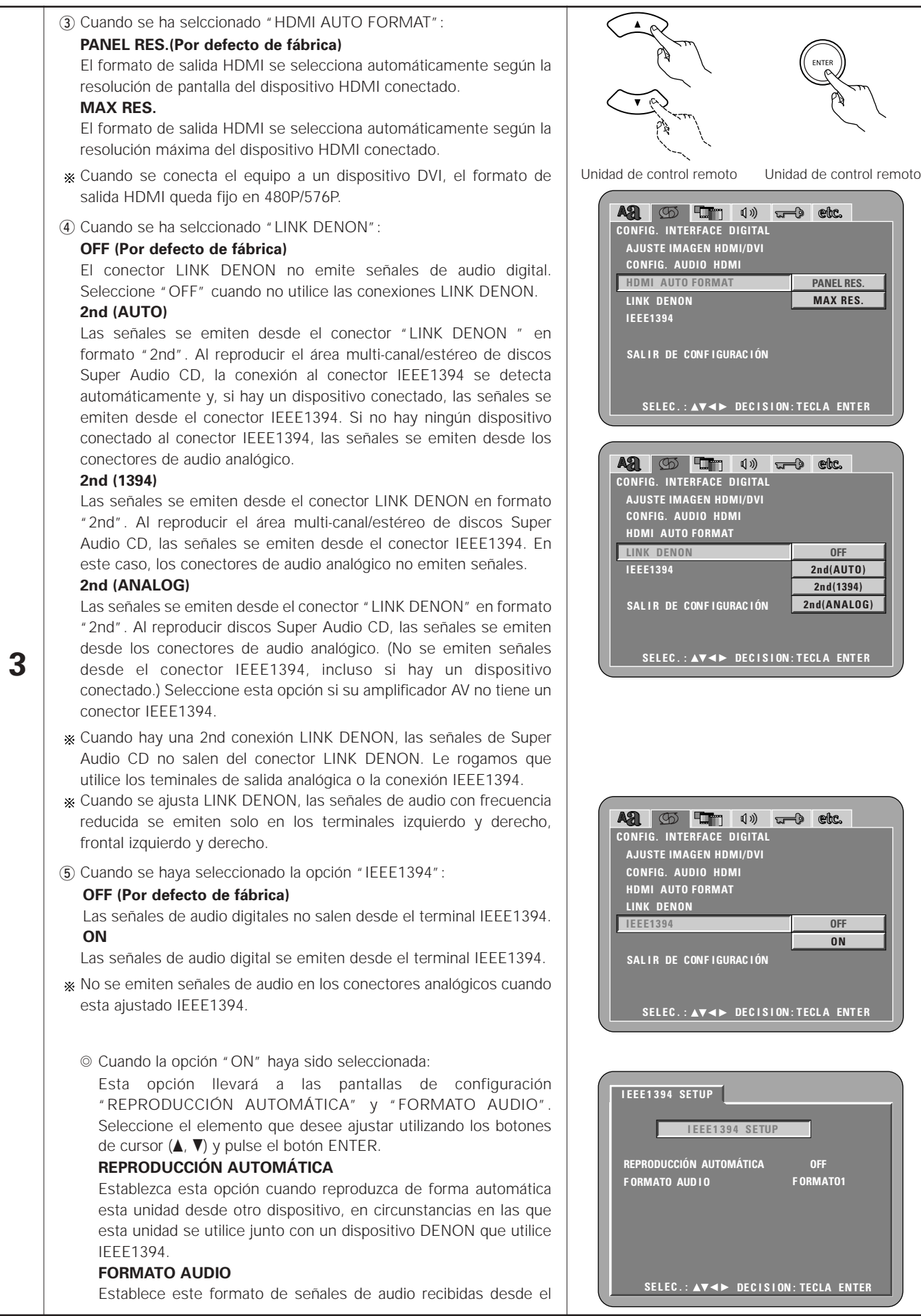
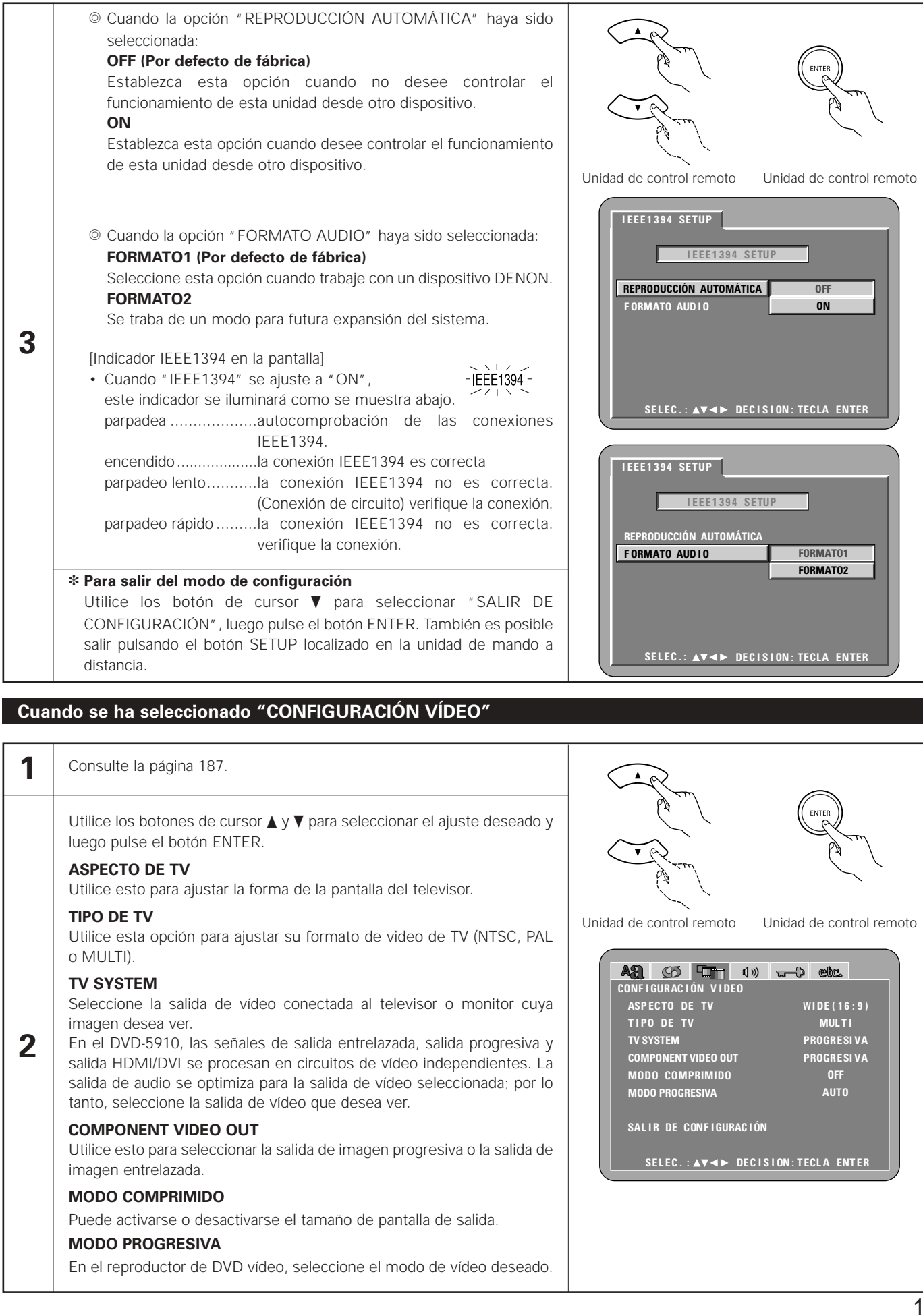

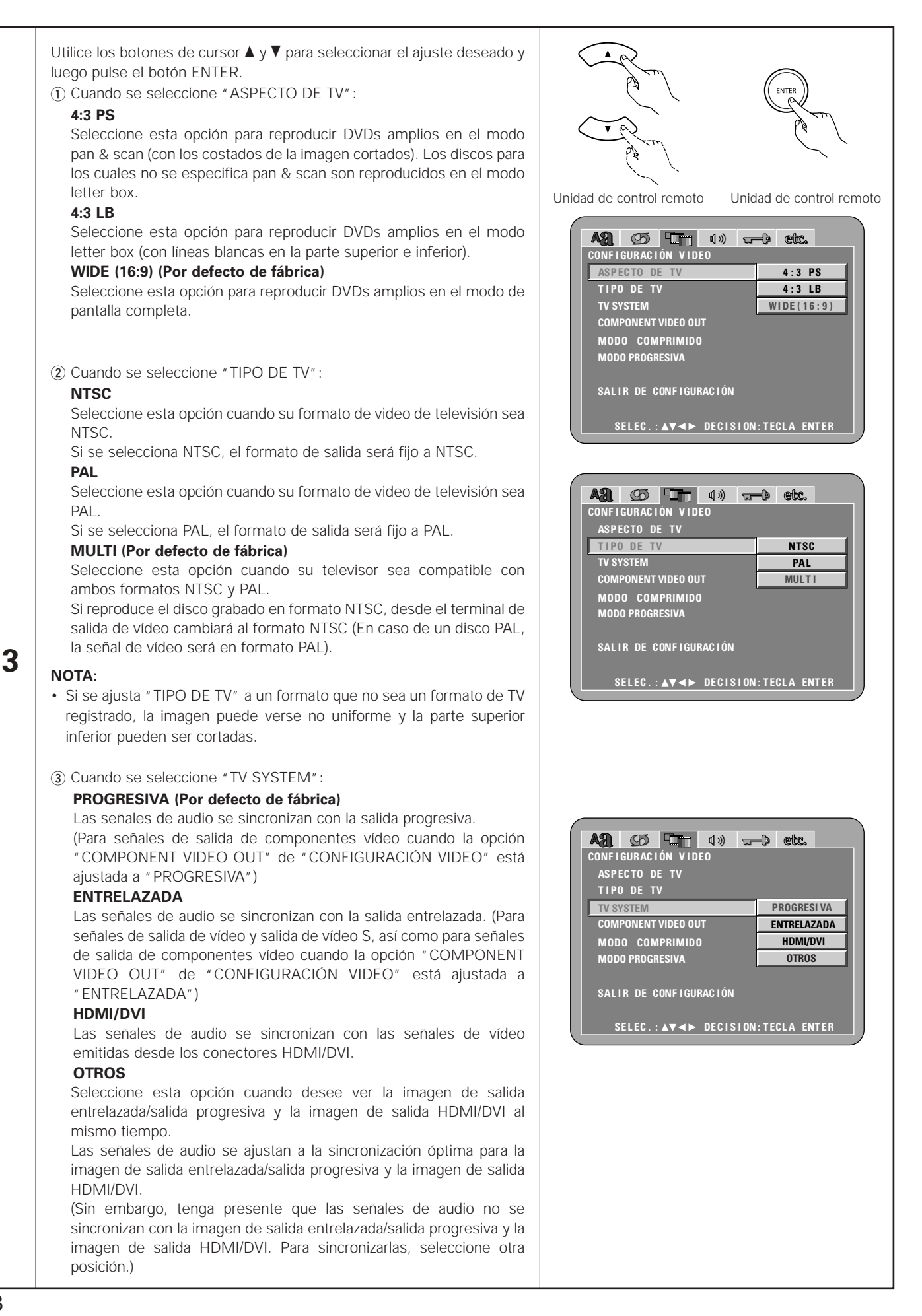

**ESPAÑO**I

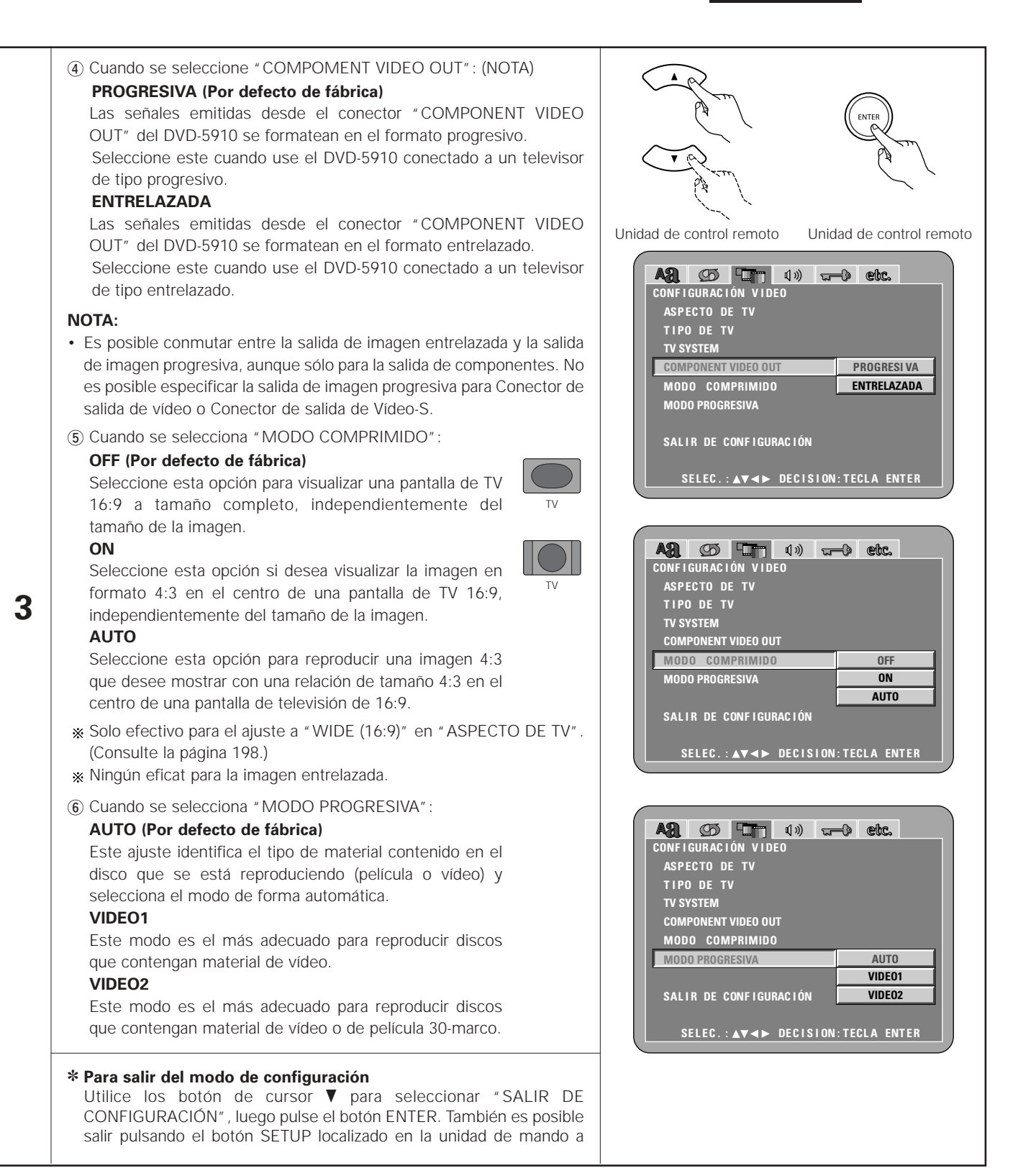

# **Cuando se ha seleccionado "CONFIGURACIÓN DE AUDIO"**

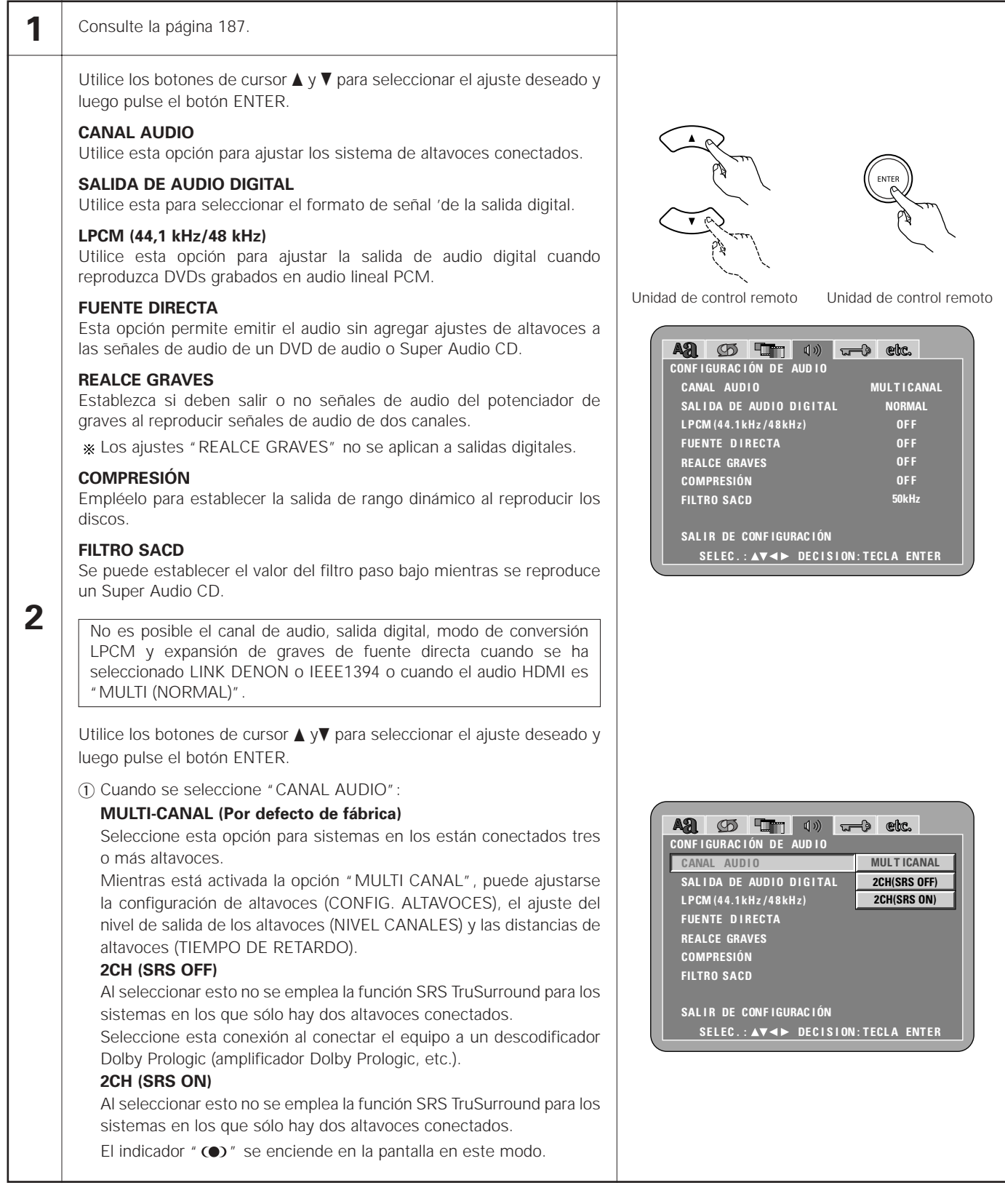

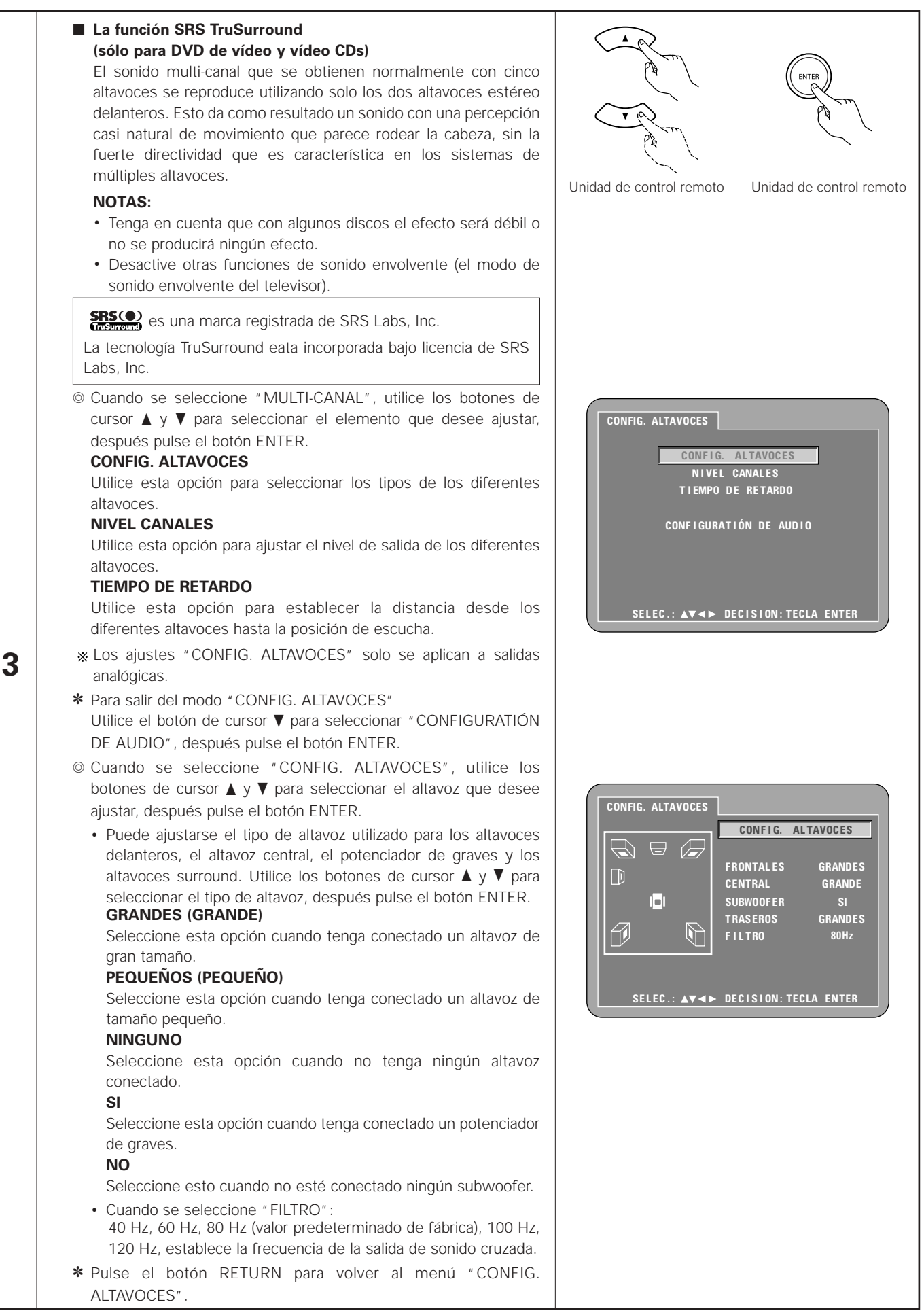

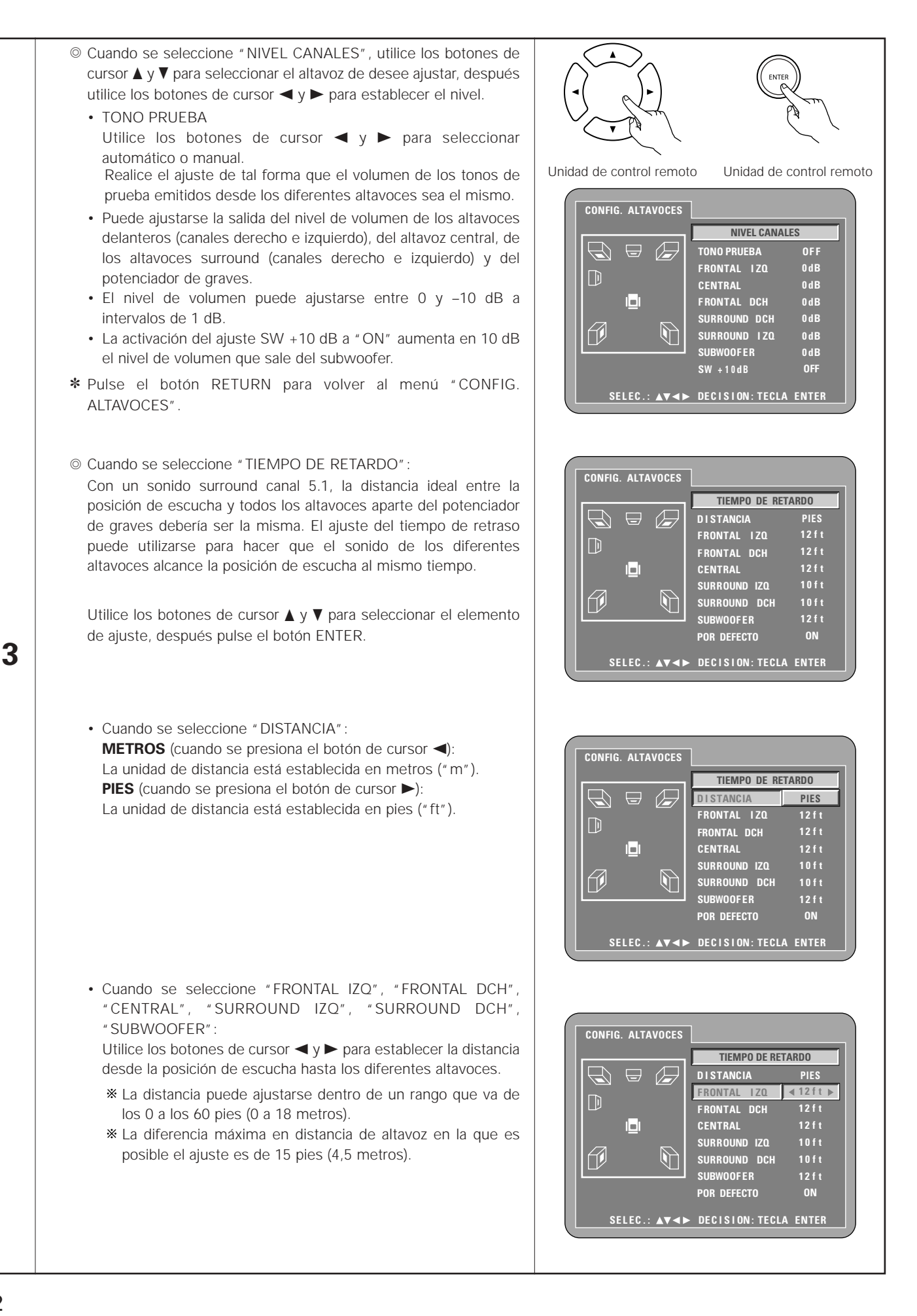

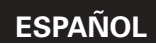

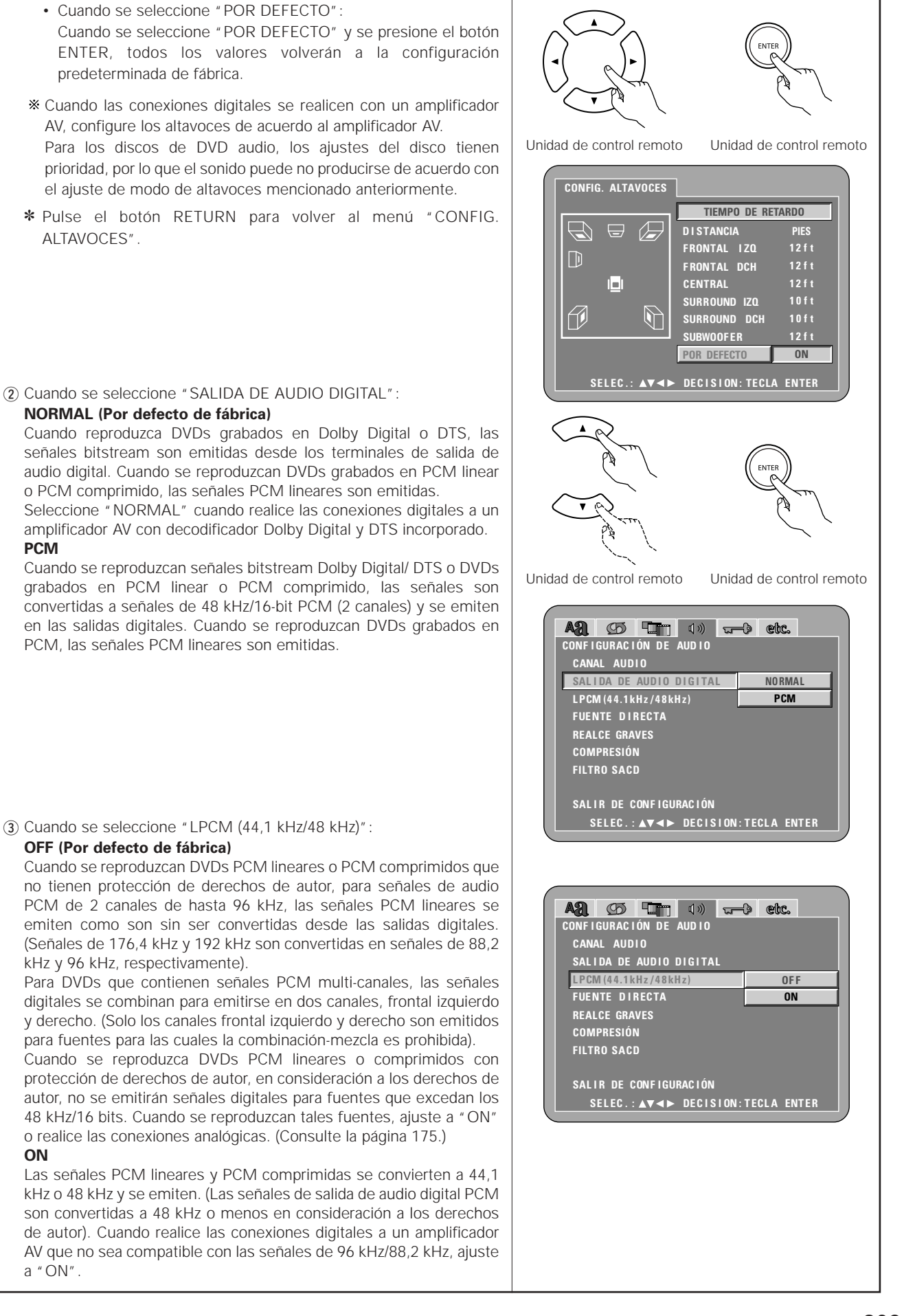

**3**

**PCM**

**ON**

a "ON".

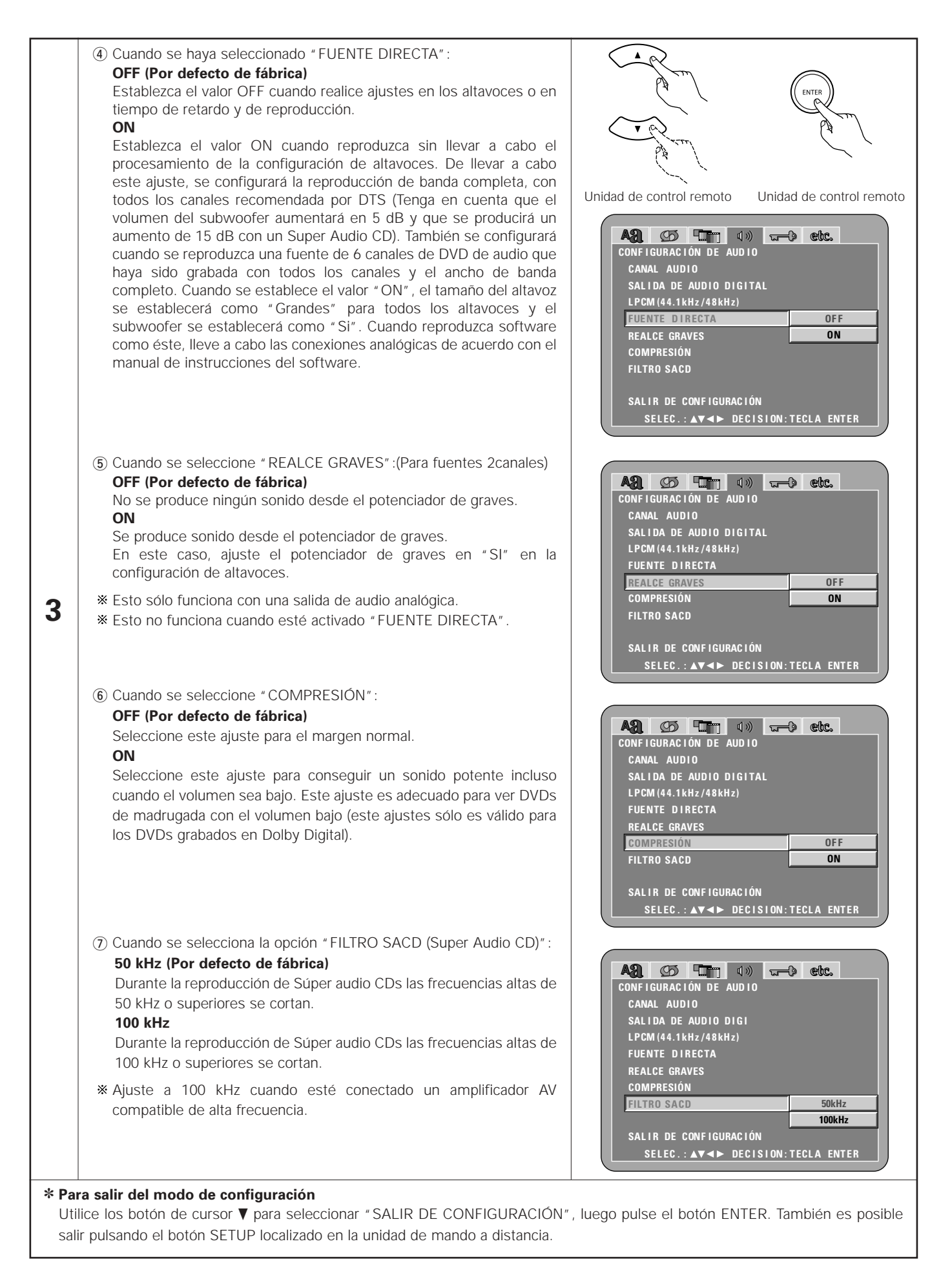

### **Cuando se ha seleccionado "CLASIFICACIÓN"**

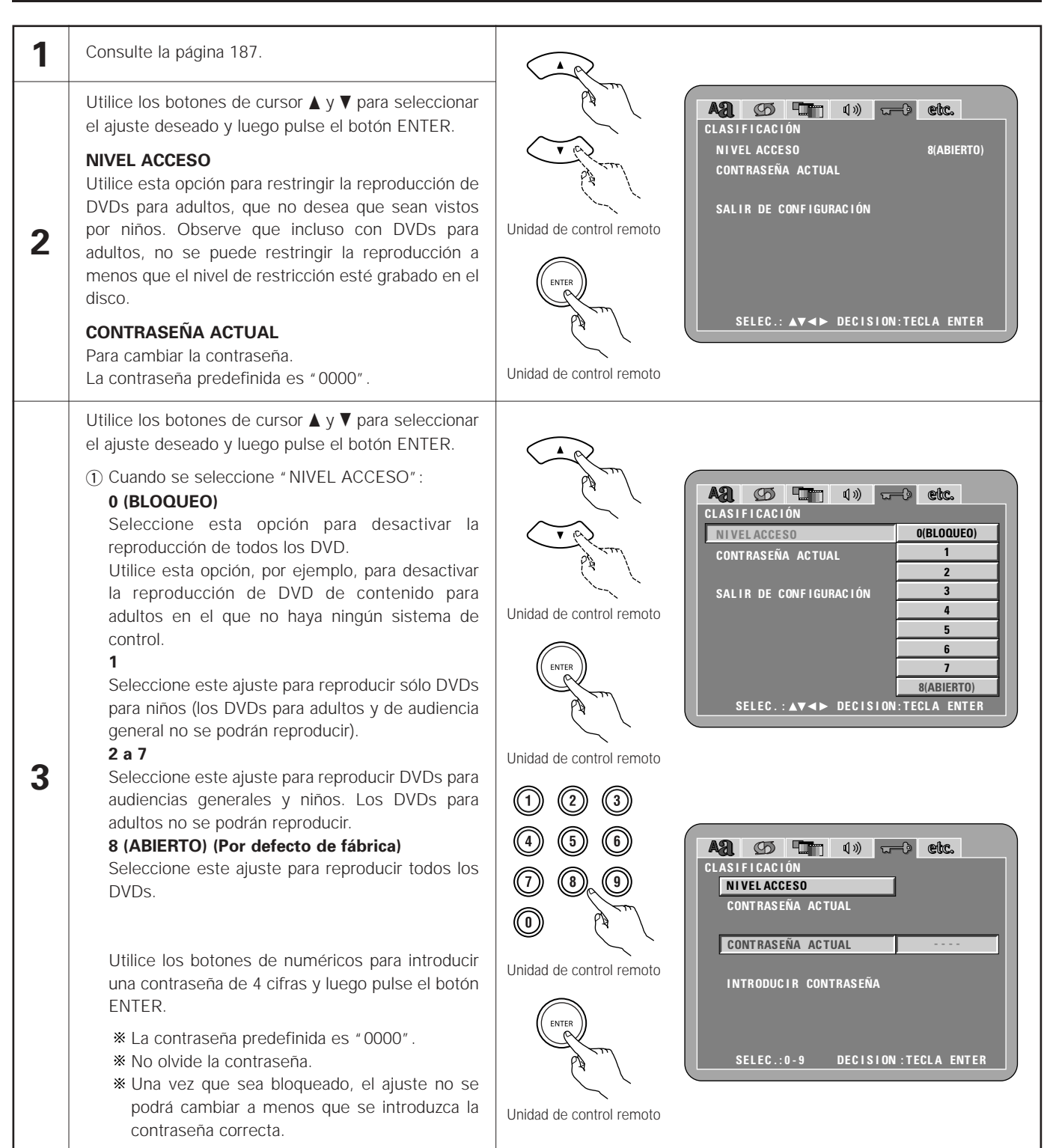

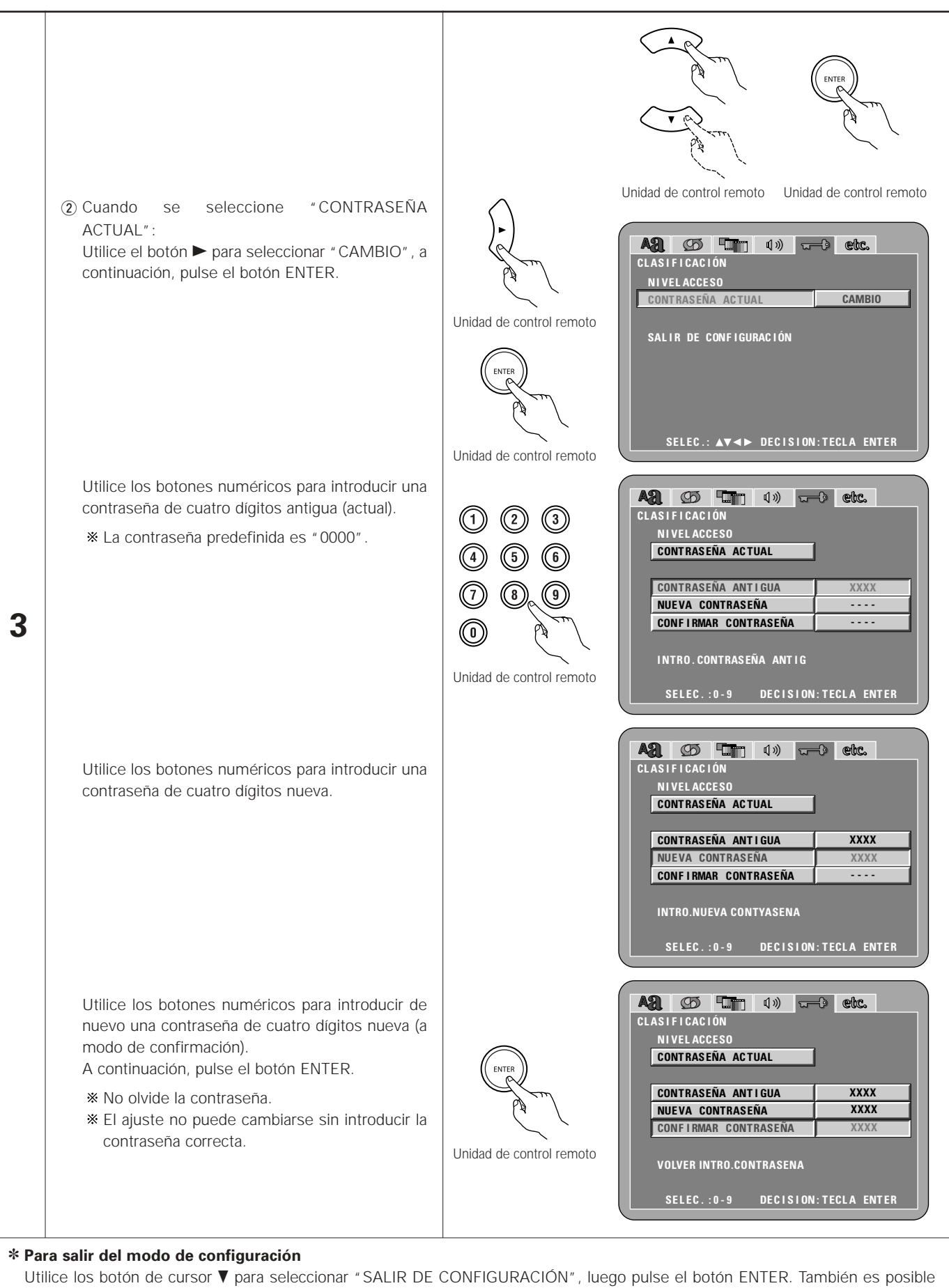

salir pulsando el botón SETUP localizado en la unidad de mando a distancia.

# **Cuando se ha seleccionado "OTRAS CONFIGURACIONES"**

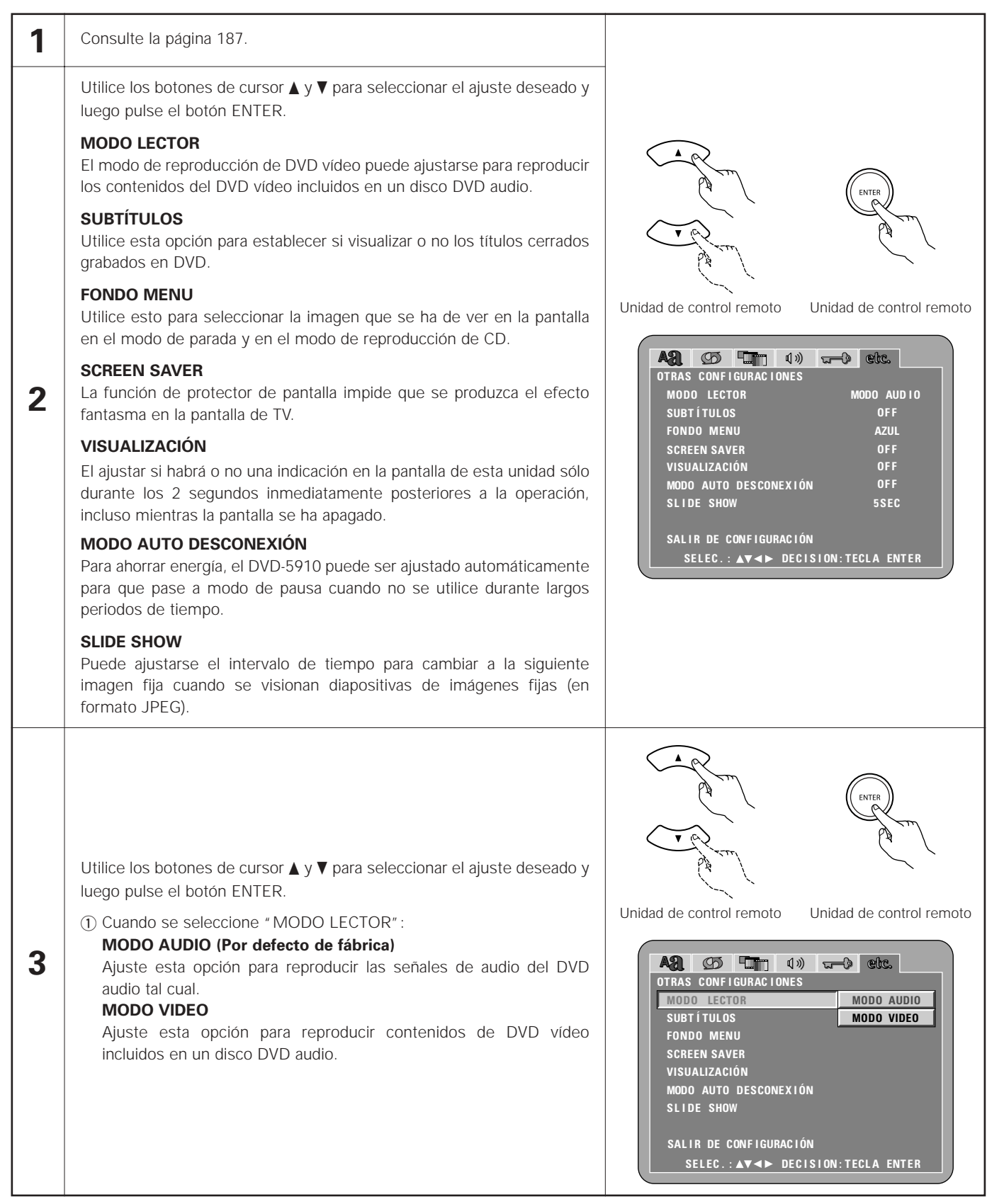

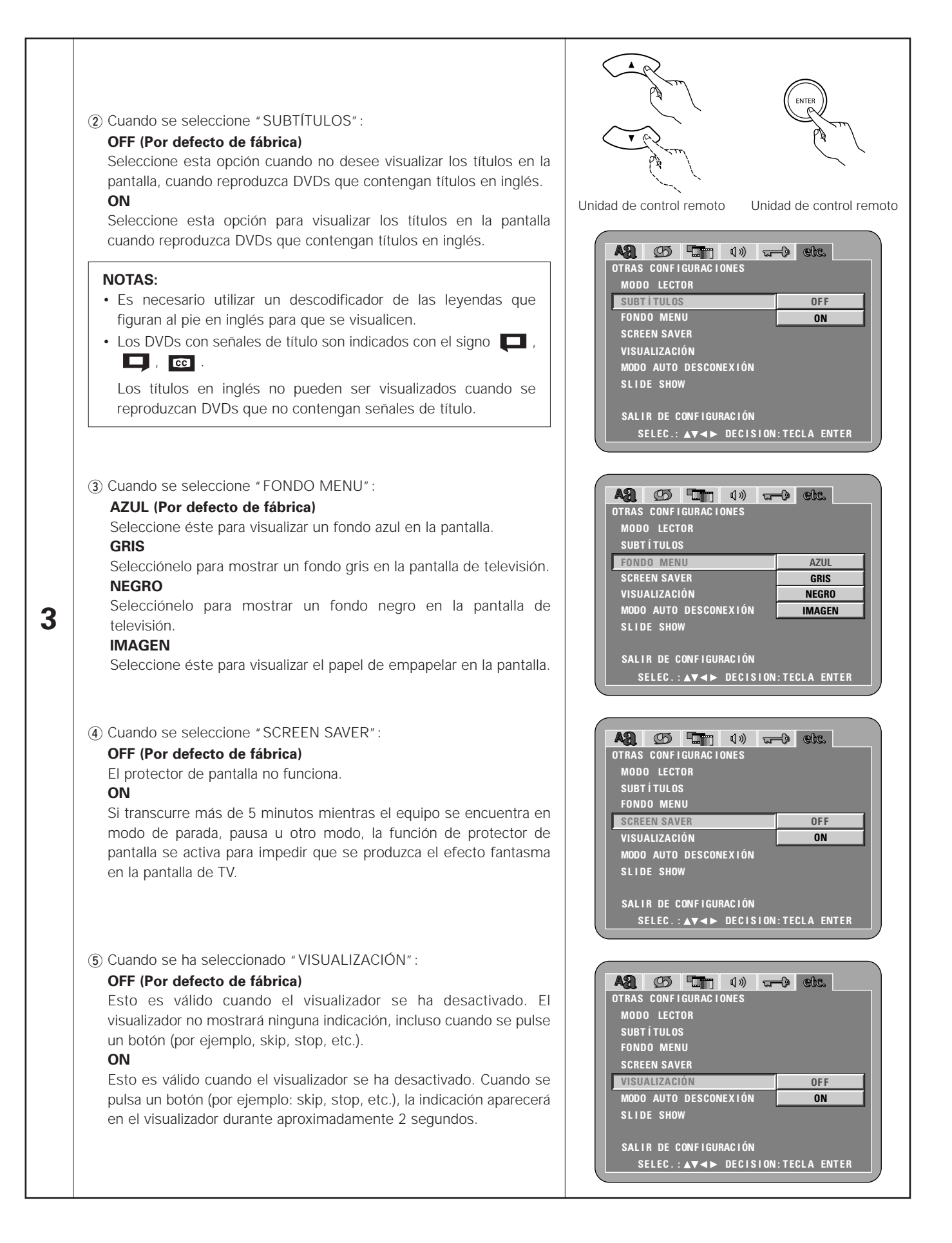

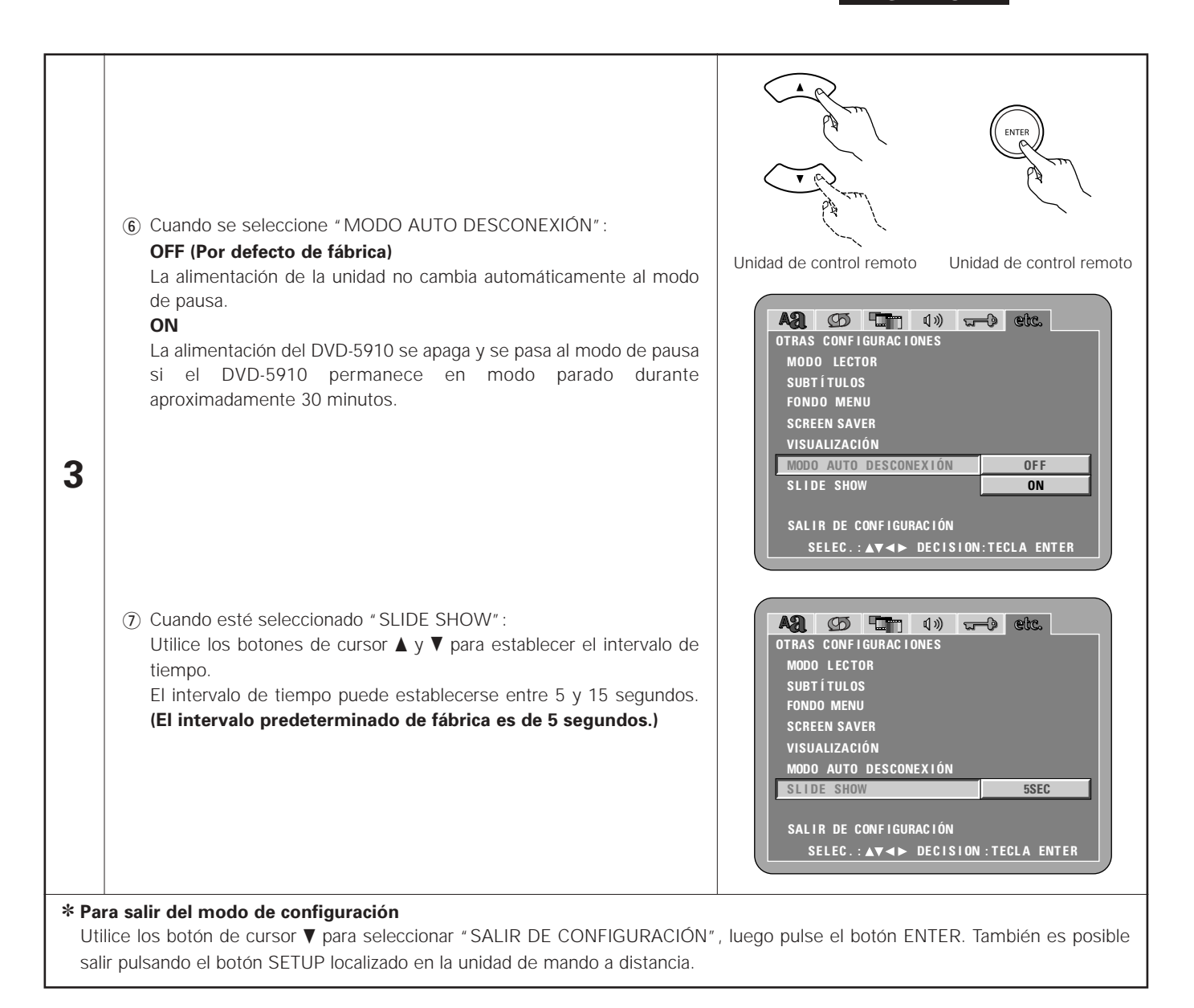

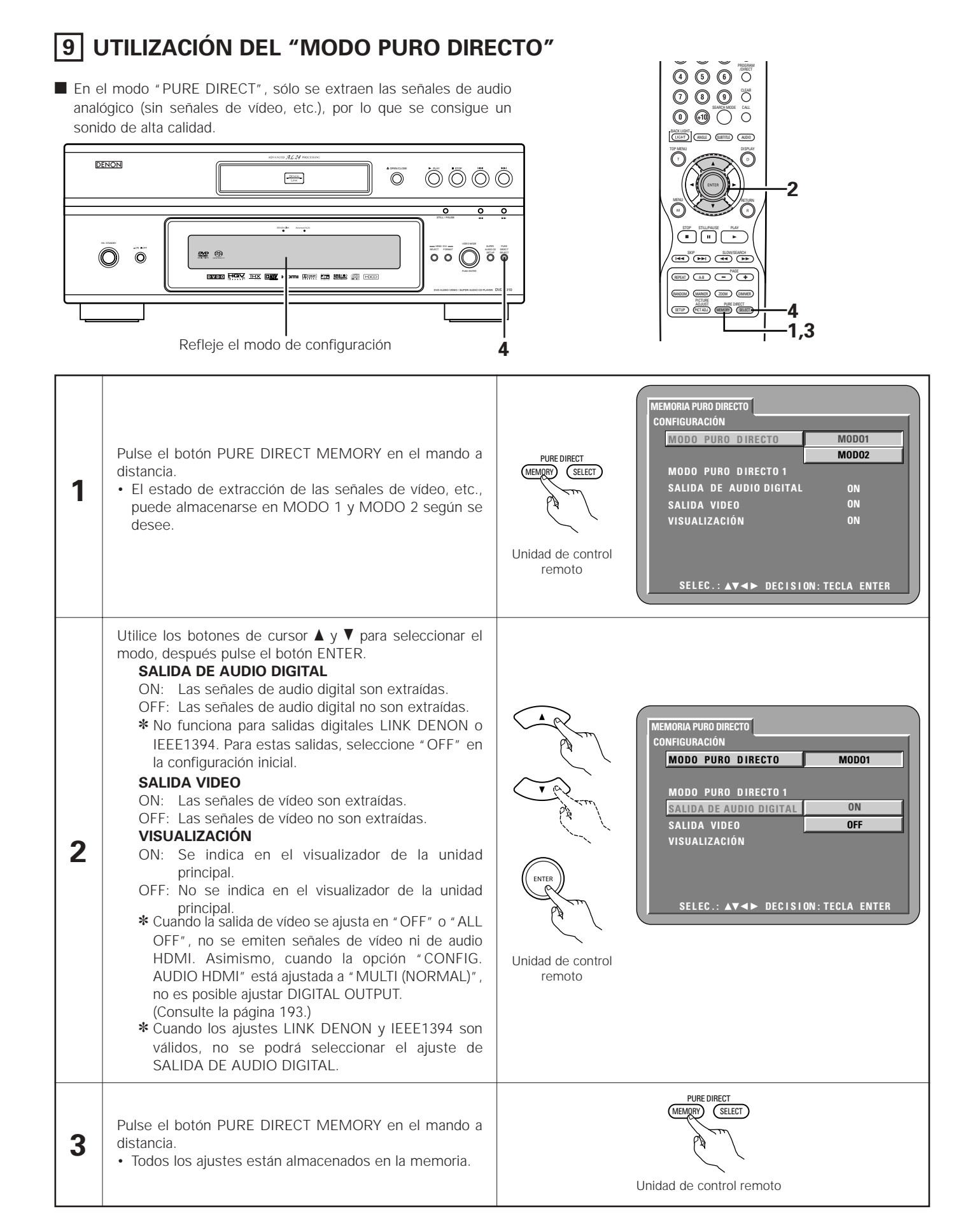

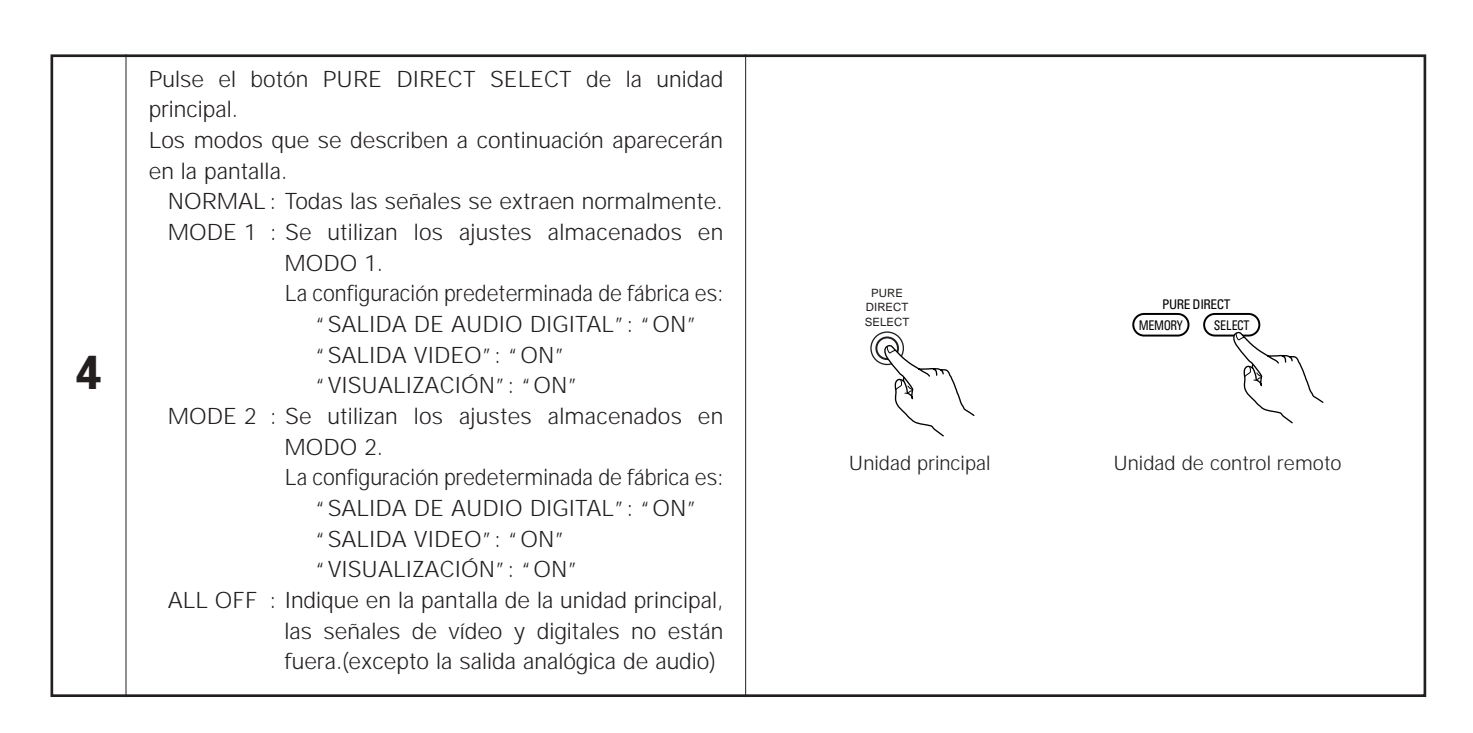

# **10 USAR LA CONFIGURACIÓN DE SUPER AUDIO CD**

En un Super Audio CD, las áreas de estéreo y multi - canal se hallan separadas. Los discos híbridos cuentan con una estructura de 2-capas de capa de Super Audio CD y un capa de CD. El área/capa puede configurarse para que se reproduzca con prioridad.

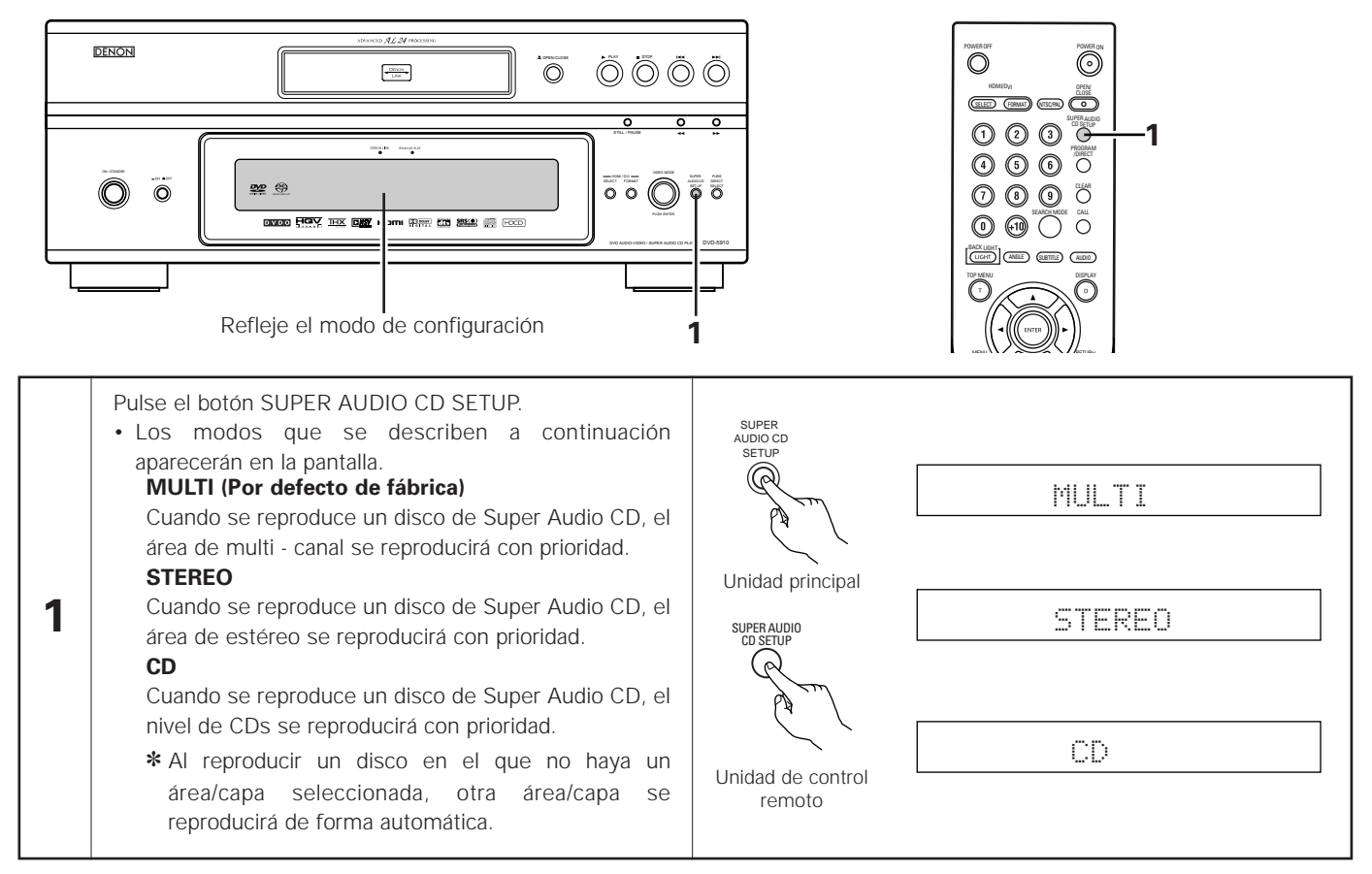

# **11 AJUSTE DE LA CALIDAD DE LA IMAGEN**

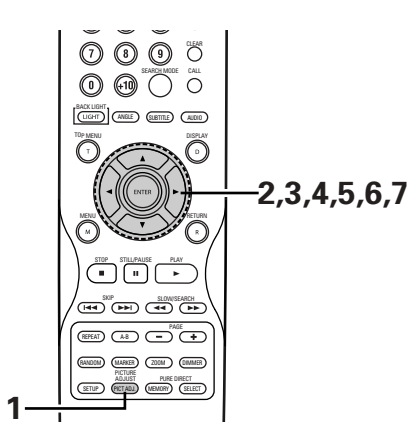

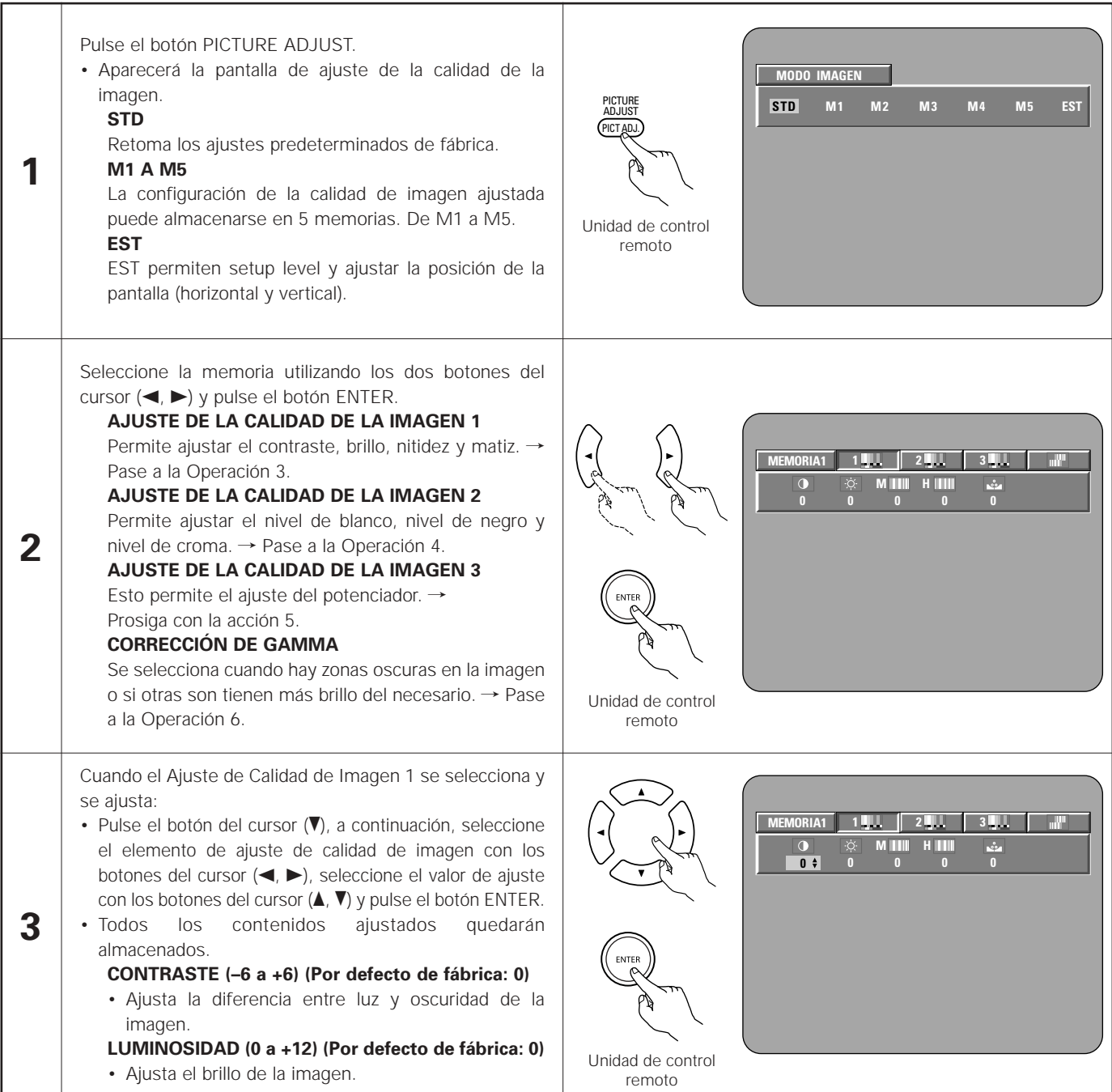

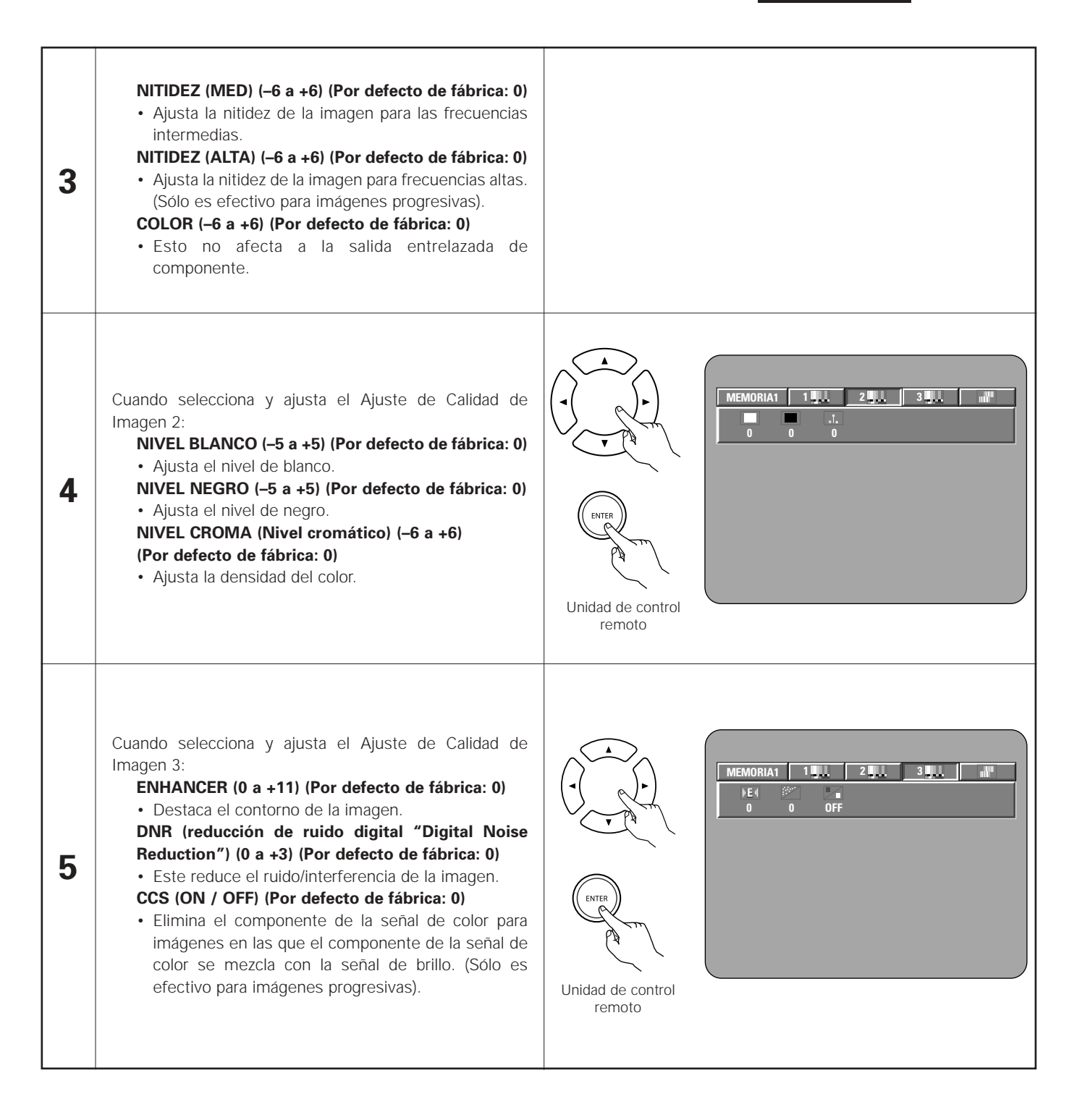

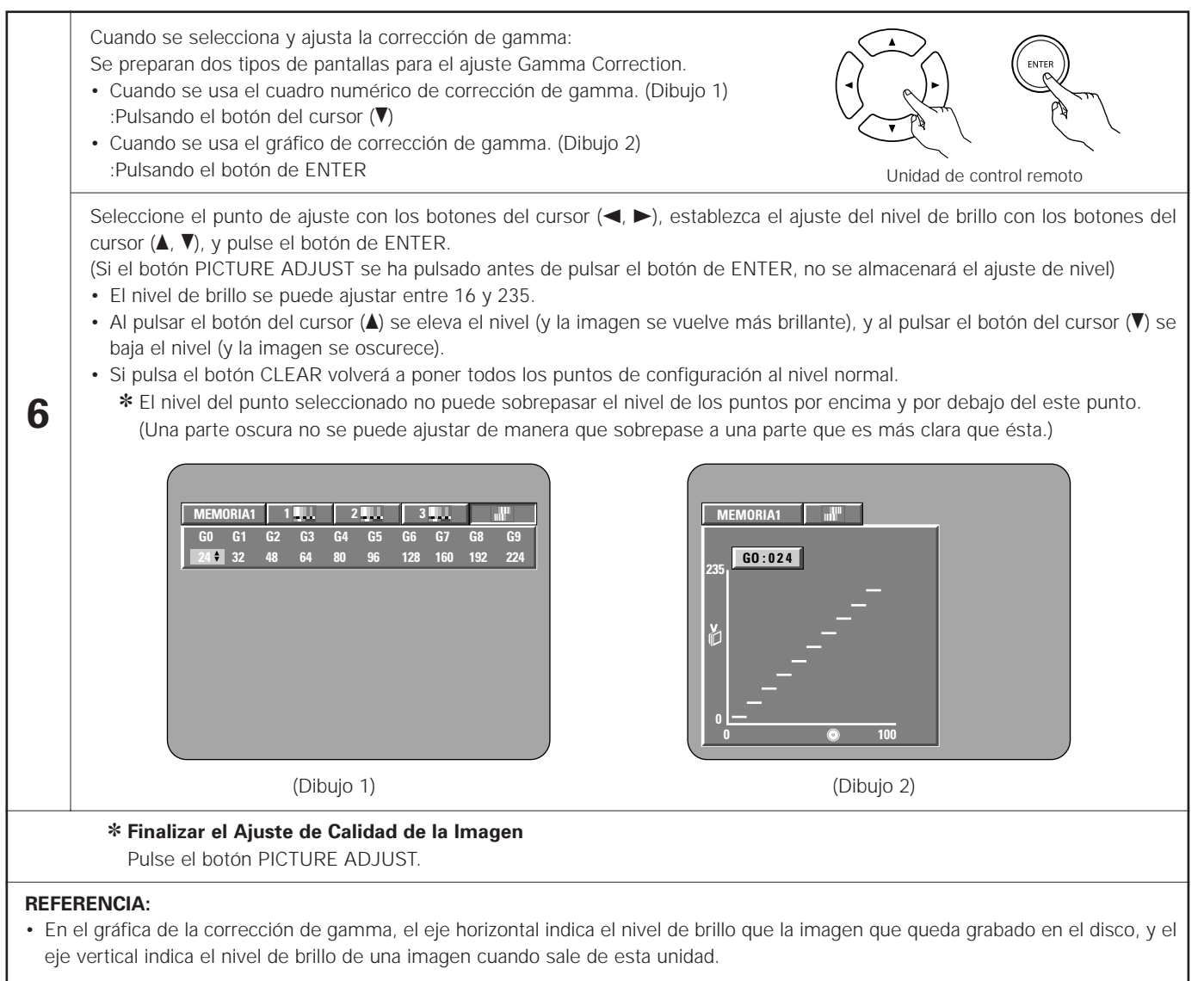

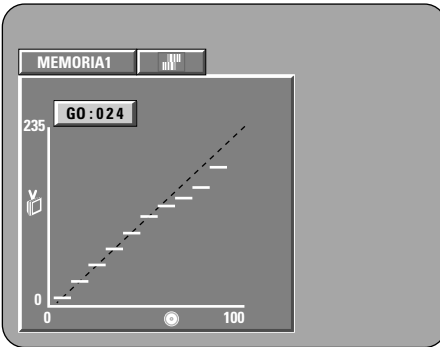

• Cuando los puntos de brillo del lado del disco se ajustan a la parte "oscura" del lado de salida, las partes correctas de la parte de brillo que suelen resultar difíciles de ver, se convierten en una imagen fácilmente reconocible.

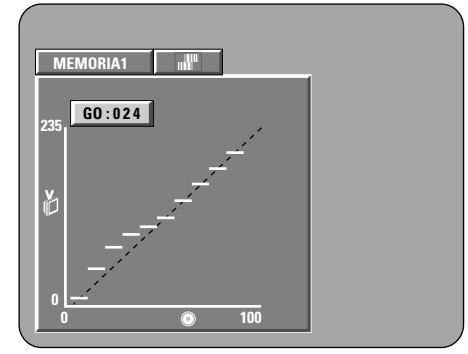

• Cuando los puntos oscuros del lado del disco se ajustan a la parte "brillante" del lado de salida, las partes correctas de la parte brillante que suelen resultar difíciles de ver, se convierten en una imagen fácilmente reconocible.

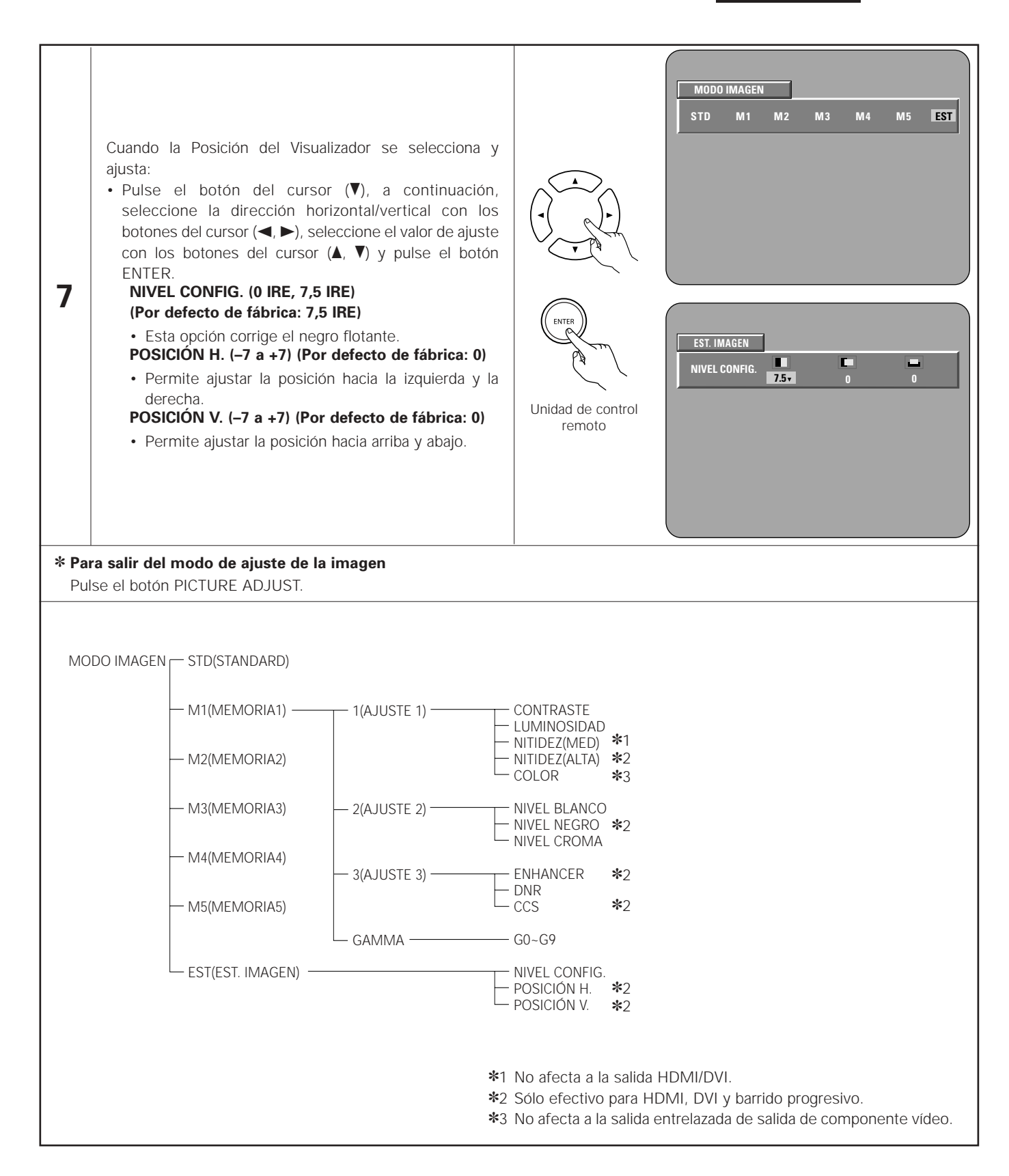

# **12 USAR LA CONFIGURACIÓN DEL VÍDEO**

■ La configuración de la salida de vídeo de los conectores de HDMI y de DVI-D puede cambiarse.

2 También se puede cambiar el ajuste de salida de vídeo de PICTURE MODE, TV SYSTEM, SQUEEZE MODE y AUDIO ADJUST.

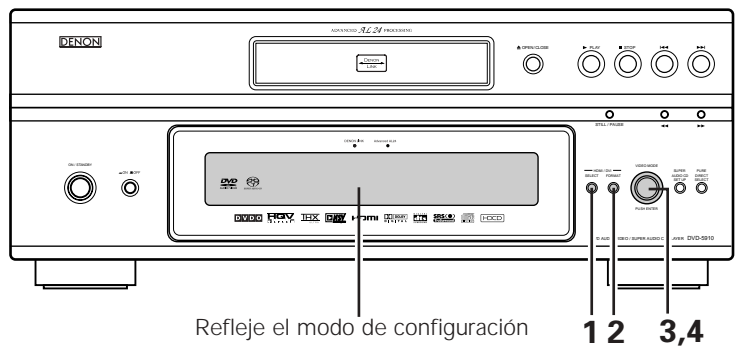

✽ Los indicadores HDMI y DVI parpadean mientras se comprueba la conexión; luego, una vez que la comprobación ha finalizado, dejan de parpadear.

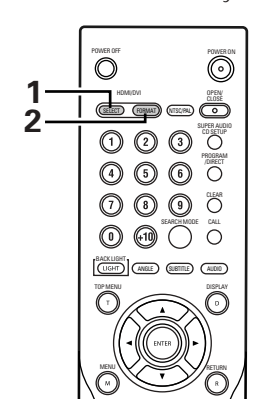

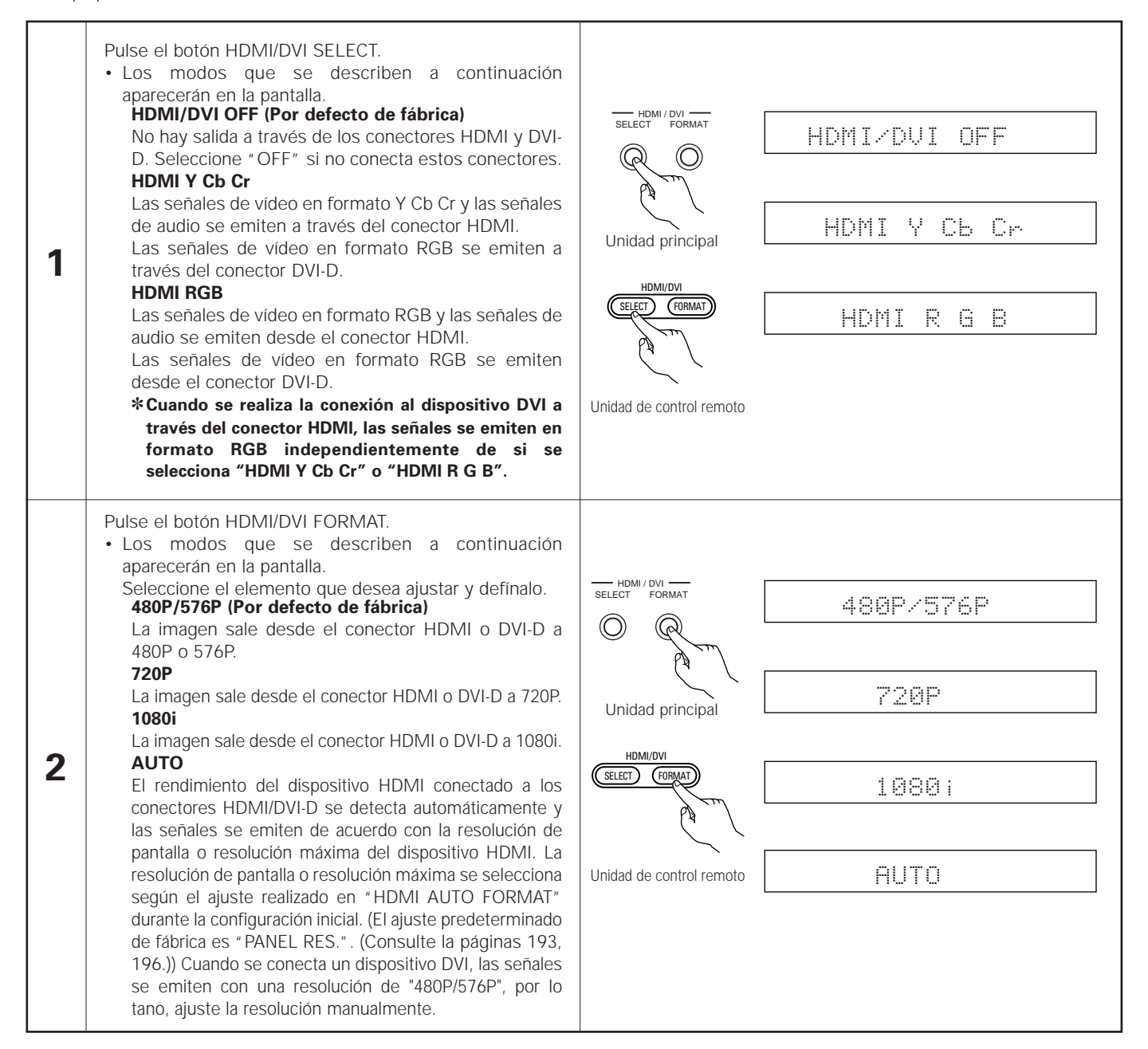

Gire la ruedecita de VIDEO MODE.

• Los modos que se describen a continuación aparecerán en la pantalla.

Seleccione el elemento que desea configurar y pulse el botón de selección para definirlo.

#### **PICTURE MODE**

Es posible escoger entre cinco modos en los cuales los ajustes de calidad de la imagen son guardados (M1 a M5) así como también los ajustes estándar predefinido de fábrica. (Consulte la páginas 212 ~ 215.)

#### **TV SYSTEM**

Seleccione la salida de vídeo conectada al televisor o monitor cuya imagen desea ver.

En el DVD-5910, las señales de salida entrelazada, salida progresiva y salida HDMI/DVI se procesan en circuitos de vídeo independientes. La salida de audio se optimiza para la salida de vídeo seleccionada; por lo tanto, seleccione la salida de vídeo que desea ver.

#### **SQUEEZE MODE**

**3**

Los diversos modos que se seleccionan en VIDEO MODE son temporales. El equipo vuelve a los valores almacenados cuando se desconecta la alimentación.

#### **AUDIO ADJUST**

Dependiendo del dispositivo que se conecte, la diferencia en el tiempo necesario para procesar las señales de audio y vídeo puede notarse en que, por ejemplo, los labios de las personas que hablan no aparecen sincronizados con el sonido. Si esto sucede, el retardo puede ajustarse compensando la salida de las señales de audio del DVD-5910.

- ✽**En el caso de la opción "TV SYSTEM" y "AUDIO ADJUST" seleccionada en "VIDEO MODE", el cambio en el ajuste se almacena en la memoria. Si se desconecta la alimentación y luego se vuelve a conectarla, se selecciona el mismo ajuste**
- ✽**Las opciones "PICTURE MODE", y "SQUEEZE MODE" seleccionadas en "VIDEO MODE" son cambios temporales. Si se desconecta la alimentación y luego se vuelve a conectarla, se restablecen los ajustes almacenados en la memoria como ajustes por defecto.**

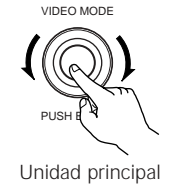

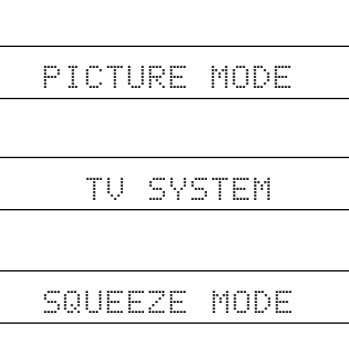

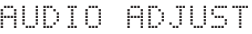

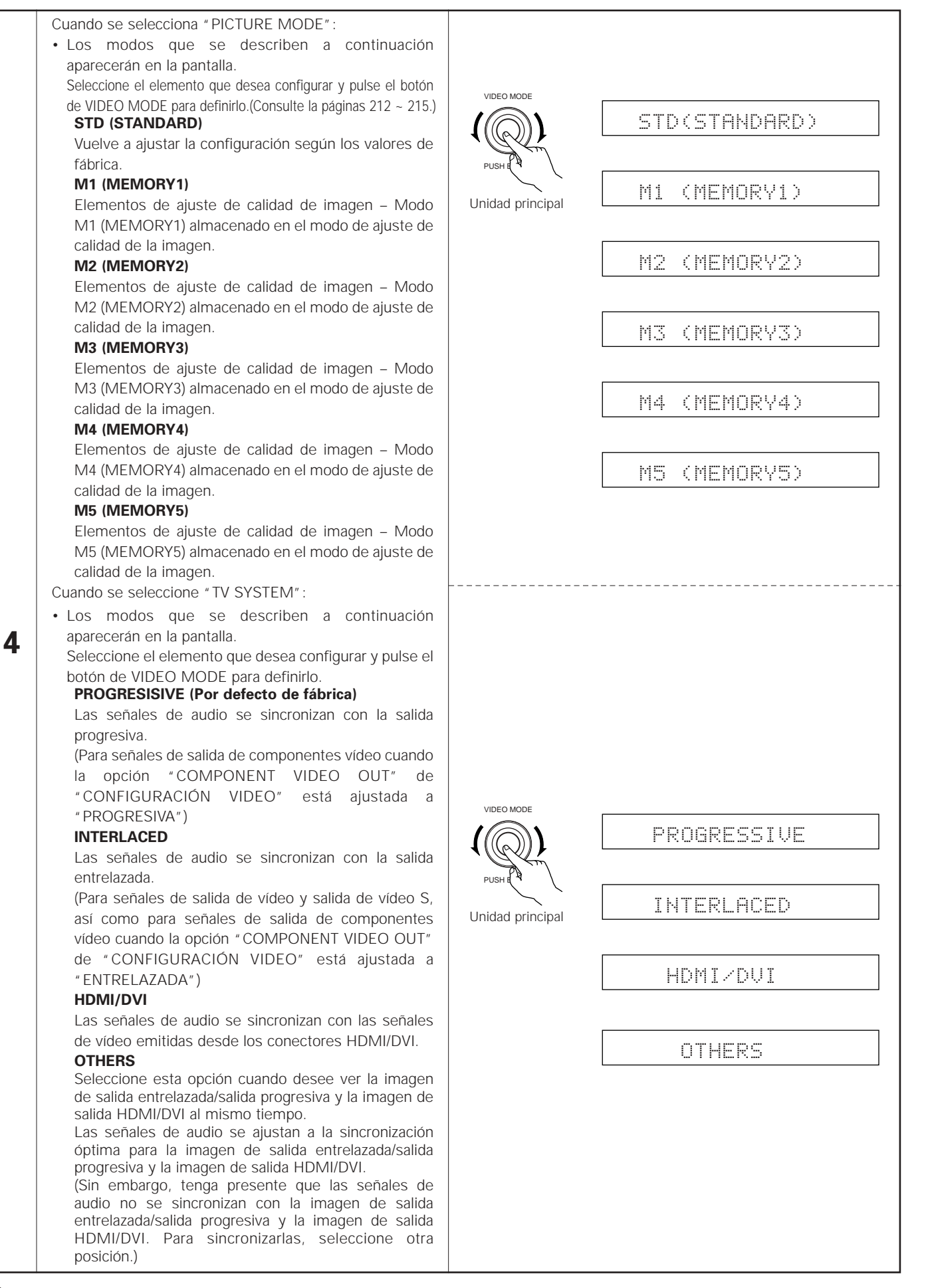

**ESPAÑOL ESPAÑOL**

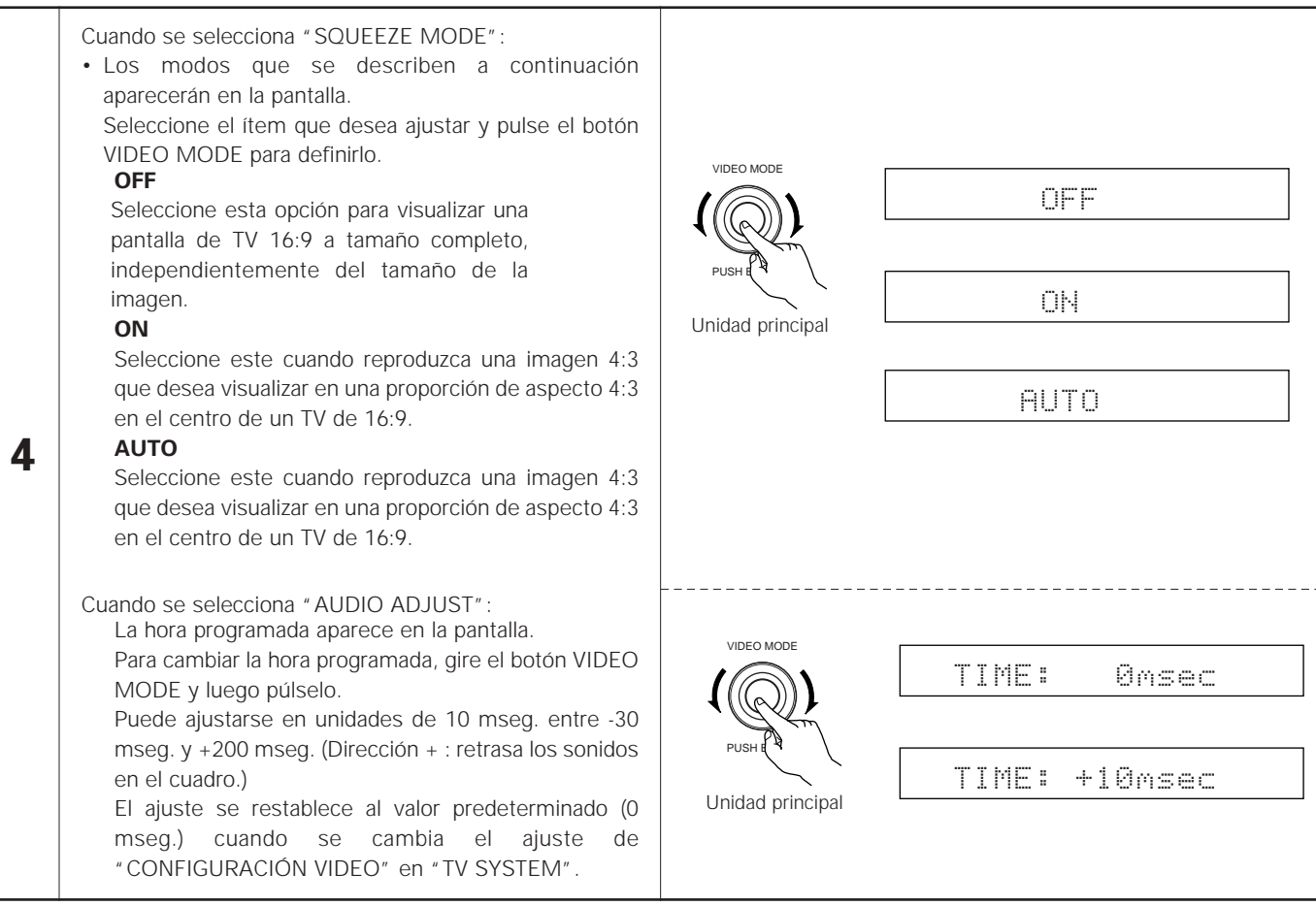

# **13 REPRODUCCIÓN**

## **(1) Reproducción**

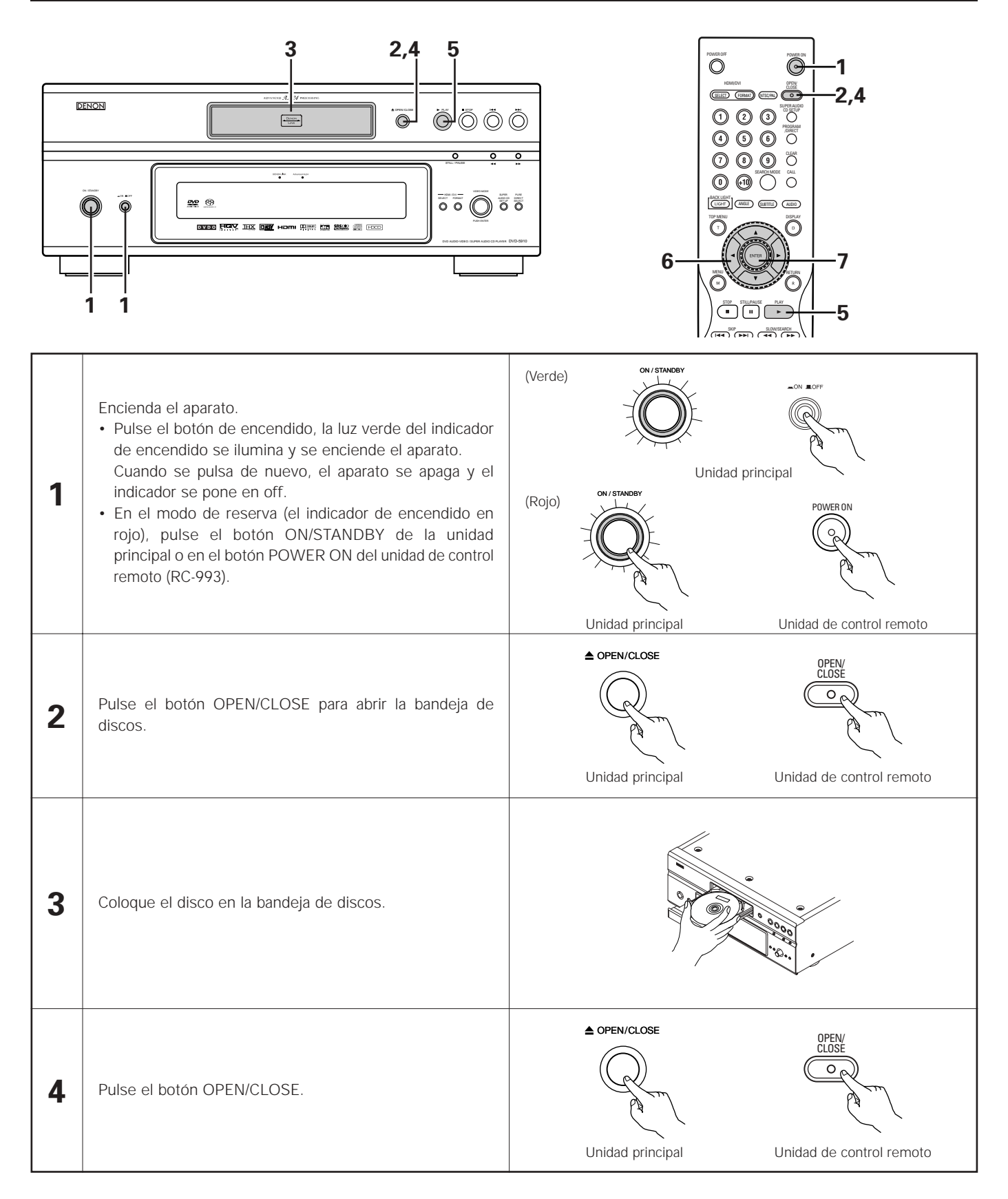

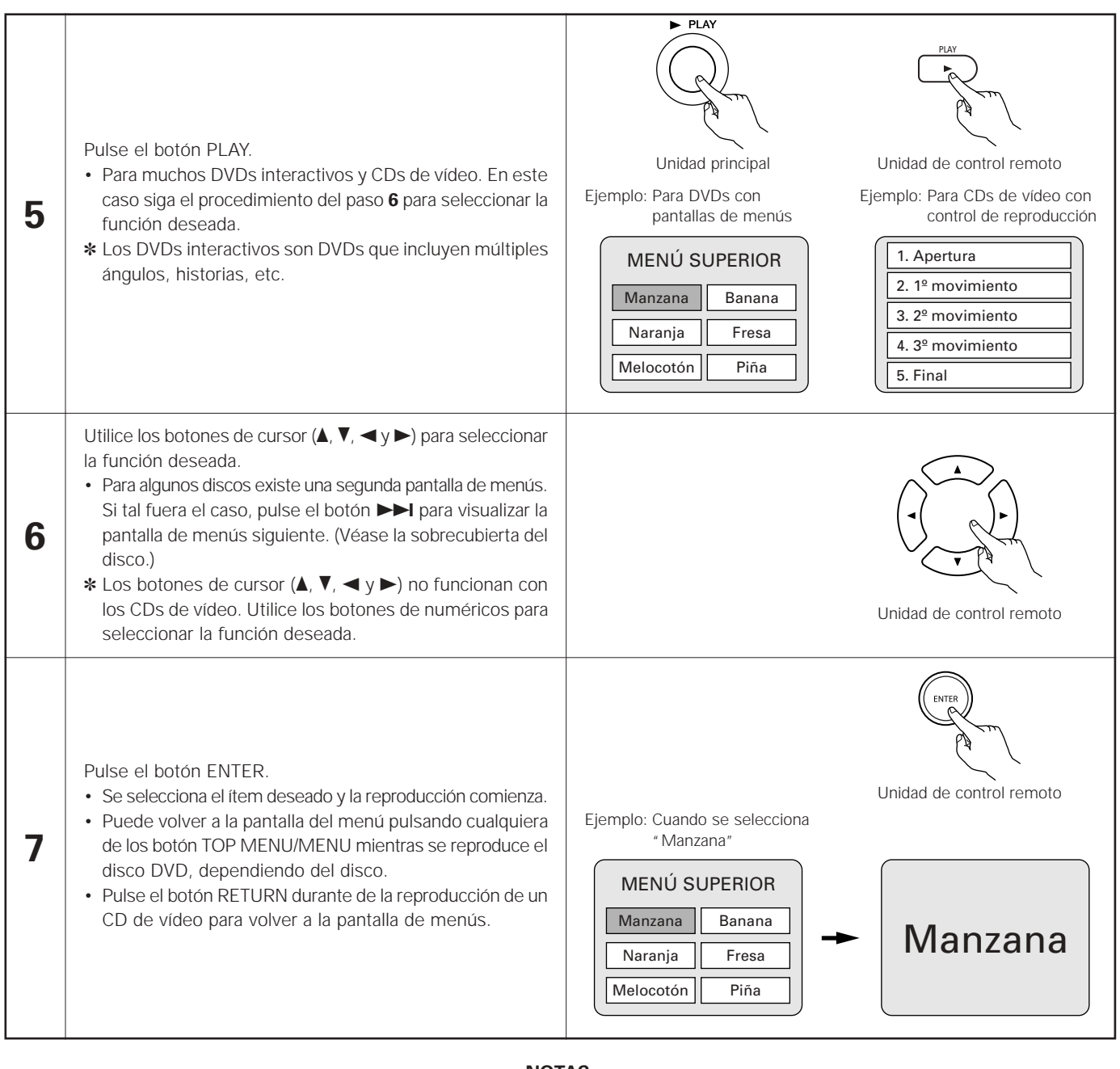

#### **NOTAS:**

- Si  $\bigcircledR$  apareciera en la pantalla del televisor mientas se hacen funcionar los botones, la operación no será posible en el DVD-5910, o con ese disco.
- No ponga más de un disco en la bandeja de discos.
- El disco seguirá girando mientras se visualice la pantalla de menú en la pantalla del televisor.

• Coloque el disco en la guía de discos.

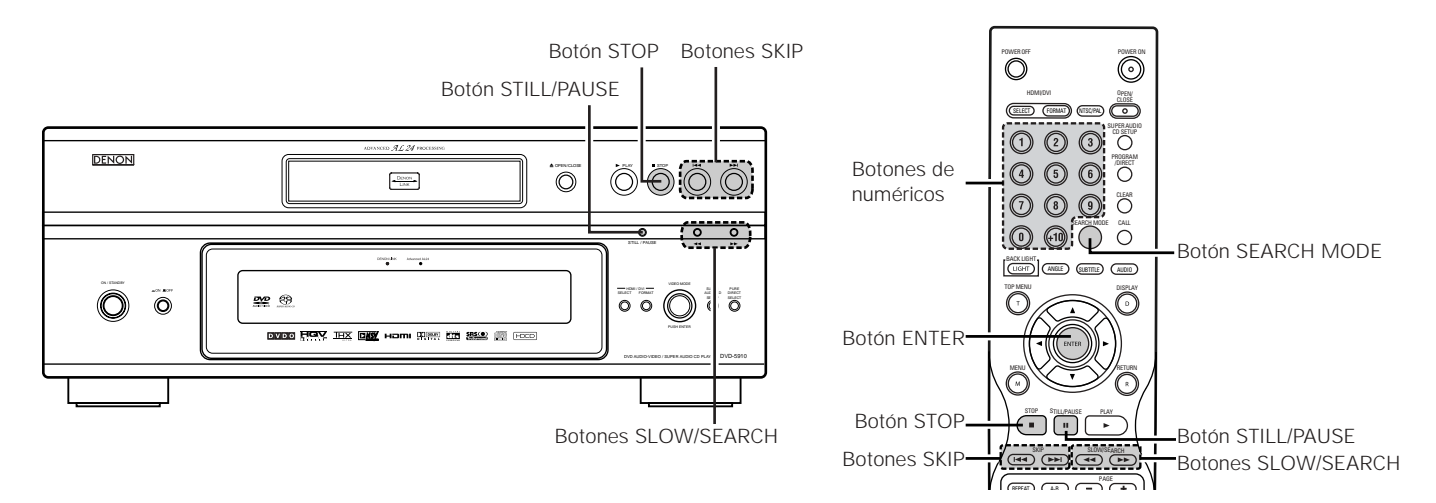

### **(2) Detención de la reproducción**

Durante la reproducción, pulse el botón STOP de la unidad principal o del mando a distancia, la reproducción se detendrá y se visualizará el papel de empapelar.

Cuando se seleccione "MODO AUTO DESCONEXIÓN",después de permanecer 30 minutos en el modo de parada, la alimentación del DVD-5910 se apaga automáticamente y queda establecido el modo de pausa (desconexión automática de la alimentación).(Consulte la página 207, 209.)

<Función de reanudación de la memoria de reproducción (sólo DVD)>

• En el DVD-5910, cuando se pulsa el botón STOP, la posición es almacenada en memoria. Cuando se pulsa el botón PLAY después de pulsar el botón STOP, la reproducción se reanudará desde la posición en la que había sido detenida. En este momento, " $\blacktriangleright$ " relampaguea sobre la pantalla de visualización. La función de reanudación de la memoria de reproducción se cancela si la bandeja de discos es abierta o se pulsa el botón STOP una segunda vez.

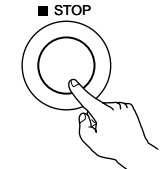

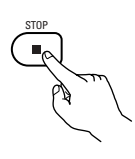

Unidad principal Unidad de control remoto

✽ La función de reanudación de memoria de reproducción sólo funciona para los discos cuyo tiempo transcurrido sea indicado durante la reproducción.

#### **NOTA:**

• La función de reanudación de la memoria de reproducción no funciona durante la reproducción de menú de los discos de DVD.

## **(3) Reproducción de imágenes congeladas (realizando la pausa)**

Durante la reproducción, pulse el botón STILL/PAUSE de la unidad principal o de la unidad de control remoto.

• Pulse el botón PLAY para reanudar la reproducción normal.

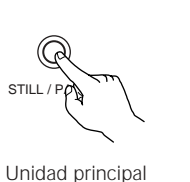

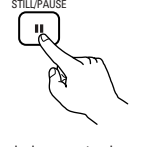

Unidad de control remoto

## **(4) Búsqueda hacia adelante/hacia atrás**

Durante la reproducción, pulse uno de los botones SLOW/SEARCH de la unidad principal o de la unidad de control remoto.

- 6 : Dirección hacia atrás
- $\blacktriangleright$  : Dirección hacia adelante
- Cuando se vuelve a pulsar el botón, la velocidad de búsqueda aumenta.
- Variable en 4 pasos para súper audio CDs y CDs, 7 pasos para discos de audio DVD, discos de vídeo DVD y CDs de vídeo.
- Pulse el botón PLAY para reanudar la reproducción normal.

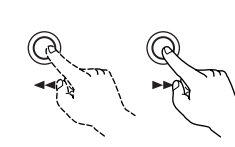

SLOW/SEARCH

Unidad principal

Unidad de control remoto

**NOTA:**

• En algunos casos, puede ocurrir que la pantalla de menús reaparezca al pulsar uno de los botones SLOW/SEARCH durante la reproducción de menús en un CD de video.

### **(5) Salto al comienzo de capítulos o pistas**

#### **Dar entrada utilizando los botones SKIP**

Durante la reproducción pulse uno de los botones SKIP de la unidad principal o de la unidad de control remoto.

- 8 : Dirección hacia atrás (ANTERIOR)
- 9 : Dirección hacia adelante (SIGUIENTE)
- El salto se realizará en un número de capítulos o pistas igual al número de veces que se pulse el botón.
- Cuando se pulsa el botón SKIP  $\blacktriangleleft$ una vez, el dispositivo recogedor de la señal volverá al principio del capítulo o pista reproducido en ese momento.

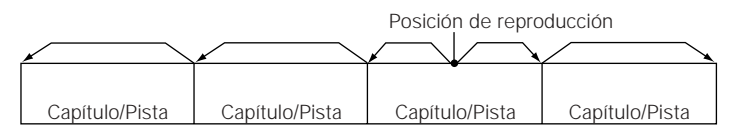

Dirección hacia atrás  $\leftarrow \rightarrow$  Dirección hacia adelante (dirección de reproducción)

#### **Dar entrada utilizando los botones de número**

Pulse el botón SEARCH MODE durante la reproducción.

- El modo de búsqueda cambia cada vez que se pulsa el botón. Para discos de DVD audio : Grupo  $\rightarrow$  Pista  $\rightarrow$  (Grupo)  $\rightarrow$ Para discos de DVD vídeo : Título  $\rightarrow$  Capítulo  $\rightarrow$  (Título)  $\rightarrow$ Para súper audio CDs, CDs y CDs de vídeo : Sólo Pista
	- ✽ El modo de búsqueda escogido al pulsar el botón SEARCH MODE se almacena en la memoria hasta que el botón vuelva a pulsarse. Sin embargo, el modo de búsqueda vuelve al modo predeterminado cuando se desconecta la alimentación del equipo.
- Utilice los botones de número para introducir el número que desee reproducir.

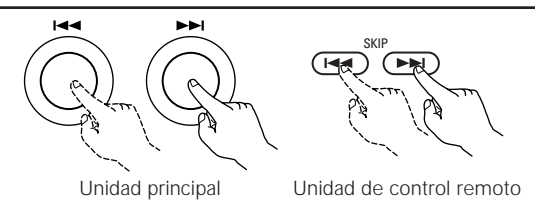

#### **NOTA:**

• En algunos casos, puede ocurrir que la pantalla de menús reaparezca al pulsar uno de los botones SKIP durante la reproducción de menús en un CD de video.

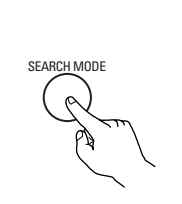

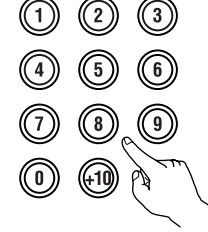

Unidad de control remoto

Unidad de control remoto

#### **NOTA:**

• Algunos discos de DVD audio, DVD vídeo y CD vídeo no funcionan tal y como se ha descrito en este manual debido a las intenciones de los fabricantes de discos.

## **(6) Reproducción de fotograma por fotograma (únicamente para discos de vídeo DVD y CDs de vídeo)**

Durante la reproducción, pulse el botón STILL/PAUSE de la unidad principal o de la unidad de control remoto.

- La imagen se moverá hacia adelante un fotograma cada vez que se pulse el botón.
- Pulse el botón PLAY para reanudar la reproducción normal.
- En los discos de DVD audio, el salto hacia delante cuadro a cuadro sólo es posible para la parte de vídeo.

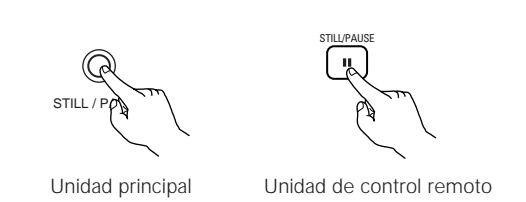

### **(7) Reproducción en cámara lenta (únicamente para discos de vídeo DVD y CDs de vídeo)**Uni

Estando en el modo congelación, pulse un de los botones SLOW/SEARCH de la unidad principal o de la unidad de control remoto.

- 6 : Dirección hacia atrás
- $\blacktriangleright$  : Dirección hacia adelante
- Cuando se vuelve a pulsar el botón, la velocidad de reproducción en cámara lenta aumenta.
- Pulse el botón PLAY para reanudar la reproducción normal.
- En los discos de DVD audio, la función de reproducción lenta sólo puede utilizarse en la parte de vídeo.

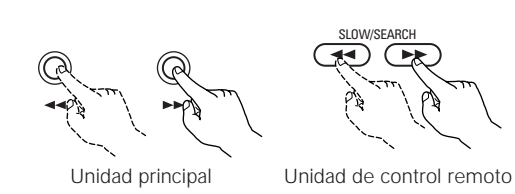

**NOTA:**

• La reproducción en cámara lenta hacia atrás no es posible con los CDs de vídeo.

## **(8) Selección de la imagen fija (únicamente para discos de audio DVD)**

Durante la reproducción, pulse el botón PAGE + o PAGE – del mando a distancia.

• En los discos de DVD audio con imágenes fijas, podrá seleccionarse la imagen que se desee ver.

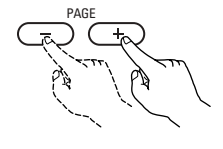

Unidad de control remoto

• En algunos discos la imagen no podrá seleccionarse debido a las intenciones de los fabricantes de los discos.

# **(9) Reproducción de los grupos de bonus (únicamente para discos de audio DVD)**

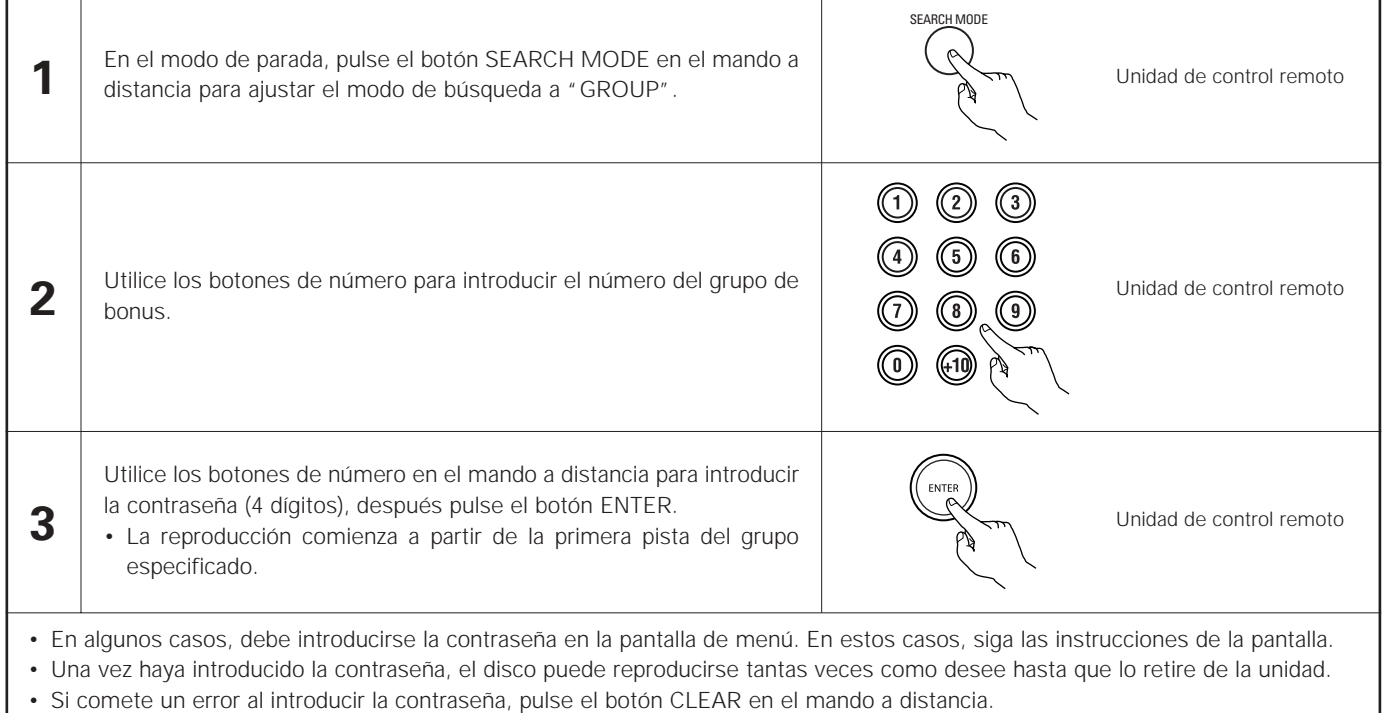

# **14 REPRODUCCIÓN REPETIDAMENTE**

Utilice este función para reproducir las secciones de audio o vídeo favoritas repetidamente.

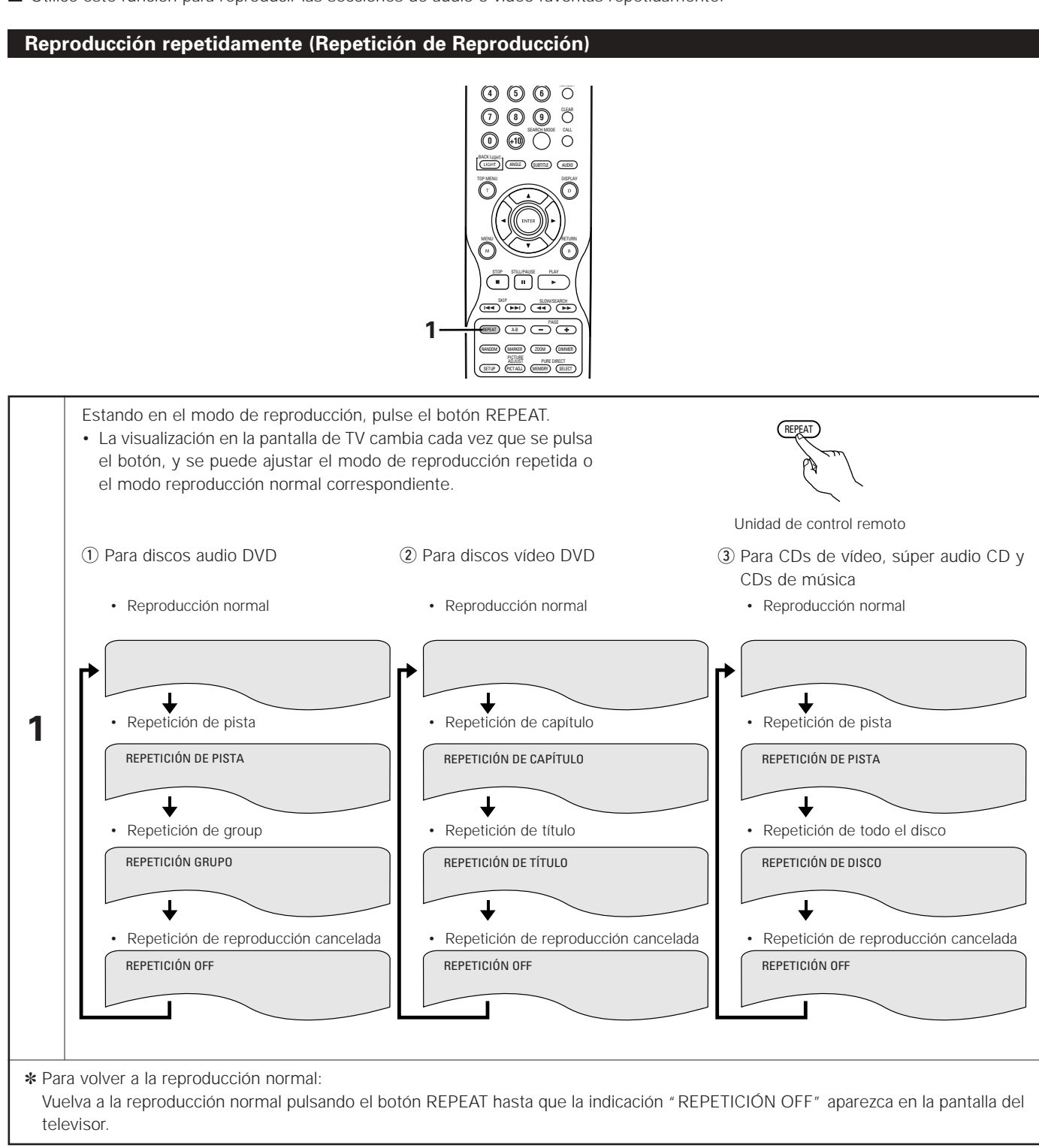

## **Reproducción de una sección determinada repetidamente (Repetición de reproducción A-B)**

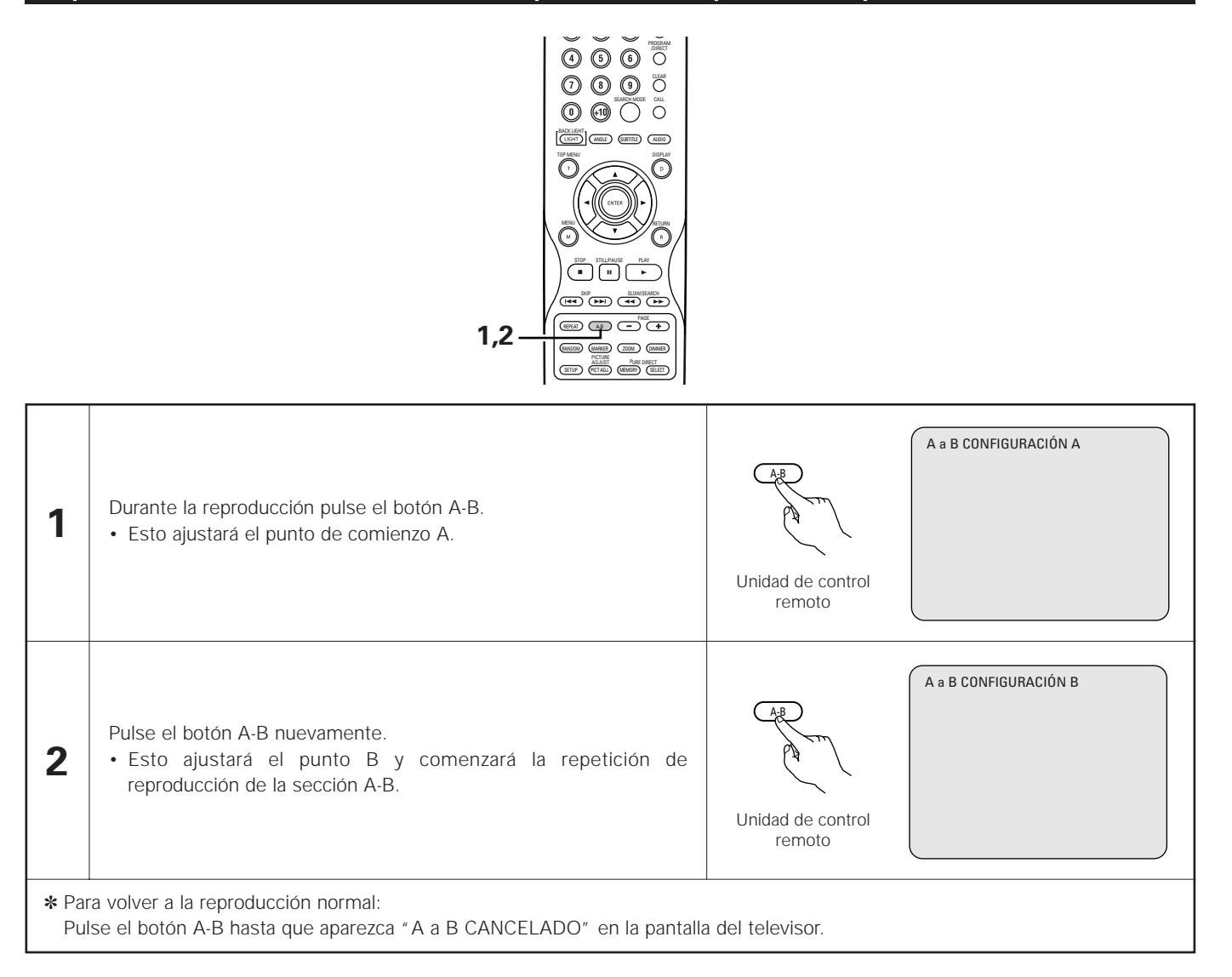

#### **NOTAS:**

- La repetición de reproducción puede que no funcione con algunos DVDs.
- Las funciones de repetición de reproducción y de repetición de reproducción A-B no funcionarán con DVDs y CDs de vídeo cuyo tiempo transcurrido no aparezca en la pantalla de visualización durante la reproducción.
- En algunos casos, puede que no se visualicen los subtítulos que estén cerca de los puntos A y B durante la repetición de reproducción A-B.

# **15 REPRODUCCIÓN DE PISTAS EN EL ORDEN DESEADO**

Utilice esta función con discos de audio DVD, CDs de vídeo, súper audio CD y CDs de música para reproducir las pistas en el orden deseado.

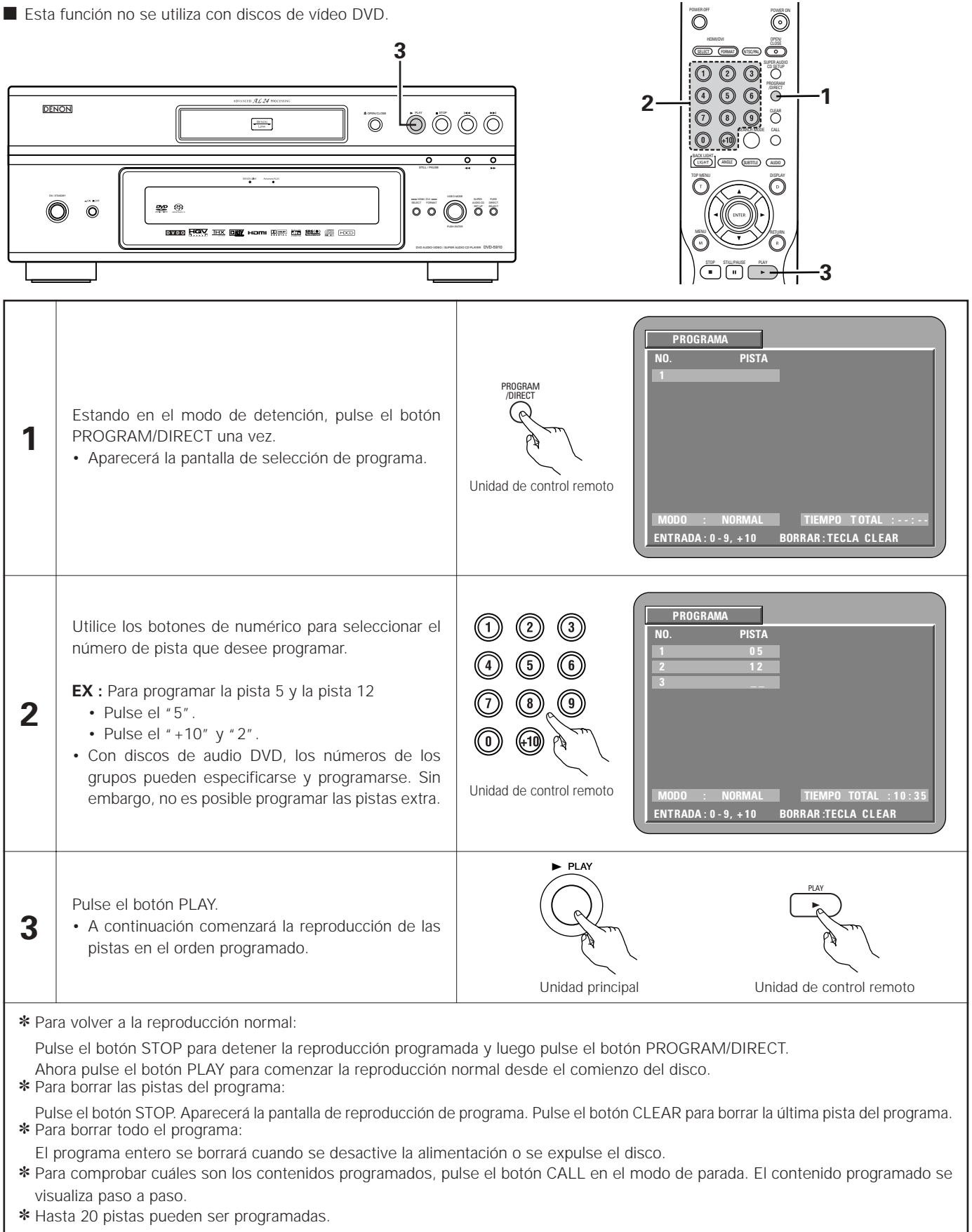

# **16 REPRODUCCIÓN DE LAS PISTAS EN ORDEN ALEATORIO**

- Utilice esta función con CDs de vídeo, súper audio CD y CDs de música para reproducir las pistas en orden aleatorio. Con los discos DVD-AUDIO, la reproducción aleatoria se lleva a cabo dentro del grupo seleccionado.
- Esta función no se utiliza con discos de vídeo DVD.

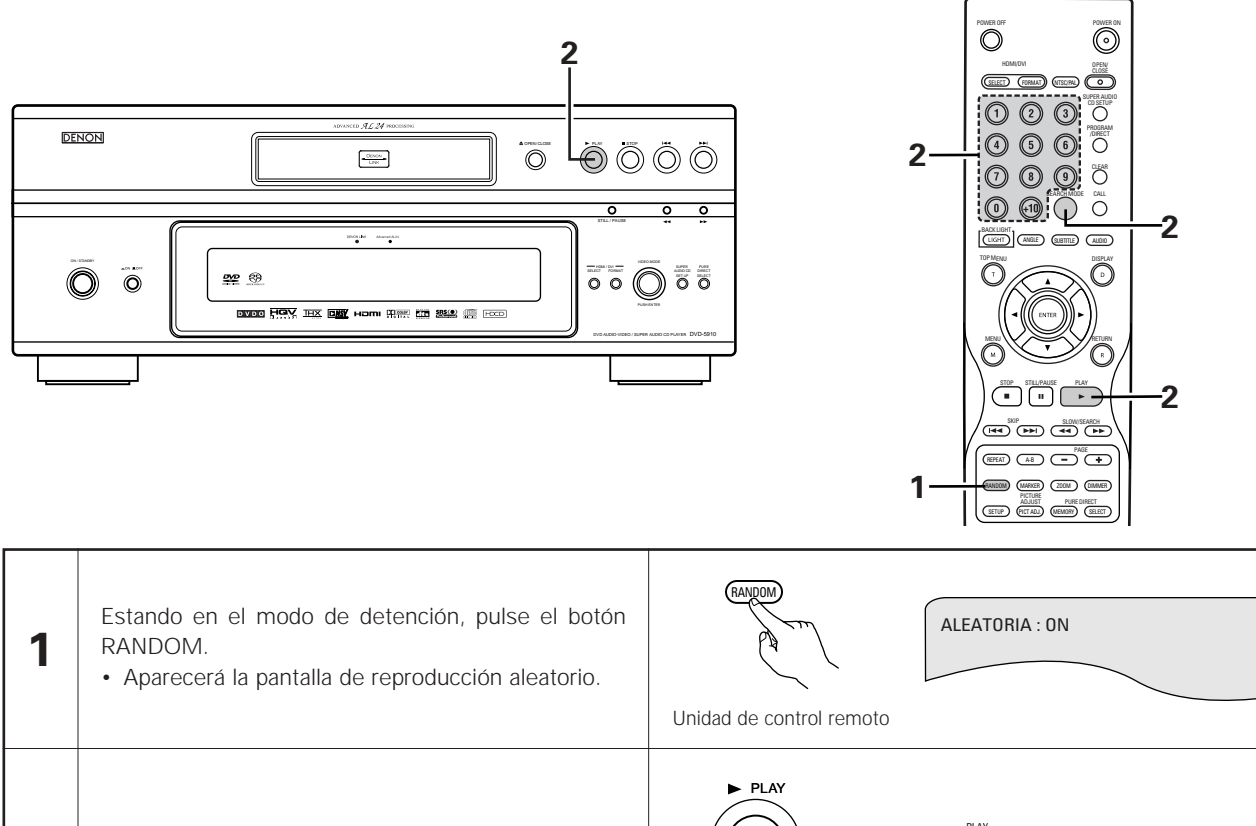

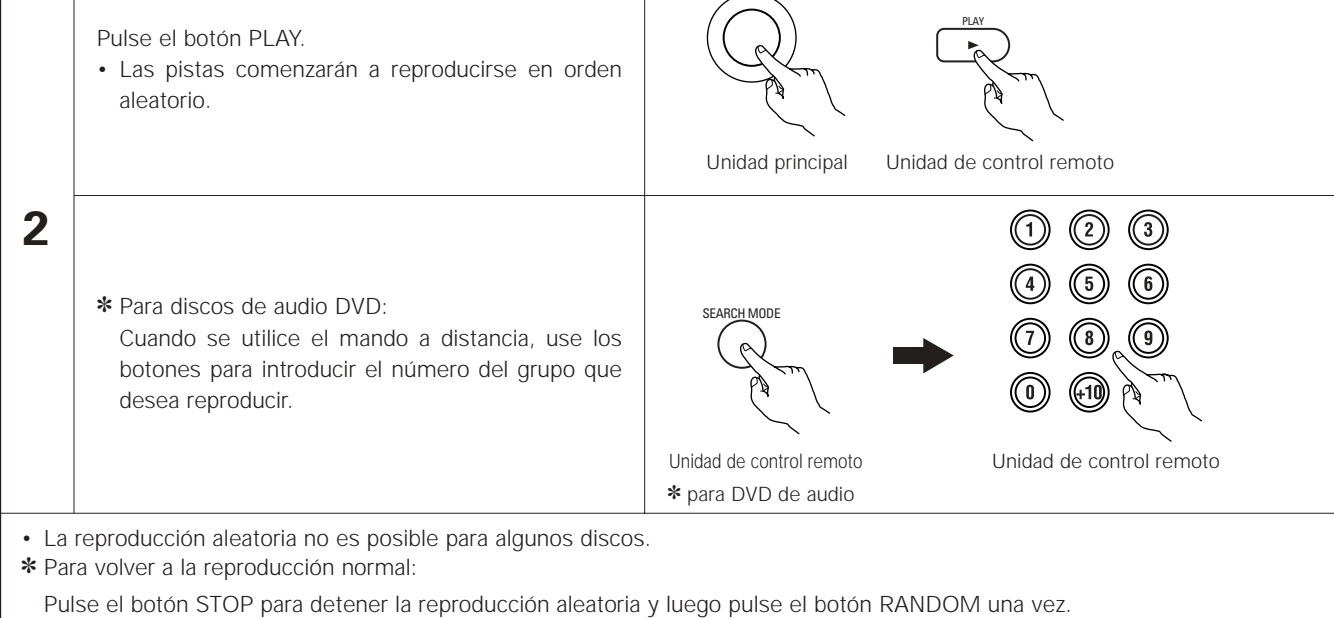

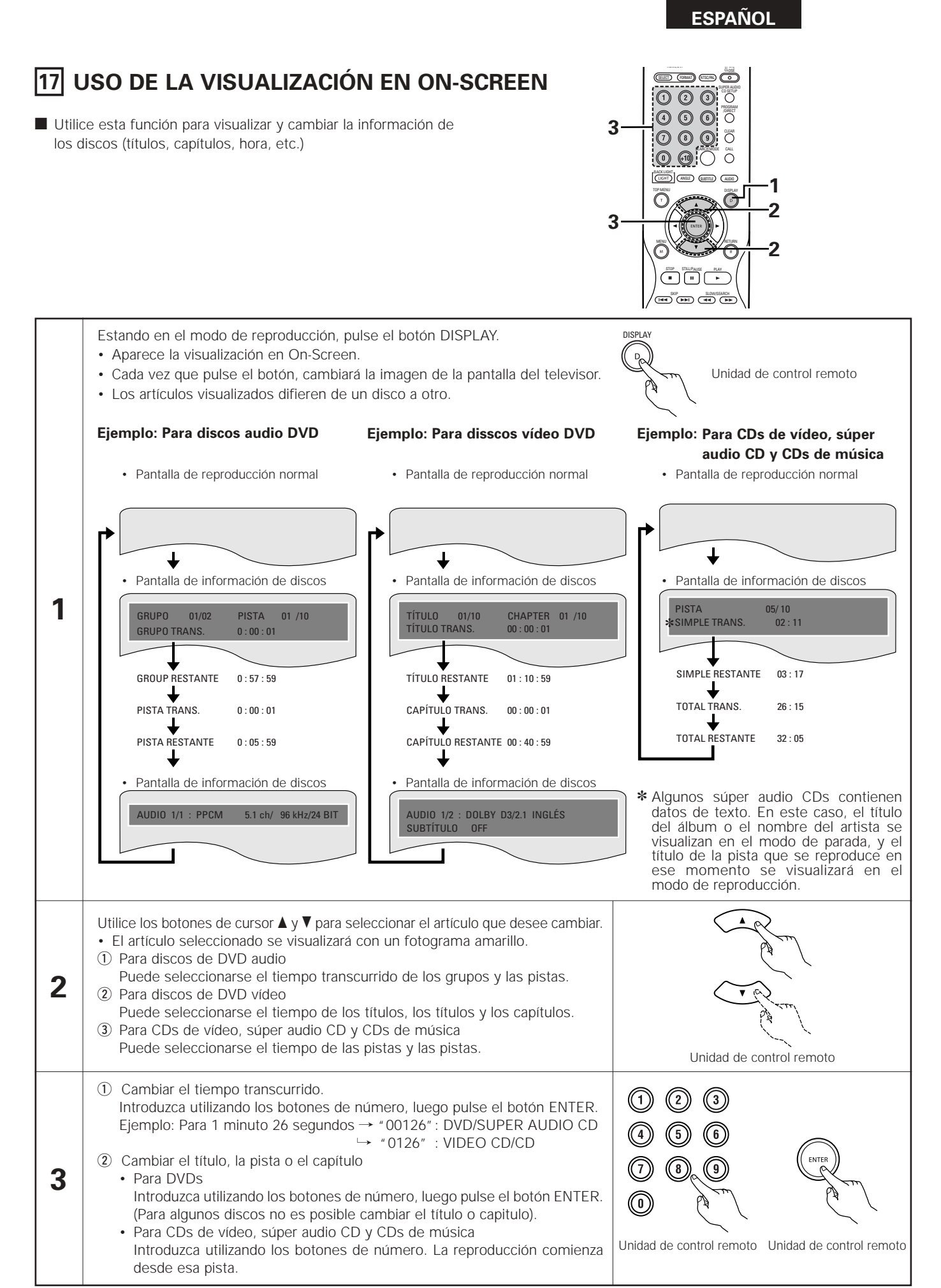

# **18 UTILIZACIÓN DE LAS FUNCIONES DE AUDIO, SUBTITULADO Y ÁNGULO MÚLTIPLES**

## **Cambio del idioma del audio (Función de audio múltiple)**

■ En los DVDs que contienen señales de audio múltiple, es posible cambiar el idioma del audio durante la reproducción.

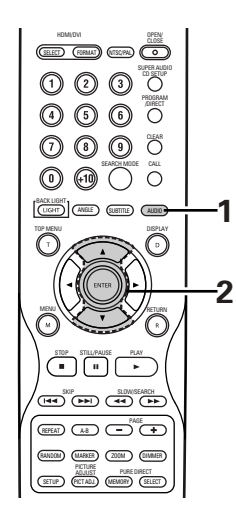

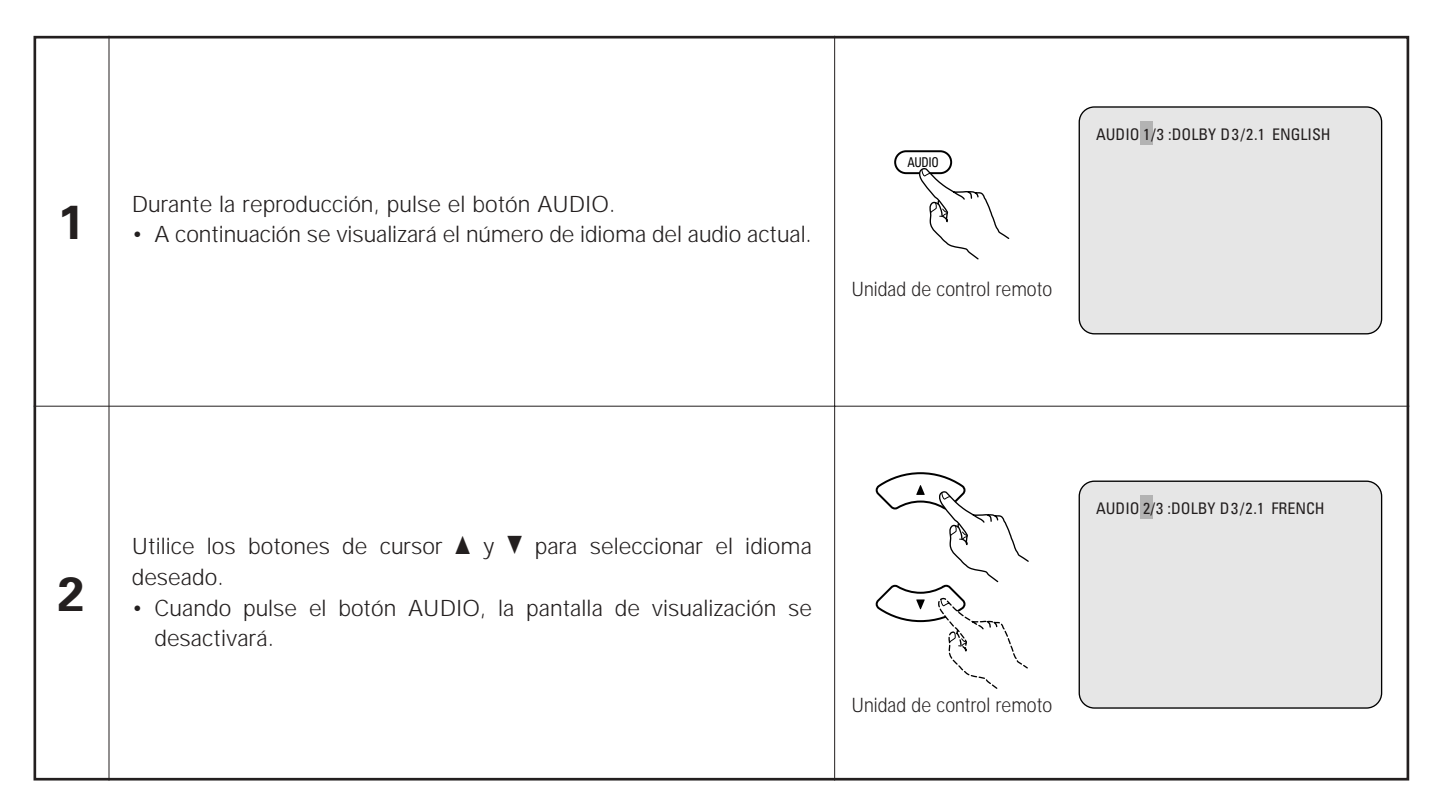

#### **NOTAS:**

- Con algunos discos no es posible cambiar el idioma del audio durante la reproducción. En tales casos, seleccione desde el menú del DVD. (Consulte la página 224.)
- Si no se ajustara el idioma deseado después de pulsar los botones de cursor  $\blacktriangle$  y  $\blacktriangledown$  varias veces, es porque el disco no incluye dicho idioma.
- El idioma seleccionado en los ajustes por defecto (consulte la página 190.) es ajustado cuando se conecta la alimentación y se reemplaza el disco.

### **Cambio del idioma de los subtítulos (Función de subtitulado múltiple)**

■ En los DVDs que contengan señales de idioma de subtítulos múltiples, es posible cambiar el idioma de los subtítulos durante la reproducción.

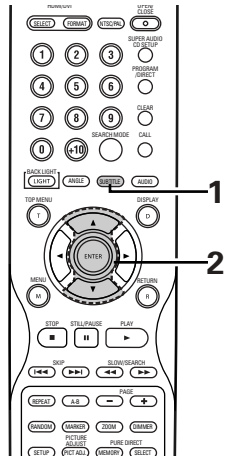

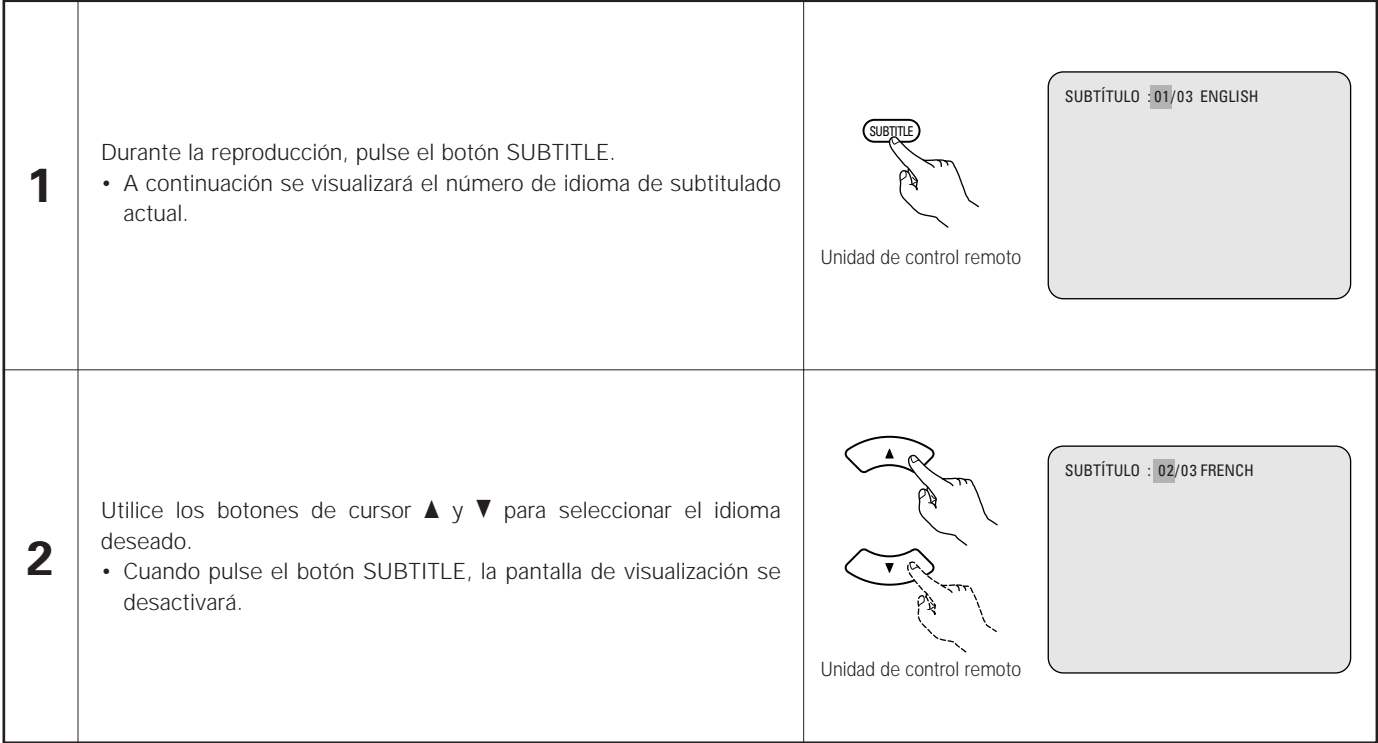

#### **NOTAS:**

- Si no se ajustara el idioma deseado después de pulsar los botones de cursor  $\blacktriangle$  y  $\blacktriangledown$ , varias veces, es porque el disco no incluye dicho idioma.
- El idioma de subtitulado ajustado con los ajustes por defecto (consulte la páginas 190, 191.) se realizará cuando se active la alimentación y cuando se vuelva a colocar el disco.
- Si tal idioma no está incluido en el disco, se ajustará el idioma por defecto del disco.
- Cuando se cambia el idioma del subtitulado, es necesario que transcurran varios segundos antes de que aparezca el nuevo idioma.
- Cuando se reproduce un disco que incorpora capítulos, el subtítulo y los capítulos pueden sobreponerse en la pantalla del televisor.

En este caso, desactive el subtítulo.

## **Cambio del ángulo (Función de ángulo múltiple)**

2 En los DVDs que contenga señales de ángulo múltiple, es posible cambiar el ángulo durante la reproducción.

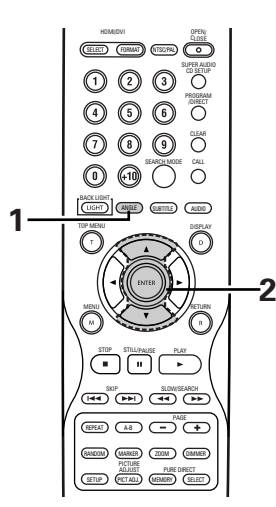

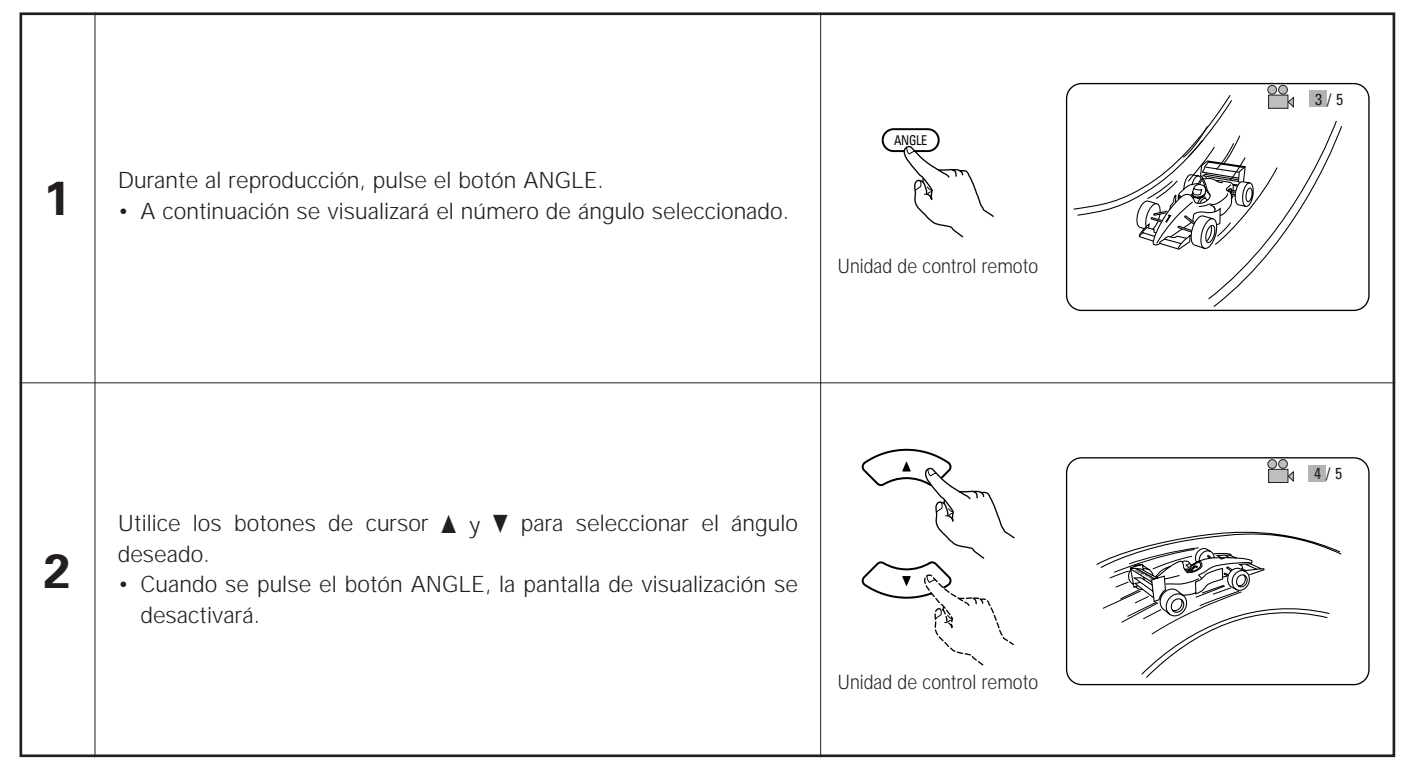

#### **NOTAS:**

• La función de ángulo múltiple sólo funciona con discos en los que se hayan grabado múltiples ángulos.

• "ANGLE" aparece iluminado en el visualizador de la unidad principal cuando se reproduce una sección grabada en modo multiángulo.

• En las escenas en las que se graben múltiples ángulos, el ángulo puede ser cambiado.
# **19 UTILIZACIÓN DE LOS MENÚS**

### **Utilización del menú superior**

■ Para los DVDs que contengan múltiples títulos, desde el menú superior puede seleccionarse y reproducirse el título deseado.

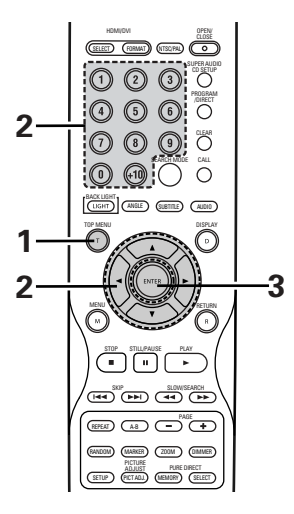

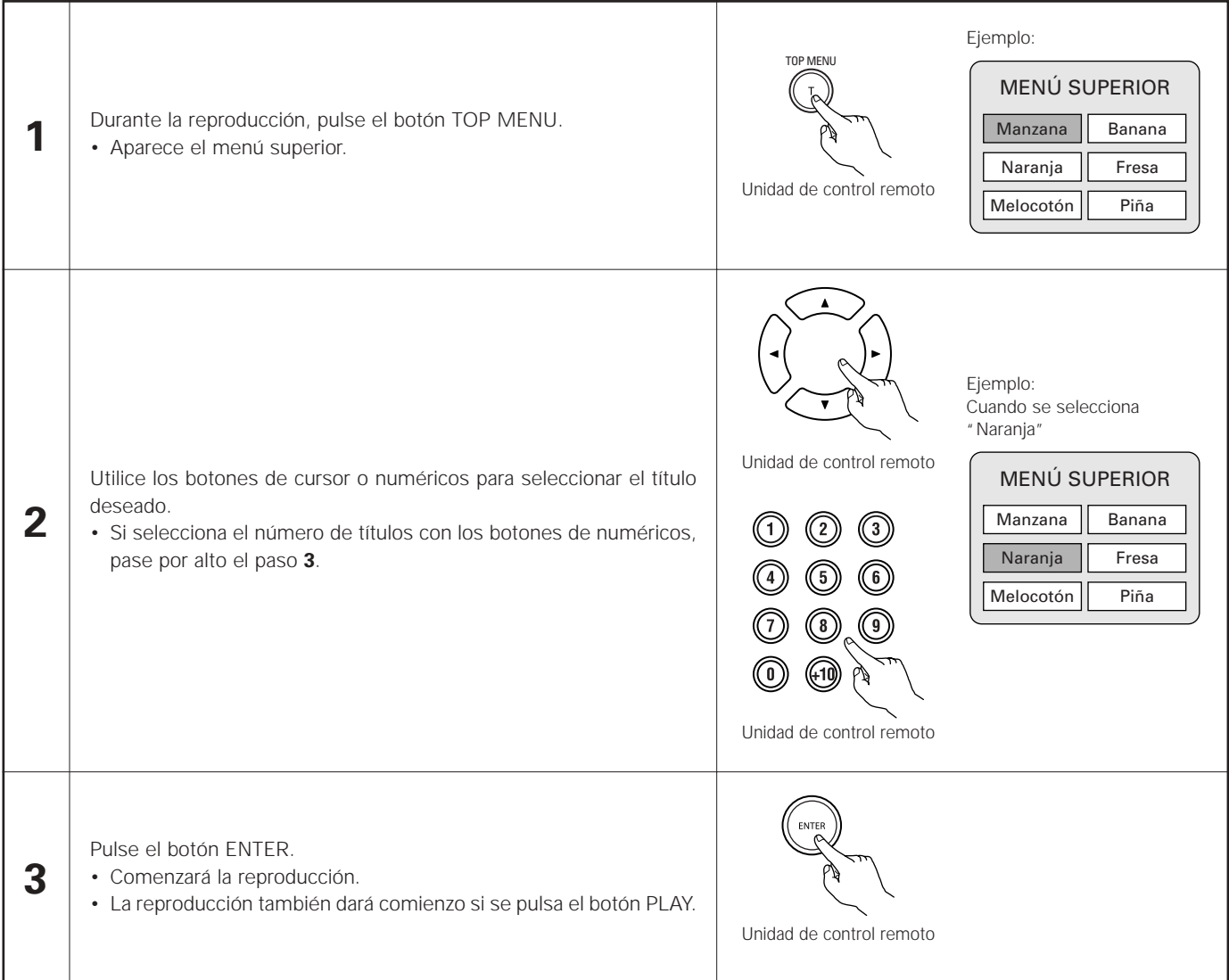

### **Utilización del menú DVD**

Algunos DVDs incluyen menús especiales denominados menús DVD.

Por ejemplo, los DVDs con contenidos complejos, pueden incluir menús guías, y los DVDs con idiomas múltiples pueden contener menús de idioma del audio y de los subtítulos.

Estos menús se denominan "menús DVD".

A continuación se describe el procedimiento general para utilizar los menús DVD.

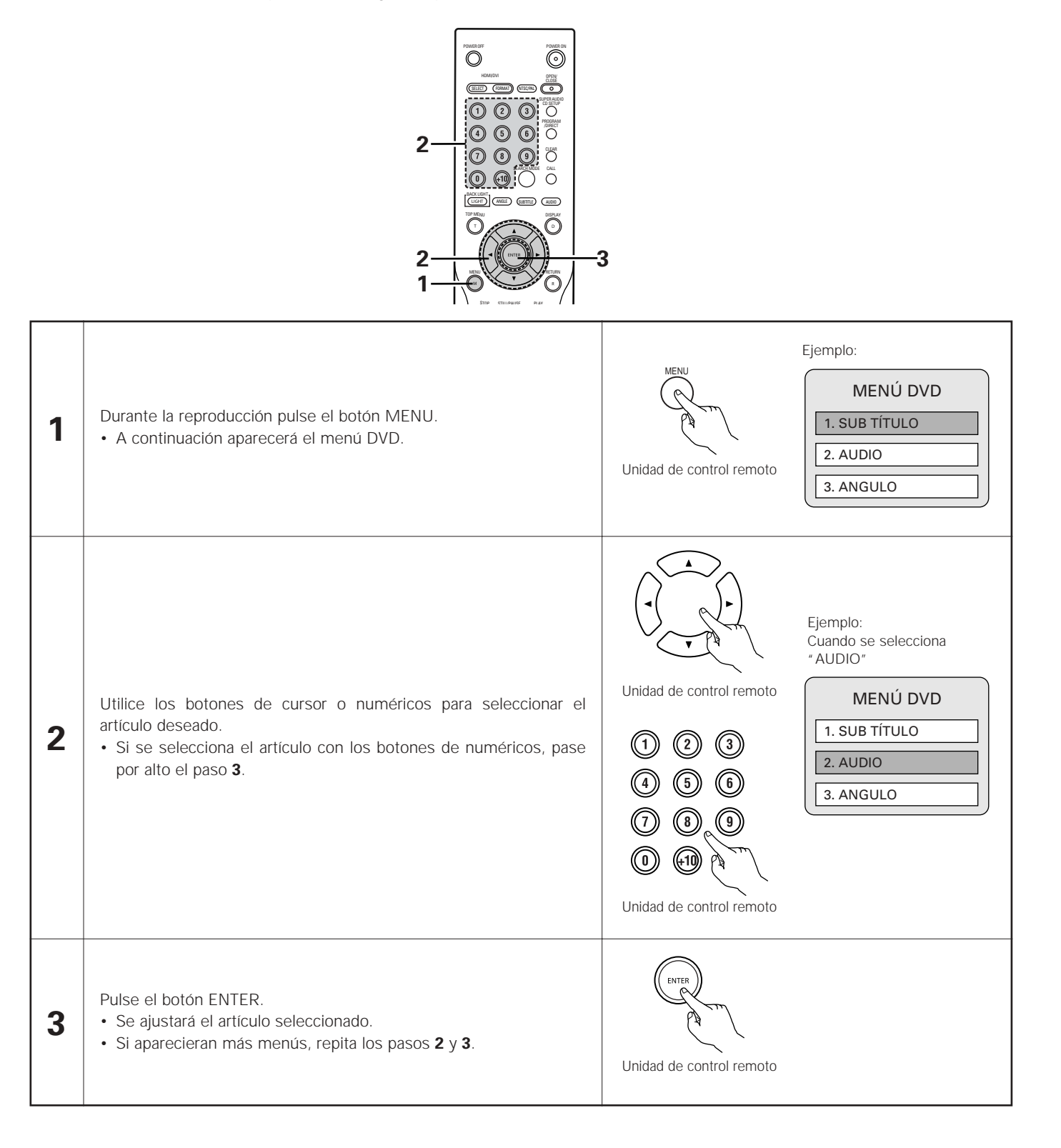

### **20 MARCADO DE ESCENAS QUE DESEE VER DE NUEVO**

2 Coloque marcas en las escenas que desee ver de nuevo, de modo que pueda iniciar la reproducción desde la posición marcada siempre que quiera.

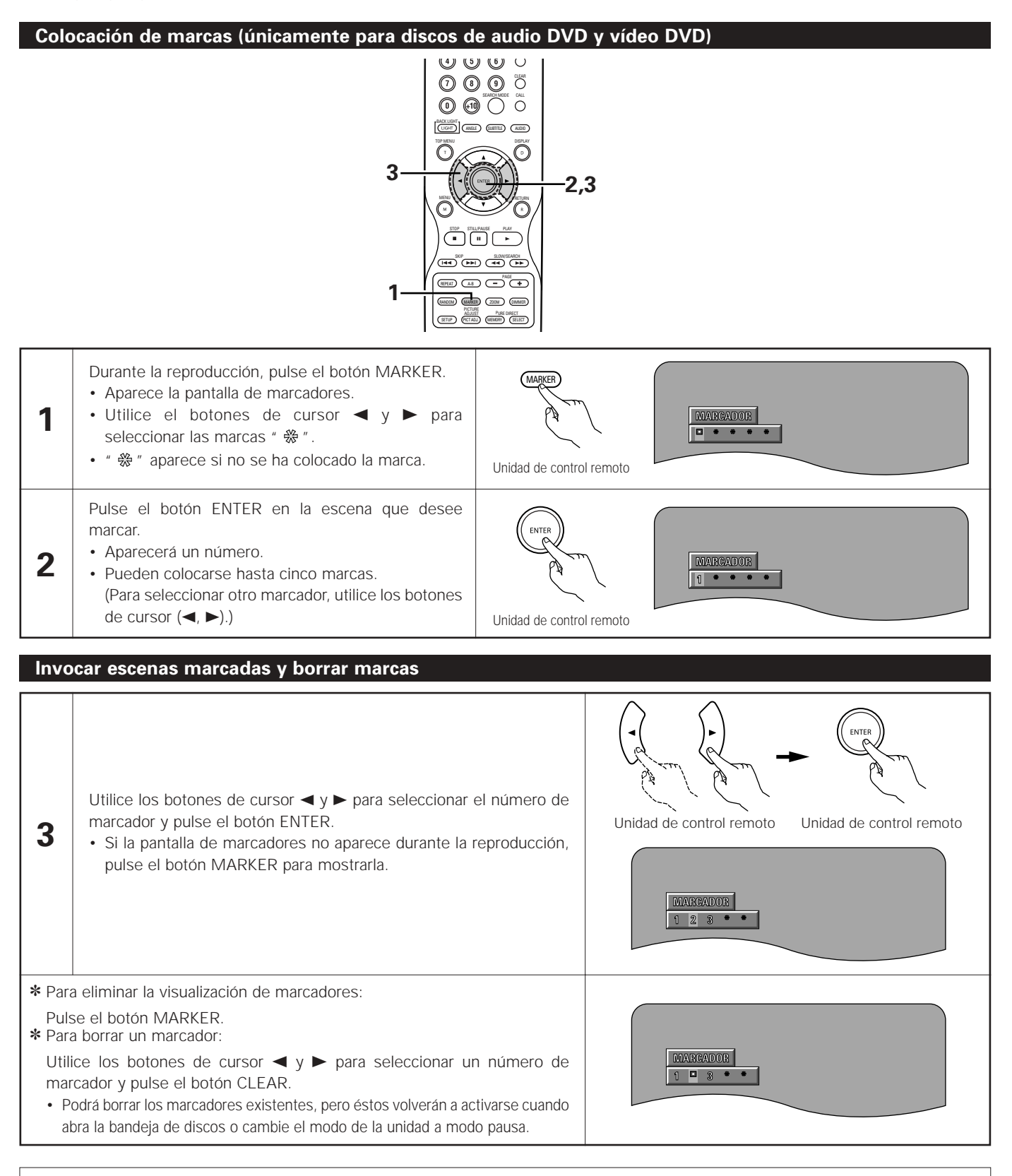

- Todos los marcadores añadidos a esta unidad se borran cuando se pasa la unidad a modo de pausa o cuando se abre la bandeja de discos.
- Dependiendo de la posición en la que se coloque el marcador, puede que los subtítulos no se visualicen.

## **21 REPRODUCCIÓN EN MODO ZOOM**

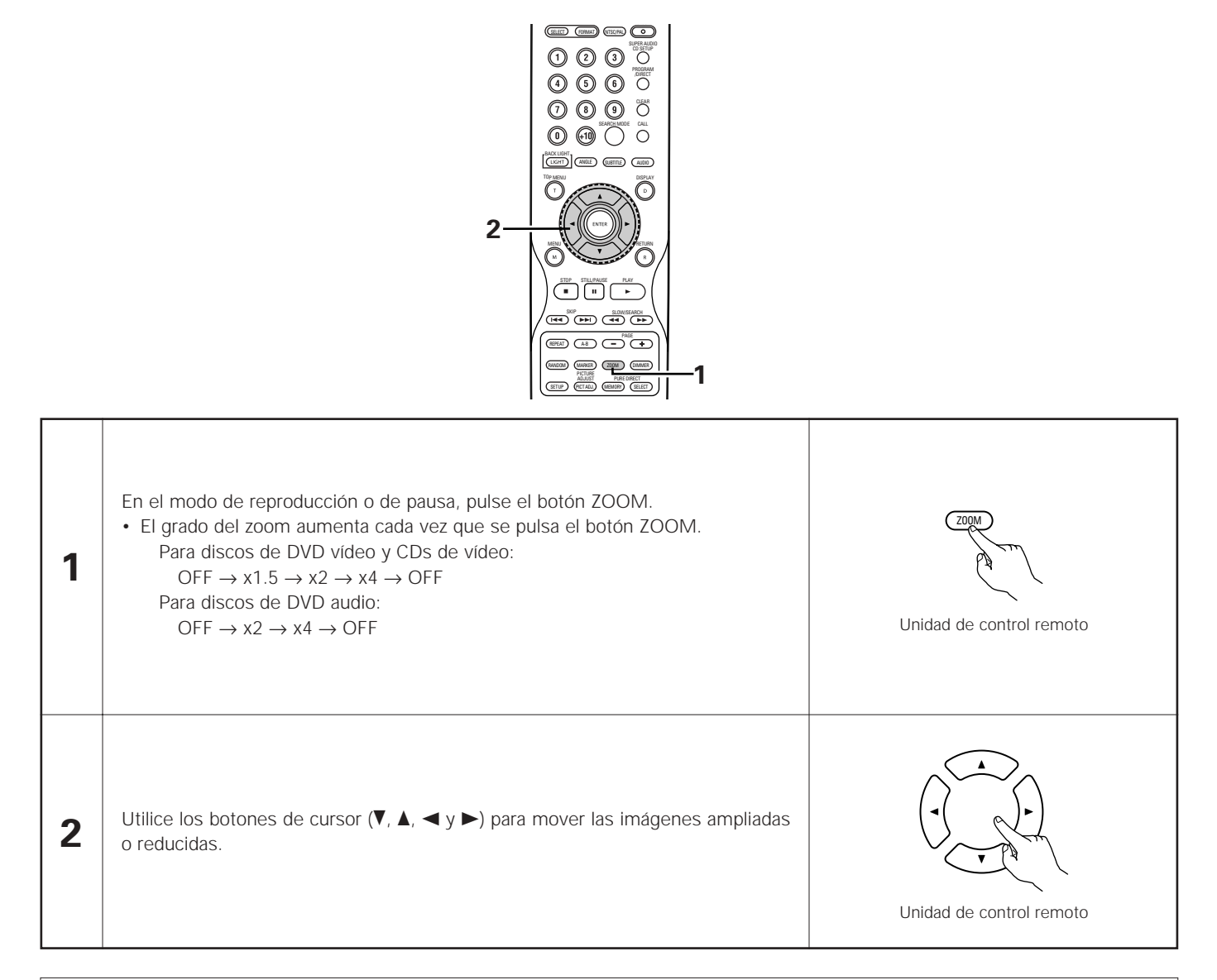

- No es posible realizar un zoom en algunos discos.
- La función de zoom puede que no funcione correctamente en algunas escenas.
- No es posible realizar un zoom en el menú superior de la pantalla de menú.
- Cuando se aumenta el tamaño de la imagen, la calidad de la misma puede disminuir y puede aparecer borrosa.

# **22 REPRODUCCIÓN DE MP3**

### **Audición de CD, CD-Rs y CD-RWs de MP3**

■ En Internet existen muchos sitios de distribución de música del que se pueden bajar ficheros de música en formato MP3. En el DVD-5910 puede reproducirse la música descargada según las intrucciones del sitio y escrita en un disco CD-R/RW.

Si la música grabada en CDs de música disponibles en el comercio, es convertida en un ordenador en ficheros MP3 mediante un codificador MP3 (software de conversión), los datos de un CD de 12cm se reducen a 1/10 aproximado de la cantidad de los datos originales. Por lo tanto, cuando se graban en formato MP3, los datos de unos 10 CDs de música pueden caber en un disco CD-R/RW. Este disco CD-R/RW puede contener más de 100 pistas.

- ✽ Valores para el caso de pistas de 5 minutos convertidas con la velocidad de bits estándar de 128 kbps en ficheros MP3 y en un disco CD-R/RW con una capacidad de 650 MB.
- ✽ **De acuerdo con las leyes de copyright, no se permite el uso de grabaciones realizadas para usos que no sean el estrictamente personal sin permiso del titular del copyright.**

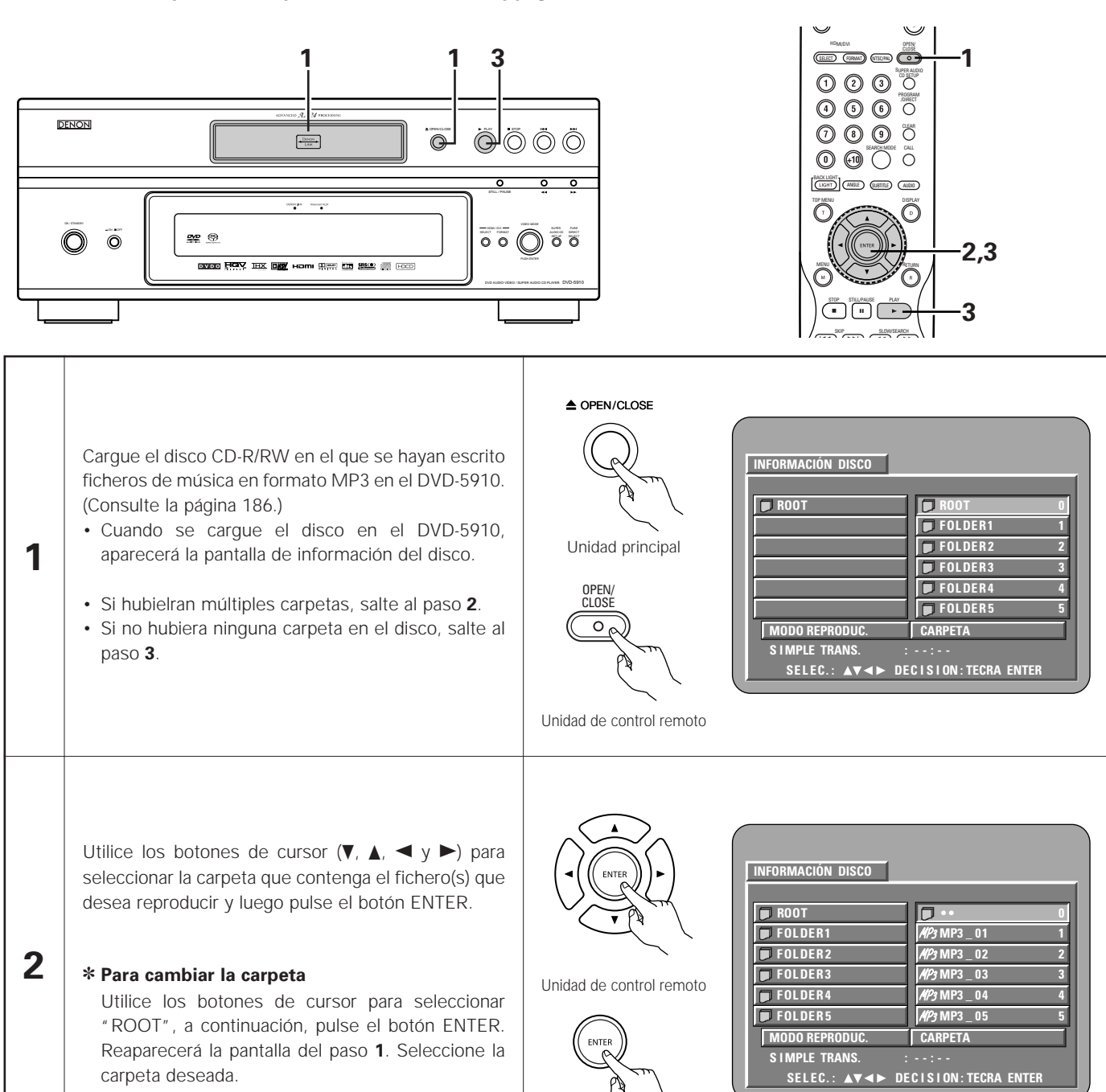

Unidad de control remoto

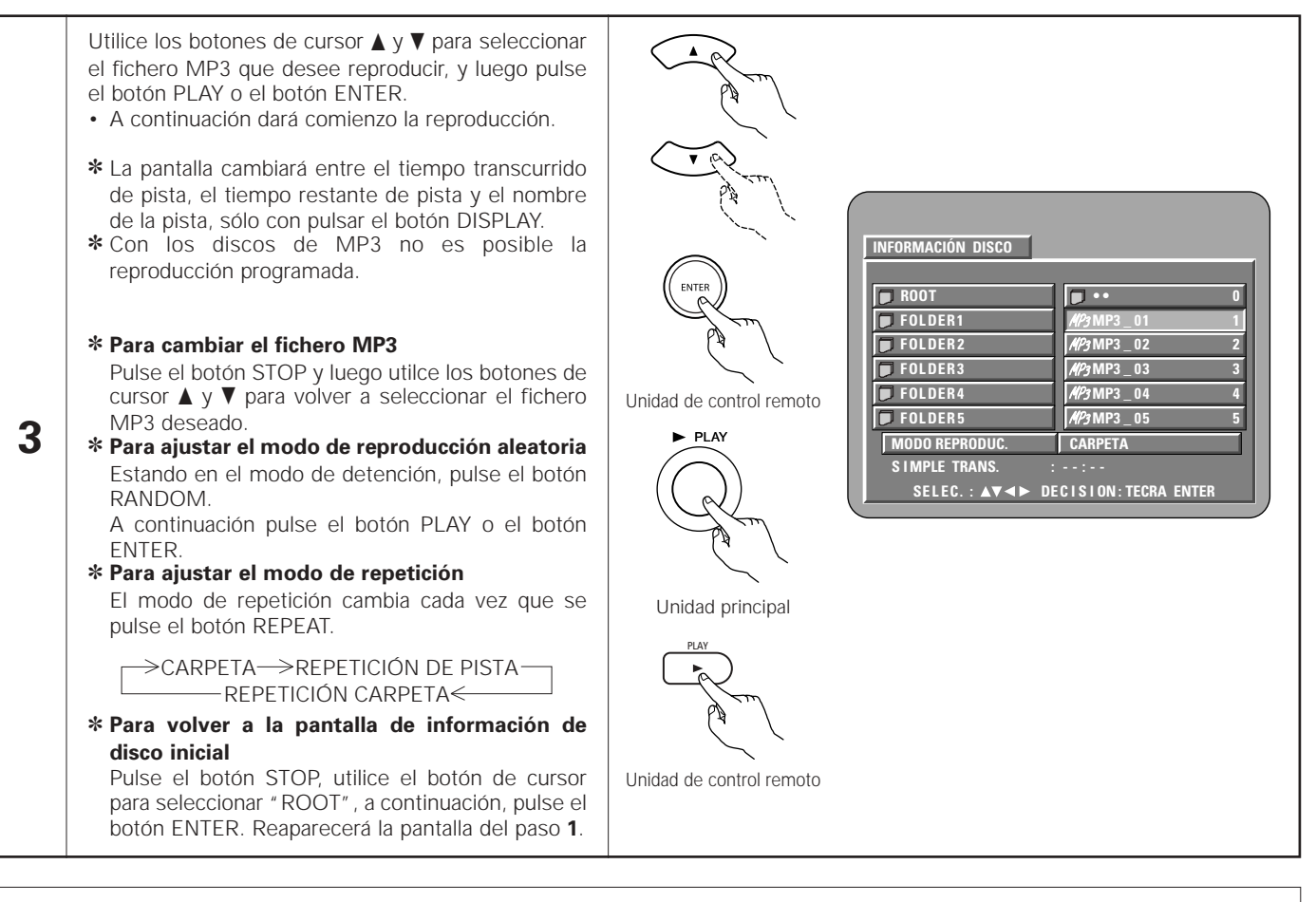

- El DVD-5910 es compatible con las normas "MPEG-1 Audio Layer 3" (frecuencia de muestreo de 44,1 kHz o 48 kHz). No es compatible con normas como "MPEG-2 Audio Layer 3", "MPEG-2.5 Audio Layer 3", MP1, MP2, etc.
- Quizás no resulte posible reproducir algunos CD-R/RW debido a las propiedades del disco, suciedad, dobleces, etc.
- Las señales digitales emitidas al reproducir ficheros MP3 son señales MP3 convertidas en PCM, independientemente si la salida de audio prefijada está ajustada a "NORMAL" o "PCM". Las señales son emitidas con la misma frecuencia de muestreo que la de la fuente de música.
- En general, mientras mayor sea la velocidad de bits de 'un fichero MP3, mejor será la calida del sonido. En el DVD-5910, se recomienda utilizar ficheros MP3 grabados a velocidades de bits de 128 kbps o más.
- Los ficheros MP3 puede que no se reproduzcan en el orden esperado ya que el software de escritura puede cambiar la posición de las carpetas y el orden de los ficheros al escribirlos en el CD-R/RW.
- La reproducción programada no son posibles con los dicos de MP3.
- Al escribir ficheros MP3 en discos CD-R/RW, seleccione "nivel 1/nive2 1 de ISO9660" como formato de software de escritura. Quizás esto no sea posible con algunos tipos de software de escritura. Para obtener más detalles, remítase a las instrucciones de uso del software de escritura.
- El número de archivos que el DVD-5910 puede reproducir es, aproximadamente, de 600 o menos.
- Con el DVD-5910 es posible visualizar los nombres de las carpetas y los nombres de ficheros en la pantalla como si fueran títulos. El DVD-5910 puede reproducir hasta 8 caracteres, compuesto de números, letras mayúsculas y la marca "\_" (subrayado).
- Si se ha grabado en un formato que no sea "el nivel 1 de ISO9660", la visualización y la reproducción normales puede que no sean posibles. Además, los nombres de carpetas y de ficheros que incluyan otros símbolos no se visualizarán correctamente.
- Asegúrese de agregar la extensión ".MP3" a los ficheros MP3. Los ficheros no se prodrán reproducir si tienen cualquier extensión que no sea "MP3" o si no tienen ninguna extensión. (Con los ordenadores Macintosh, los ficheros MP3 pueden reproducirse añadiendo la extensión "MP3" después del nombre del fichero compuesto por hasta 8 letras o números y grabando los ficheros en el CD-R/RW).
- No coloque pegatinas, cinta, etc., ni en el lado de la etiqueta ni en el lado de la señal de los discos CD-R. Si la parte adhesiva se pegara a la superficie del disco, el mismo podría atascarse dentro del DVD-5910 y sería imposible expulsarlo.
- El DVD-5910 no es compatible con los software de escritura por paquetes.
- El DVD-5910 no es compatible con ID3-Tag.
- El DVD-5910 no es compatible con listas de reproducción.
- El DVD-5910 no es compatible con MP3 PRO.
- No reproduzca discos CD-R/RW que contengan archivos de que no sean del tipo CD de música (formato CDDA), WMA, MP3 y JPEG. Hacerlo podría provocar fallos o daños en el equipo, dependiendo del tipo de archivo.

# **23 REPRODUCCIÓN DE WMA**

- Escuchar un CD-R/CD-RW de WMA (Windows Media Audio)
- Esta unidad puede reproducir archivos de música CD-R/RW que hayan sido grabados en el formato de compresión de audio de WMA (Windows Media™ Audio)\*.

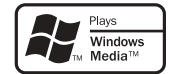

Windows Media y el logotipo Windows son marcas registradas de Microsoft Corporation en Estados Unidos y/o el resto de países.

✽ WMA (Windows Media Audio): Codificación de audio de Microsoft Corporation.

- ✽ **El uso de grabaciones que haya realizado y que no sean para su disfrute personal, no está permitidas, según la Ley de Copyright, sin permiso del titular del copyright.**
- El método de reproducción es el mismo que el descrito en "Escuchar MP3, CD/CD-R/CD-RW" de las páginas 237, 238.
	- En el visualizador del archivo de la pantalla de información del disco, los archivos WMA pueden mostrarse con el icono "WMA" en lugar de "MP3" (aquellos archivos en los que el icono "WMA" no aparezca, no podrán ejecutarse. Se producirá un salto y se reproducirá el siguiente archivo que disponga de un icono).

- Reconoce todos los archivos grabados con una frecuencia de muestreo de 44,1 kHz y 48 kHz.
- La reproducción programada no puede realizarse con discos WMA.
- La salida digital cuando haya una reproducción de un archivo WMA se convierte en PCM a pesar de los ajustes iniciales.
- Utilice discos que hayan sido grabados con el sistema de archivos de CD-ROM en el nivel 1/2 según la norma ISO 9660. (Se excluyen los formatos extendidos).
- Los archivos protegidos con copyright no pueden reproducirse. Tenga en cuenta que dependiendo del software y las condiciones de escritura, la reproducción podría no ser posible, o los archivos no se reproducirían de forma adecuada.
- La reproducción del CD-R/RW podría no ser posible según las características del disco, las manchas, los rasguños y otros factores.
- Los niveles de bits de 64 k a 160 kbps son compatibles con los archivos WMA con una extensión del tipo ".wma" o ".WMA".
- Esta unidad puede mostrar los nombres de la carpeta en pantalla. Hasta 11 símbolos y caracteres alfanuméricos en mayúscula de anchura media (incluyendo el símbolo de subrayado). Los caracteres kanji, haragana, katarana, entre otros, no pueden visualizarse.
- Mientras se encuentre en una situación de parada, el botón DISPLAY del mando a distancia puede utilizarse para mostrar los nombres de los títulos y de los artistas (una carpeta tiene capacidad para 99 archivos).
- Se recomienda que no se graben discos con más de 99 archivos por carpeta. Las configuraciones para carpetas múltiples son posibles; no obstante, según la configuración, el reconocimiento y la reproducción de todas las carpetas y archivos puede que no sea posible.
- También se pueden reproducir los discos multisesión, no obstante, la reproducción de discos que tienen sesiones finaliza a las 10 sesiones.
- La selección directa de pistas con las teclas numéricas del mando a distancia (de 0 a 9, y +10) pueden especificar hasta 179 pistas (179 archivos) por carpeta. Cuando se sobrepasan las 179 pistas, y con la unidad detenida, utilice los botones del cursor en la pantalla de información del disco para seleccionar los archivos, y utilice el botón PLAY o el botón ENTER para reproducir.

**1**

### **24 REPRODUCCIÓN DE ARCHIVOS DE IMÁGENES FIJAS (FORMATO JPEG)**

2 Los archivos JPEG guardados en Kodak picture CDs, Fujicolor CDs, CD-Rs y CD-RWs pueden reproducirse como una serie de diapositivas y verse en el DVD-5910.

### **Reproducción de imágenes fijas**

■ Los Kodak picture CDs y los Fujifilm Fujicolor CDs se pueden reproducir en el DVD-5910.

Durante la reproducción de un CD (con imágenes fijas grabadas), las fotografías contenidas en el CD pueden visualizarse en un aparato de televisión.

("Picture CD" y "Fujicolor CD" funcionan de tal forma que las fotografías tomadas usando cámaras de película se convierten en datos digitales y son grabados en CDs. Para obtener más detalles sobre los Kodak picture CDs, póngase en contacto con una tienda que ofrezca servicios de desarrollo Kodak. Para más información sobre los Fujicolor CDs, contacte un almacén que ofrezca los servicios de revelado Fuji Photo Film.)

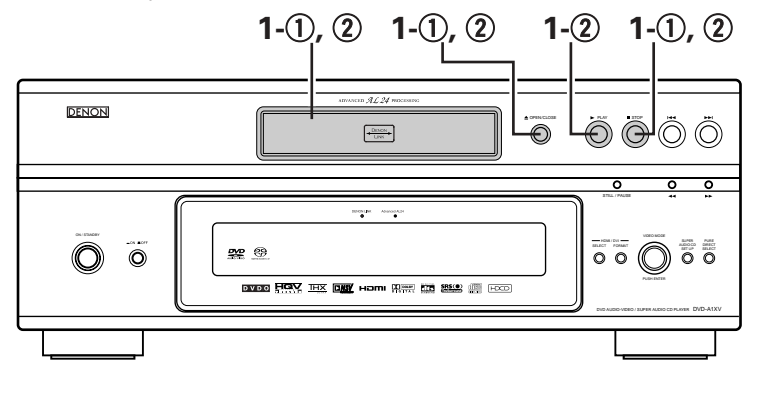

- q Cargue el Kodak picture CD de imágenes en el DVD-5910. • Cuando el disco esté cargado, se iniciará automáticamente la muestra de diapositivas.
- La muestra de fotografías continúa hasta que se pulsa el botón STOP.
- SELECT (FORMAT) (VISC/PAL) (CLOSE<br>SELECT (FORMAT) (VISC/PAL) (CO-BACK LIGHT |<br>CLIGHT | CANGLE D GUBTITLE D CALDIO SUPER AUDIO CD SETUP PROGRAM /DIRECT  $\odot$   $\odot$   $\odot$   $\ddot{\circ}$  $\circ$   $\circ$   $\circ$ TOP MENU DISPLAY MENU V ASSA V AETURN STOP STILL/PAUSE PLAY  $\circ$   $\circ$  $1-(1)$ ,  $(2)$  $-1-(1)$ ,  $(2)$ **1**- $\Omega$  $-1-(2)$

2 Carque el Fujicolor CD de imágenes en el DVD-5910.

- Una vez cargado el disco, se mostrarán un máximo de 9 imágenes fijas de forma automática.
- Pulsa el botón PLAY o ENTER, se iniciará automáticamente la muestra de diapositivas, la muestra de fotografías continúa hasta que se pulsa el botón STOP.

### **Reproducción de imágenes fijas almacenadas en CD-Rs/RWs**

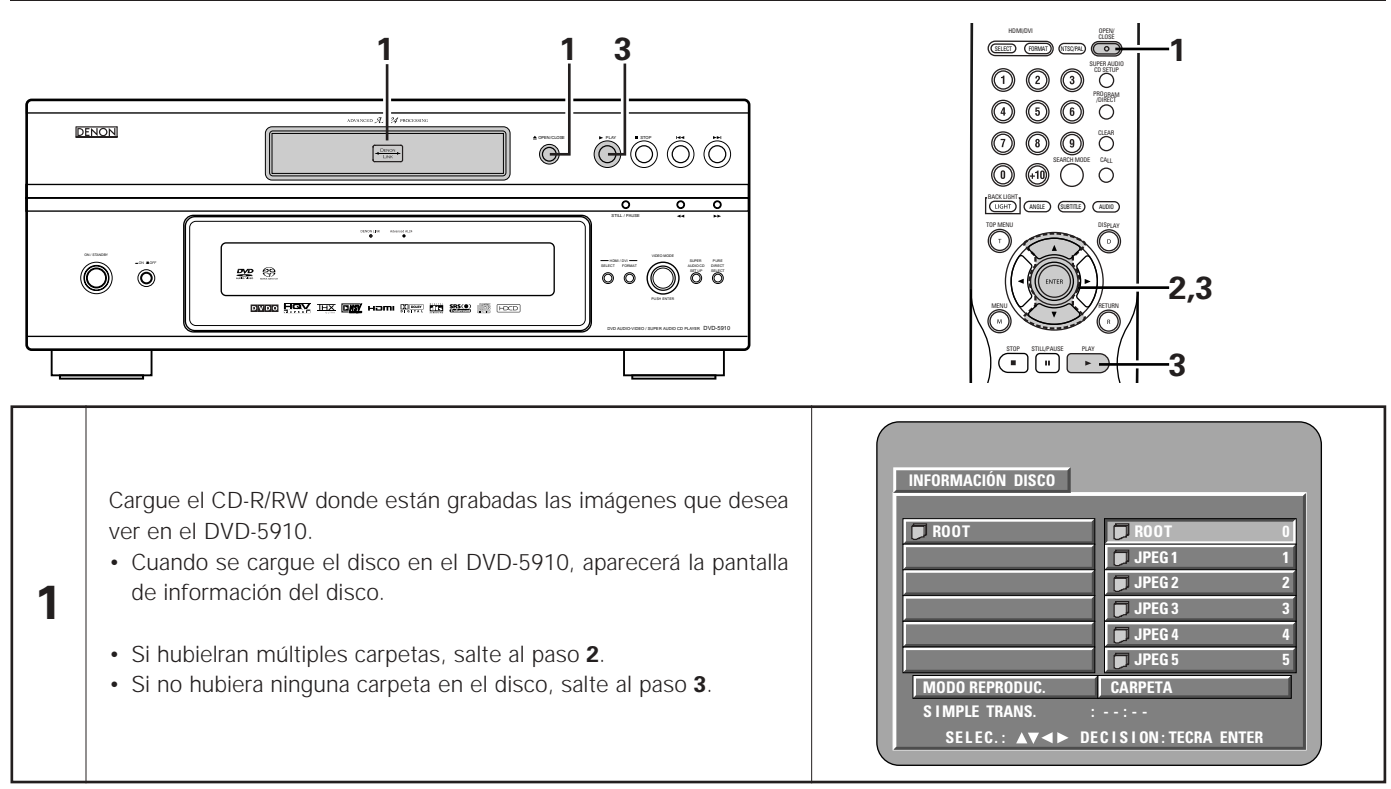

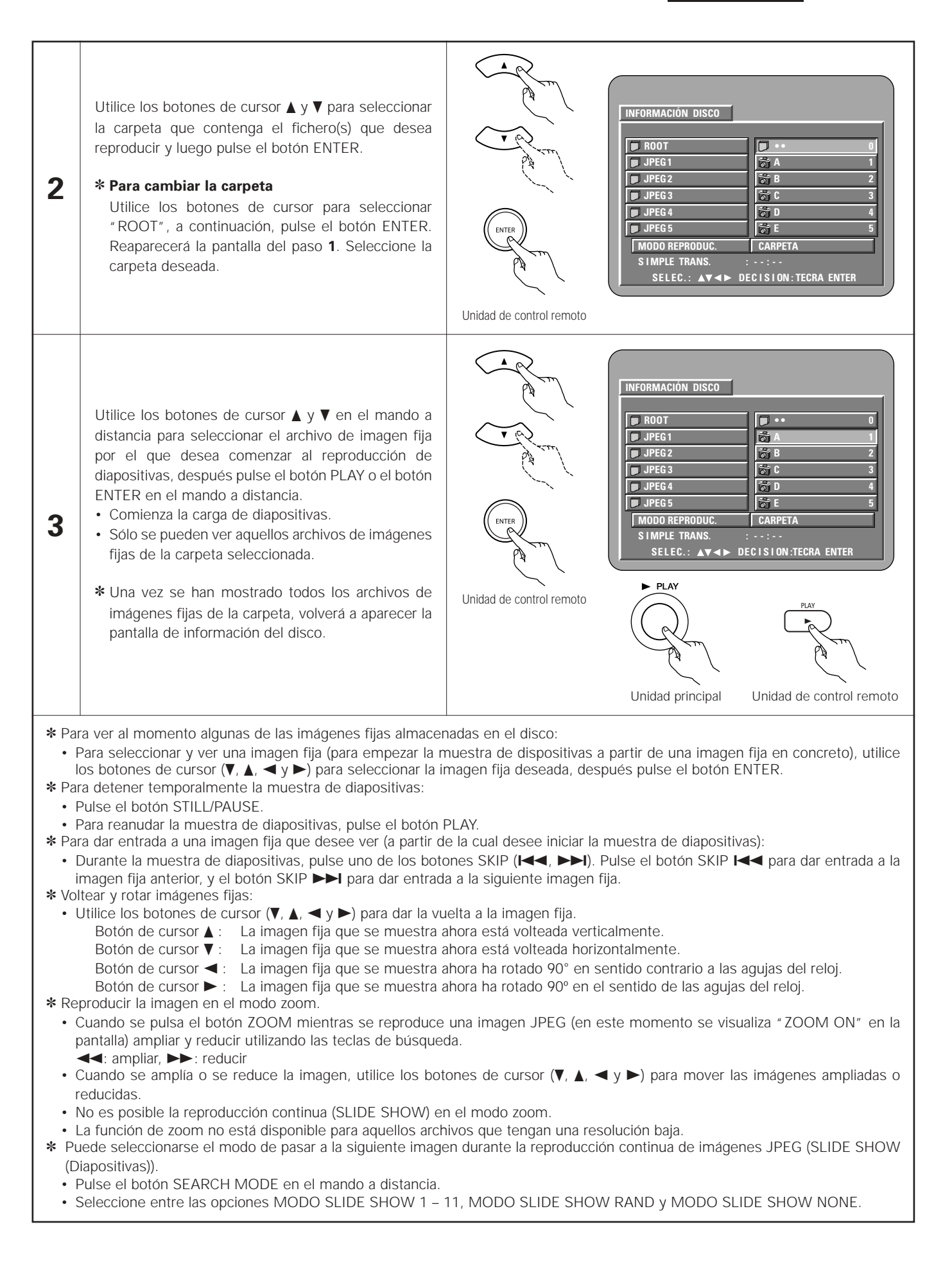

### **Modos de reproducción especiales para archivos WMA y MP3 y JPEG**

Utilice los botones de cursor  $\blacktriangleleft v \blacktriangleright$  para seleccionar el modo de reproducción, los botones de cursor  $\blacktriangle v \blacktriangledown$  para seleccionar el modo de reproducción especial.

- CARPETA (los archivos WMA y MP3 y JPEG de la carpeta se reproducen por orden, comenzando por el archivo seleccionado)
- REPETICIÓN CARPETA (todos los archivos WMA y MP3 y JPEG de la carpeta se reproducen de forma repetida, comenzando por el archivo seleccionado)
- DISCO (todos los archivos WMA y MP3 y JPEG del disco se reproducen por orden, comenzando por el archivo seleccionado)
- REPETICIÓN DE DISC (todos los archivos WMA y MP3 y JPEG del disco se reproducen de forma repetida, comenzando por el archivo seleccionado)
- ALEATORIA : ON (todos los archivos WMA y MP3 y JPEG de la carpeta se reproducen en orden aleatorio, comenzando por el archivo seleccionado)
- REPETICIÓN DE PIST (se reproduce de forma repetida el archivo WMA o MP3 o JPEG seleccionado)

- El DVD-5910 es compatible con información de imagen almacenada en formato JPEG, pero DENON no garantiza que puedan verse todas las imágenes guardadas en formato JPEG.
- Pueden visualizarse archivos de hasta 30 Mbytes de tamaño.
- Puede que no sea posible reproducir algunos CD-Rs/RWs debido a las propiedades del disco, suciedad, rayas, etc.
- Cuando almacena archivos JPEG en CD-R/RW, indique al programa de grabación que guarde los archivos con el formato "nivel 1/nivel 2 de ISO9660".
- Asegúrese de dar una extensión ".JPG" o ".JPE" a los archivos JPEG. Los archivos con extensiones distintas o sin extensiones no podrán ser vistos en el DVD-5910.
- No coloque pegatinas, cinta, etc., ni en el lado de la etiqueta ni en el lado de la señal de los discos CD-R. Si la parte adhesiva se pegara a la superficie del disco, el mismo podría atascarse dentro del DVD-5910 y sería imposible expulsarlo.
- No reproduzca discos CD-R/RW que contengan archivos de que no sean del tipo CD de música (formato CDDA), WMA, MP3 y JPEG. Hacerlo podría provocar fallos o daños en el equipo, dependiendo del tipo de archivo.
- No se pueden reproducir archivos JPEG elaborados utilizando un ordenador Macintosh.

# **25 SOLUCIÓN DE PROBLEMAS**

### **Antes de pensar que el reproductor no funciona bien, vuelva a realizar las siguientes comprobaciones**

### 2 **¿Están todas las conexiones correctamente realizada?**

#### 2 **¿Está siguiendo las instrucciones del manual?**

### 2 **¿Funcionan correctamente el amplificador y los altavoces?**

Si el DVD-5910 pareciera no estar funcionando correctamente, compruebe la tabla siguiente. Si esta operación no solucionara el problema, puede que el DVD-5910 tuviera alguna avería. Desactive la alimentación, desenchufe el cable de alimentación de la toma de red general, y póngase en contacto con la tienda de compra o con la oficina de ventas DENON más próxima.

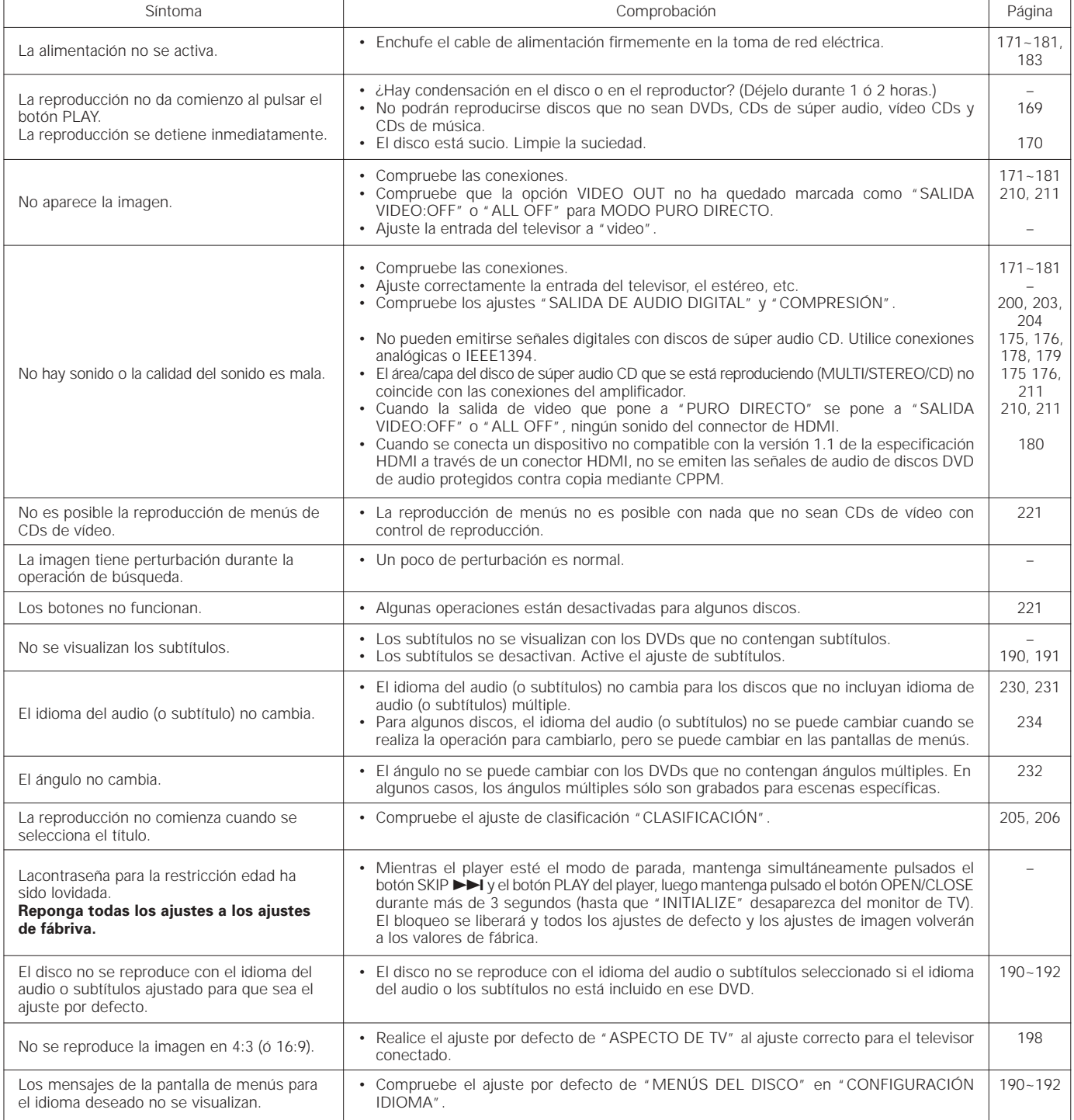

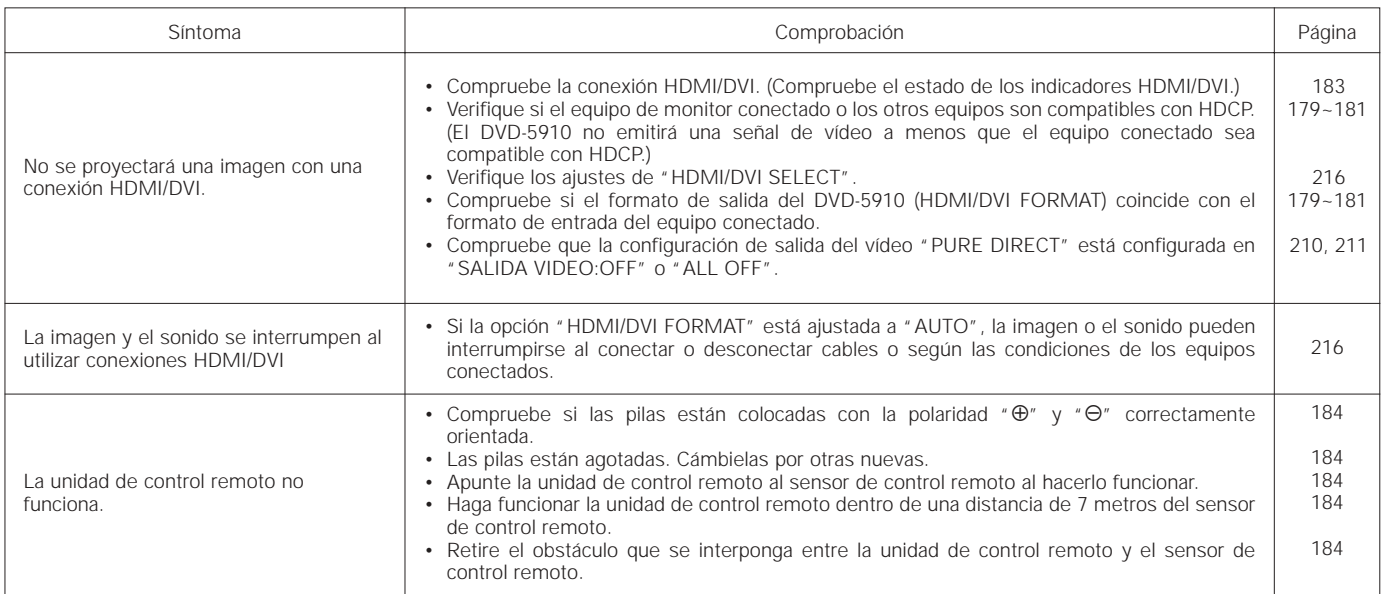

### **26 ESPECIFICACIONES PRINCIPALES**

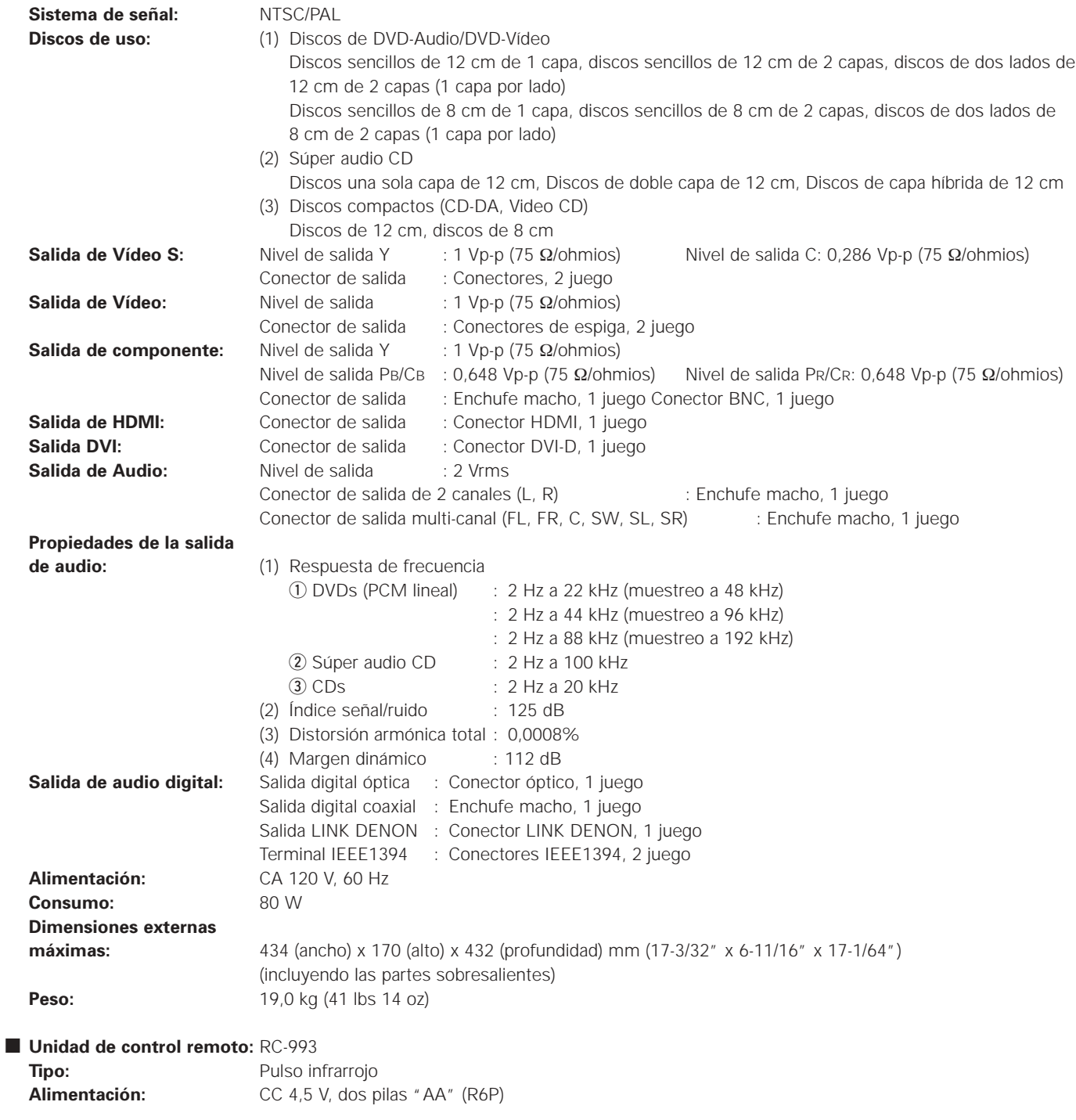

Este producto incorpora tecnología protegida por el derecho de propiedad intelectual protegido por las reivindicaciones de métodos de ciertas patentes estadounidenses y otros derechos de propiedad intelectual de Macrovision Corporation y otros titulares de derechos. El uso de esta tecnología protegida por el derecho de propiedad intelectual debe estar autorizado por Macrovision Corporation, y se destina a usos en el hogar u otros usos limitados, salvo que medie la autorización de Macrovision Corporation. Queda prohibida la ingeniería inversa o el desmontaje.

✽ Con el propósito de introducir mejoras, el diseño y las especificaciones del producto están sujetos a cambios sin previo aviso.

# DENON, Ltd.

TOKYO, JAPAN www.denon.com

Free Manuals Download Website [http://myh66.com](http://myh66.com/) [http://usermanuals.us](http://usermanuals.us/) [http://www.somanuals.com](http://www.somanuals.com/) [http://www.4manuals.cc](http://www.4manuals.cc/) [http://www.manual-lib.com](http://www.manual-lib.com/) [http://www.404manual.com](http://www.404manual.com/) [http://www.luxmanual.com](http://www.luxmanual.com/) [http://aubethermostatmanual.com](http://aubethermostatmanual.com/) Golf course search by state [http://golfingnear.com](http://www.golfingnear.com/)

Email search by domain

[http://emailbydomain.com](http://emailbydomain.com/) Auto manuals search

[http://auto.somanuals.com](http://auto.somanuals.com/) TV manuals search

[http://tv.somanuals.com](http://tv.somanuals.com/)